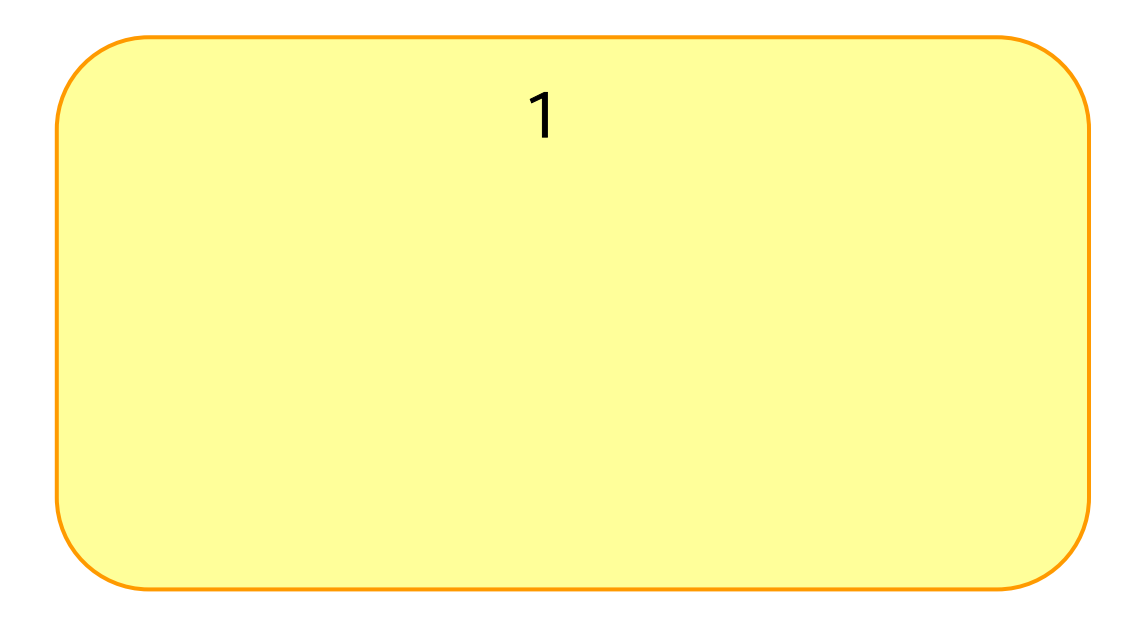

18 9

## ........................1

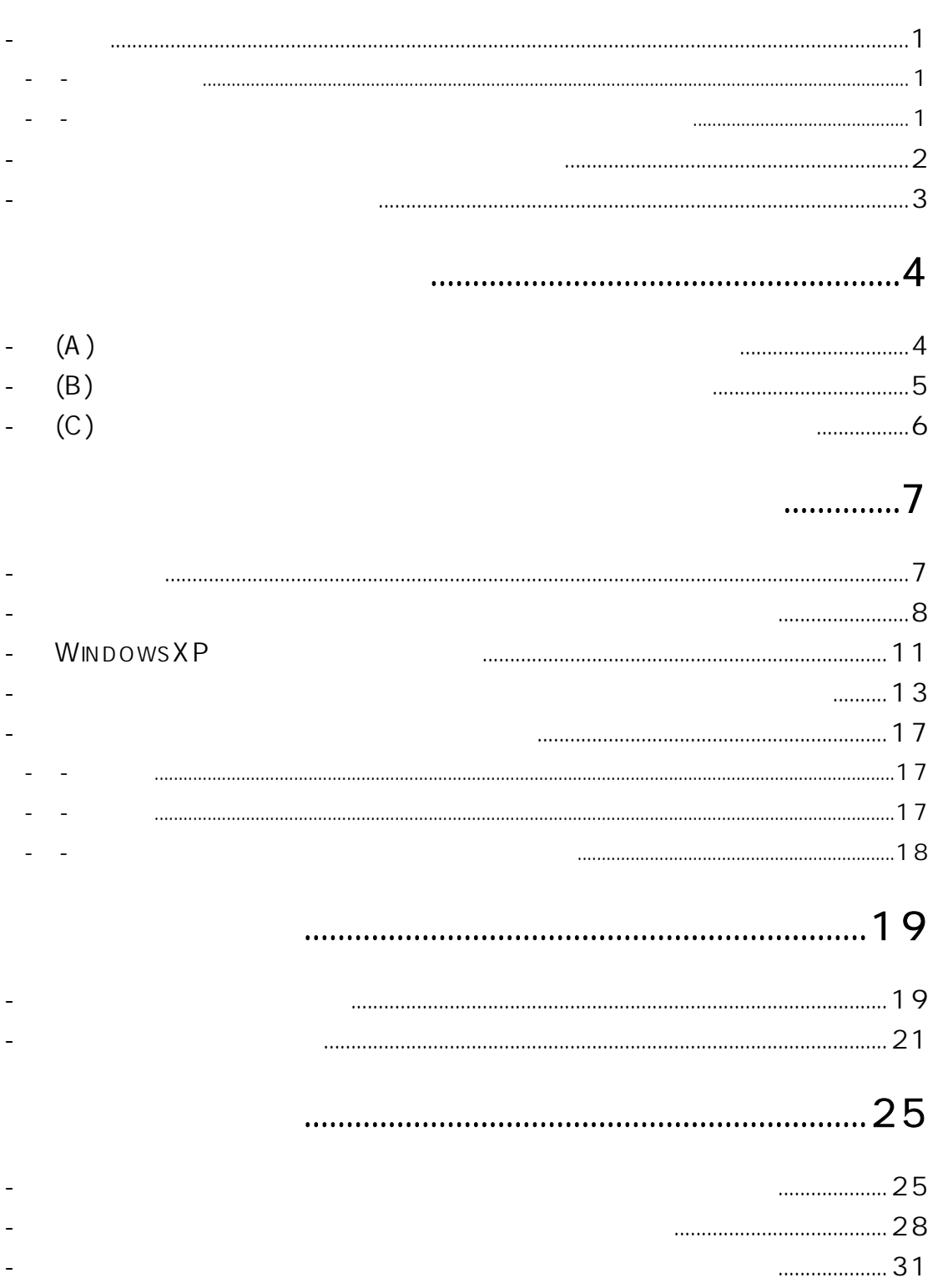

 $\overline{2}$ 

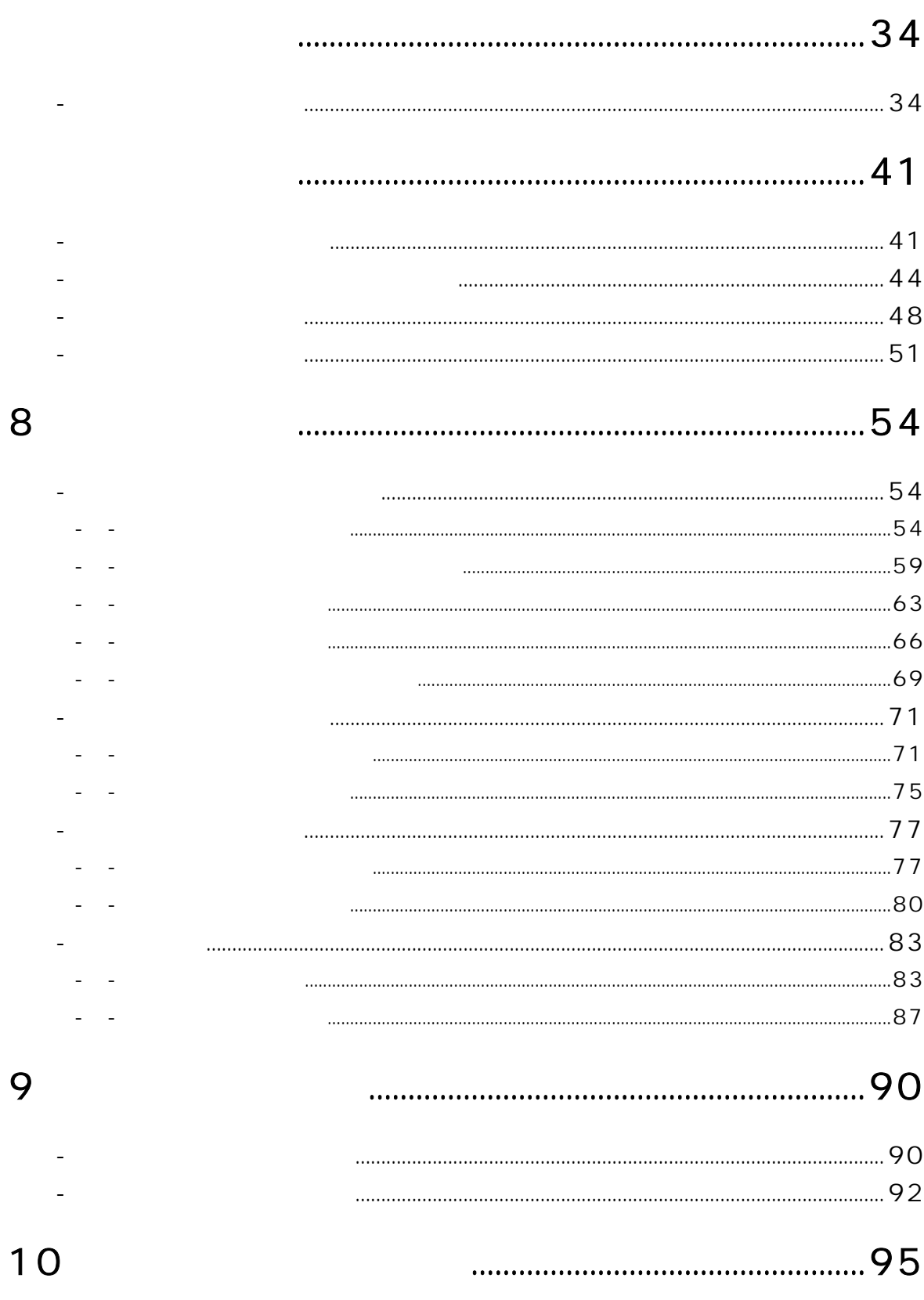

- <span id="page-3-0"></span>1-1 概要 1-1-1 はじめに (1)
- 
- 
- 1-2 本ホームページ上より アクセス しゅうしゅうしょ
	-
- 
- 
- 

<span id="page-4-0"></span>1-2 調査票等作成支援システムの利用パターン

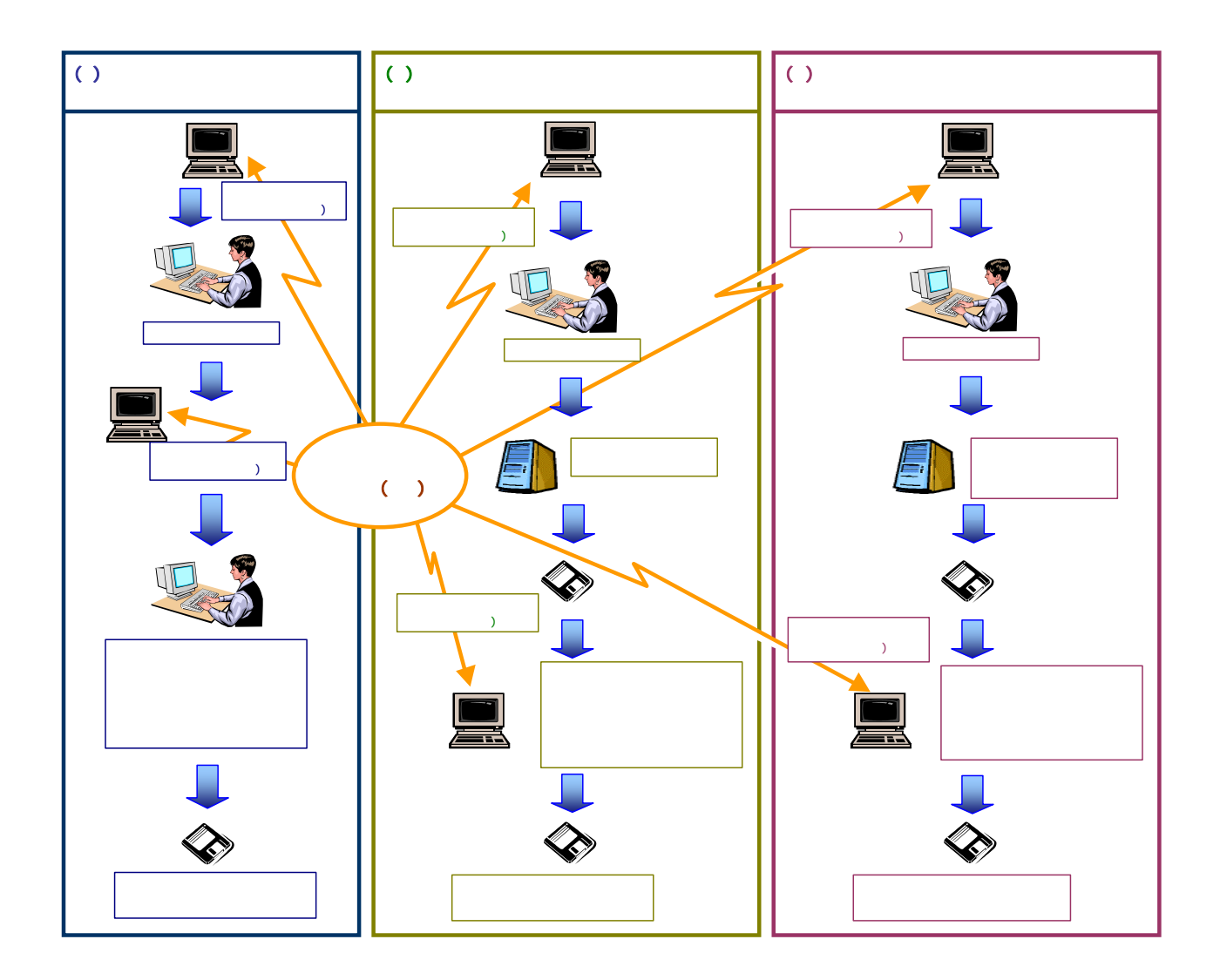

<span id="page-5-0"></span>1-3 磁気媒体の提出作業の流れ

<span id="page-6-0"></span>- (A )

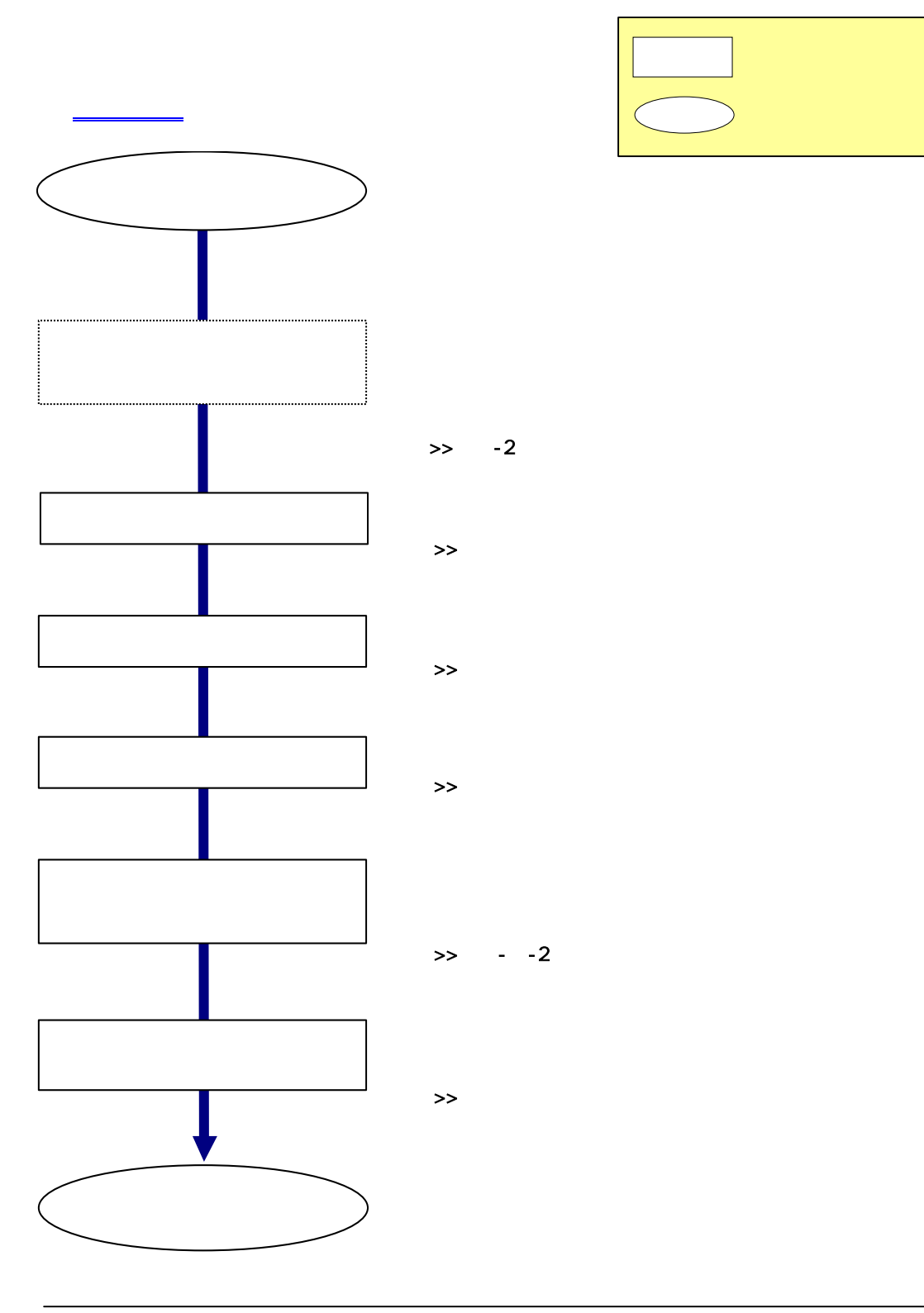

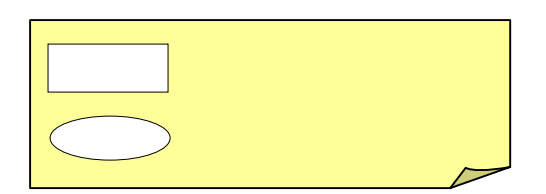

4

 $-$  (B)

<span id="page-7-0"></span>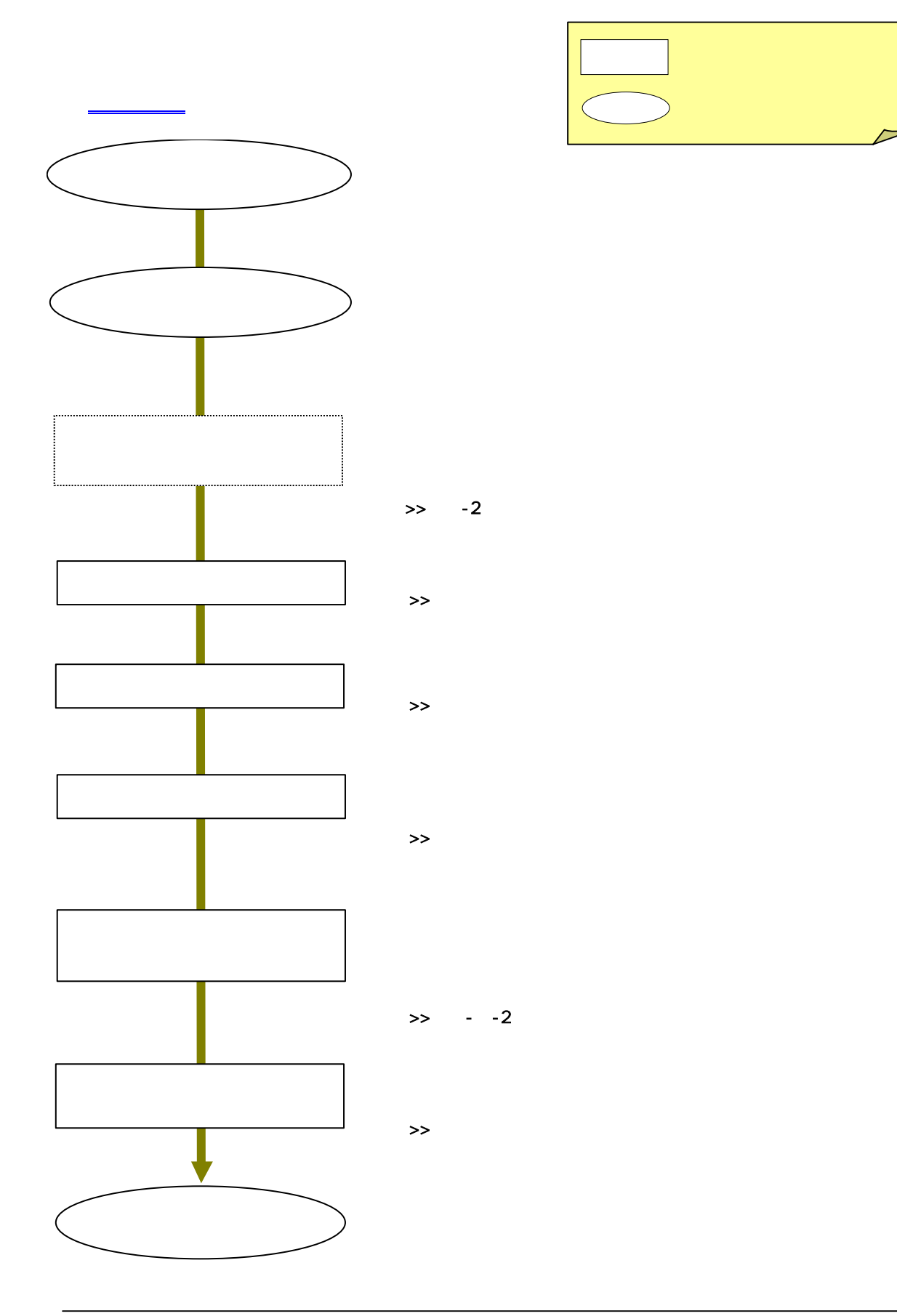

<span id="page-8-0"></span> $2-$  (C)

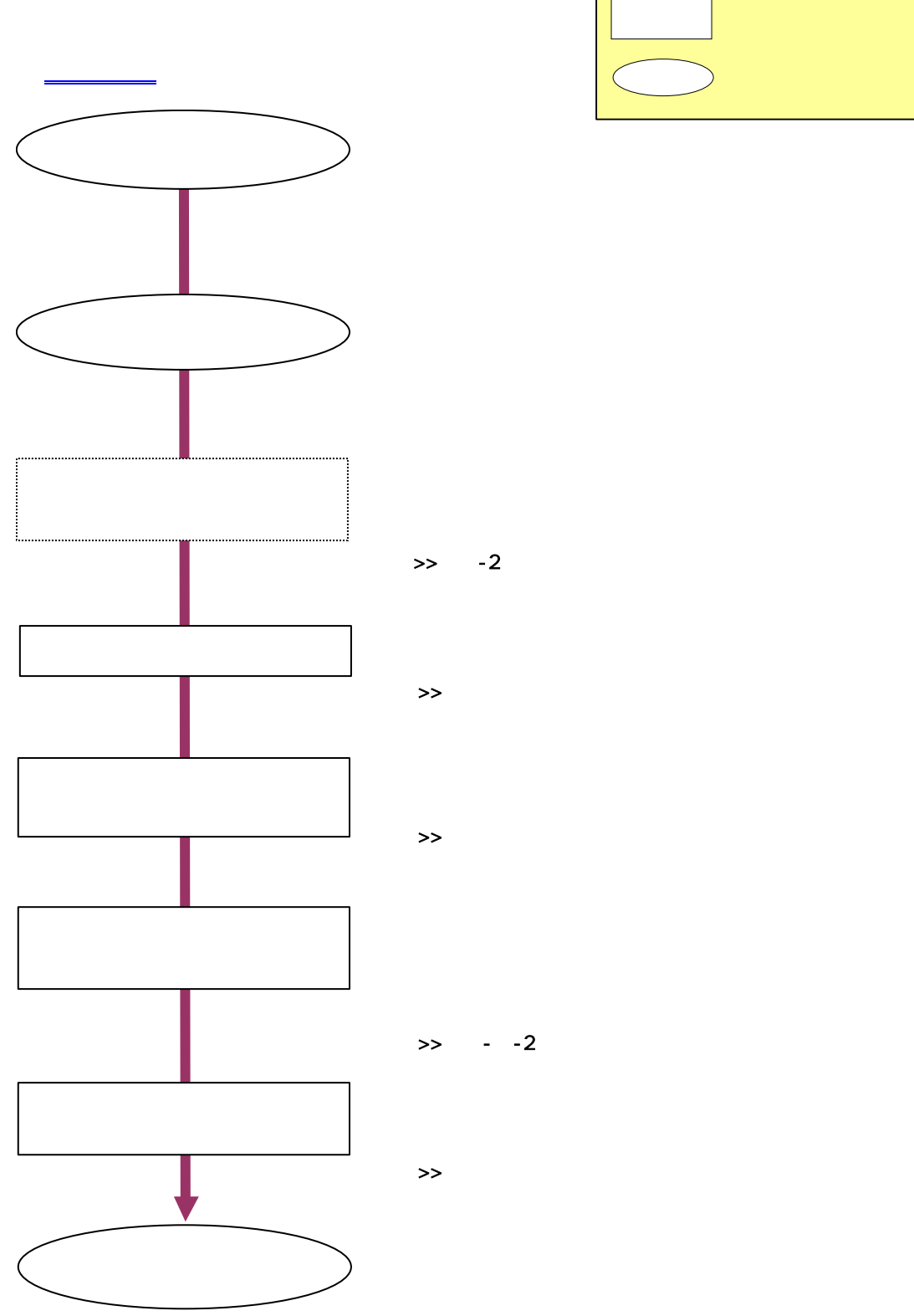

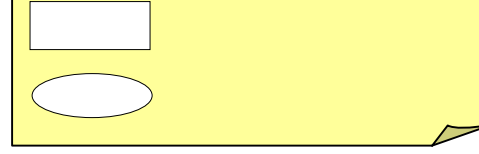

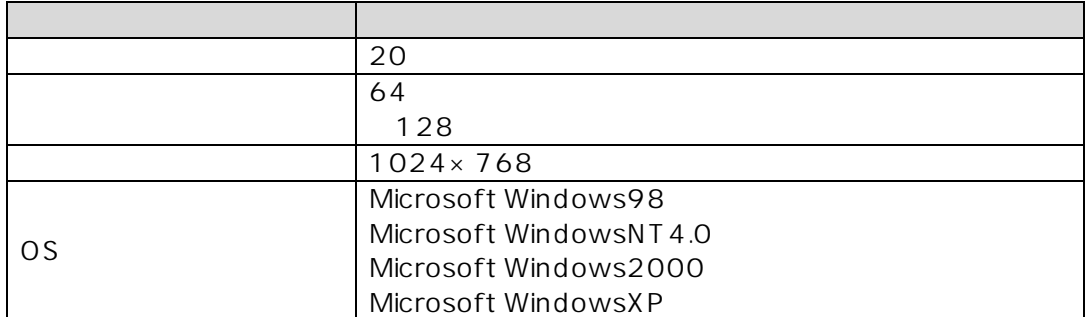

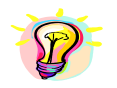

<span id="page-9-0"></span>3-1 稼動条件

Windows ついつについて [2] こころにはこれについて [2] いっという [2] いっという [2] いっという [2] いっという [2] いっという [2] いっという [2] いっという [2] いっという

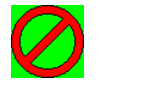

Visual Basic 6.0 Visual Basic .0 Wing Report Ver.3.0 Spread Ver.6.0J

Microsoft Windows98 WindowsNT Windows2000 WindowsXP Visual Basic Microsoft Corporation

<span id="page-10-0"></span>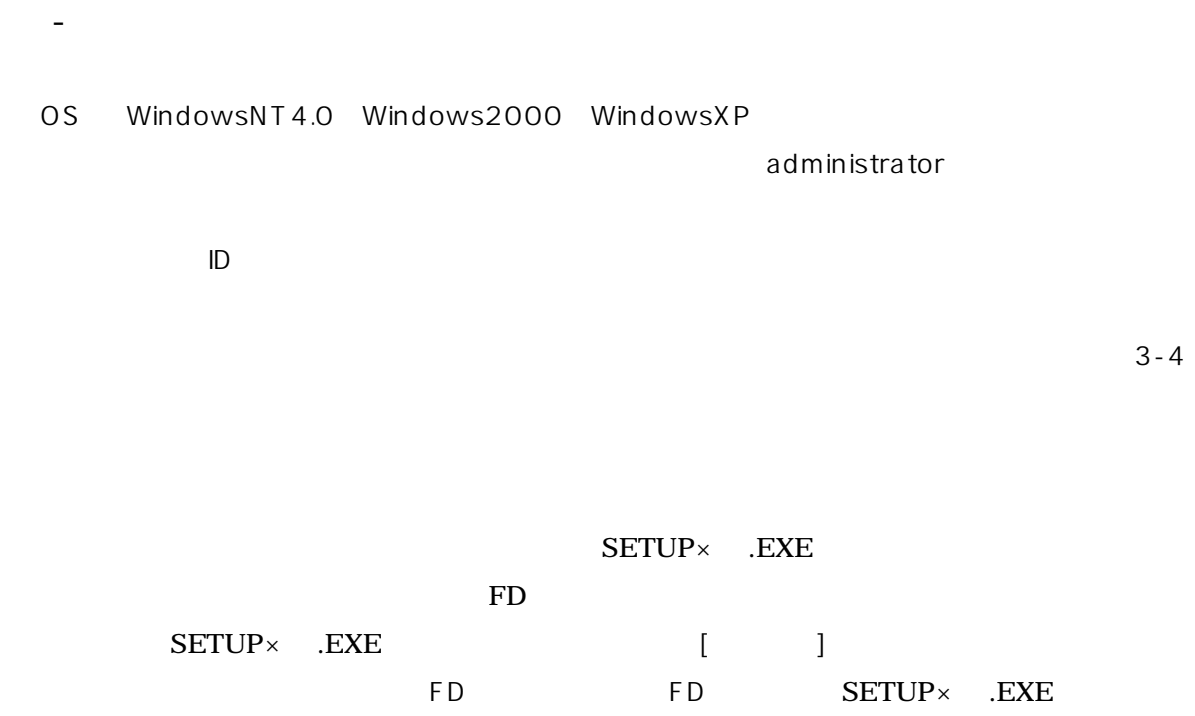

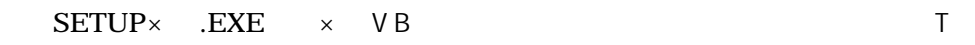

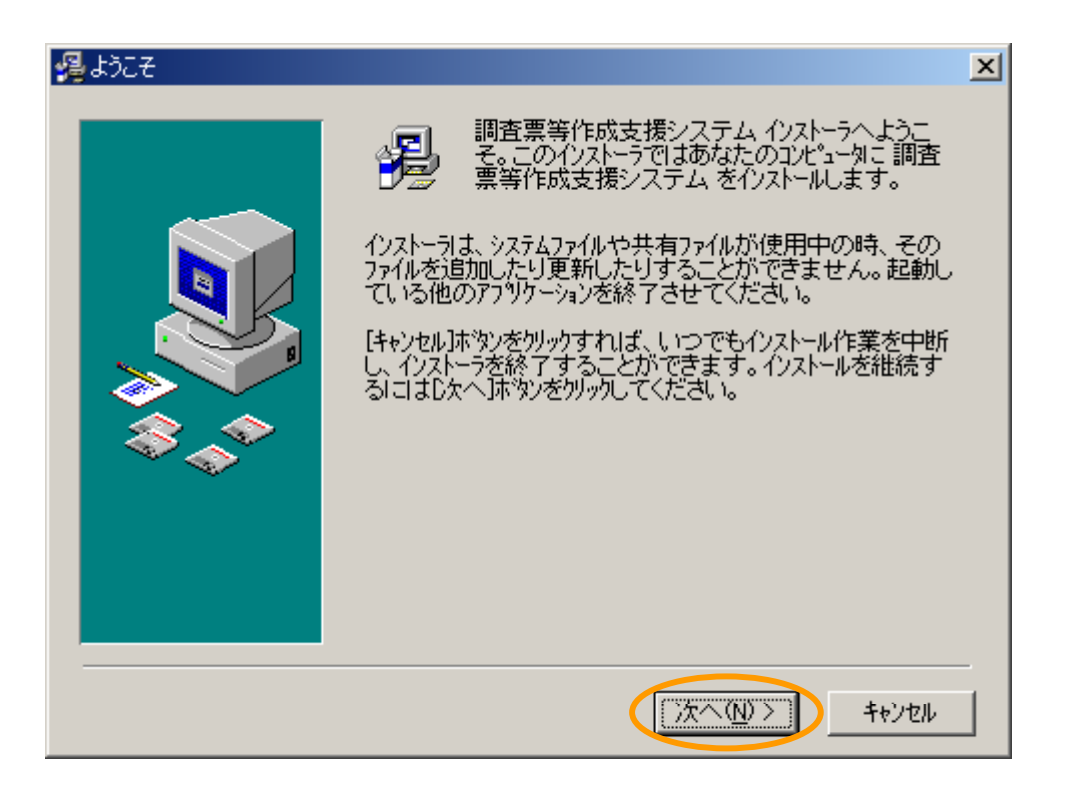

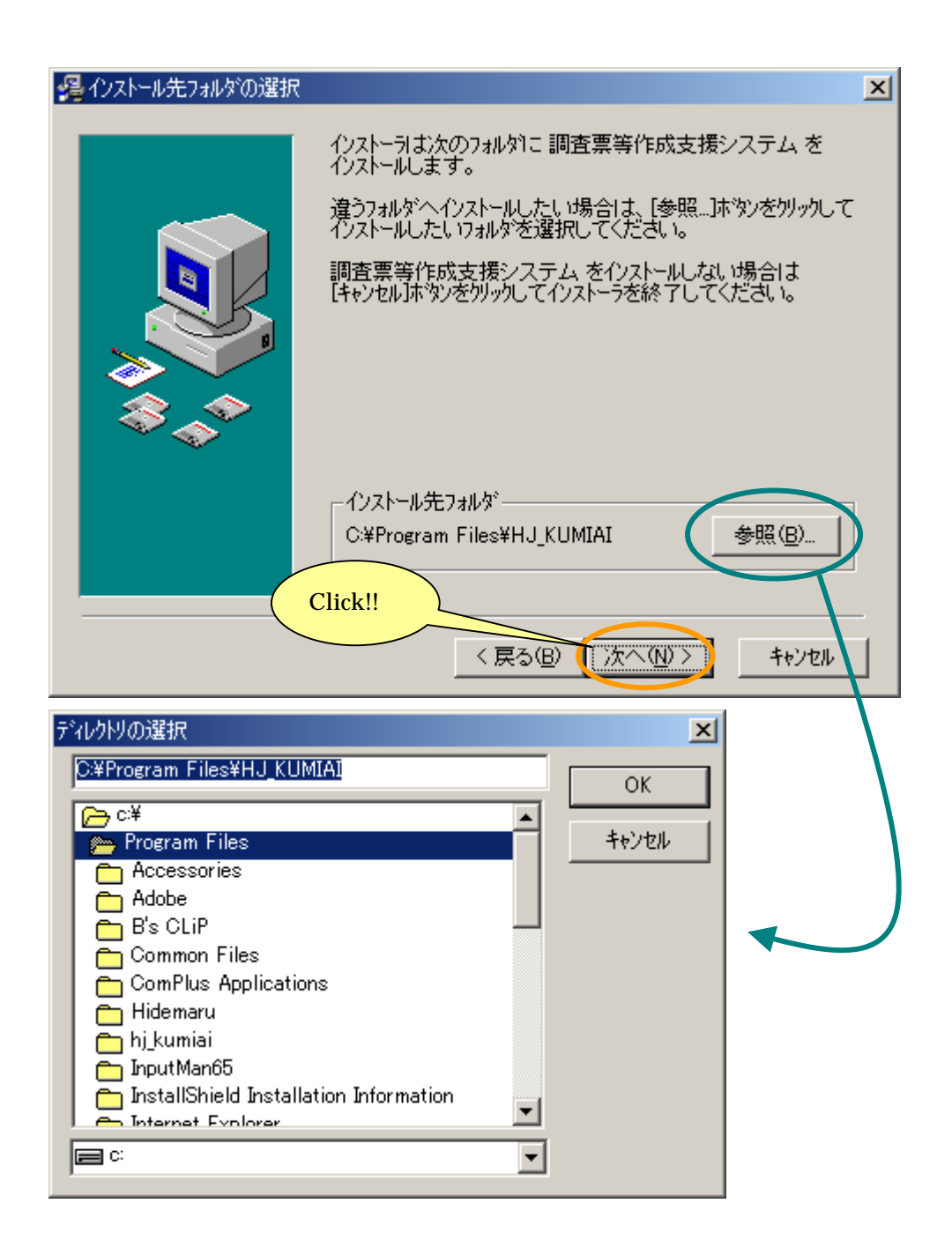

 $[$ 

# 器ファイルのコピー  $\overline{\mathbf{x}}$ 調査票等作成支援システムのファイルのコピーを開始します。 D欠へ】ポタンをクリックするとファイルのコピーを閉始します。 [戻る]<br>ポタンをクリックするとインストールの項目を再度設定し直すことが<br>できます。 Click!! < 戻る(B) (下次へ(N) > キャンセル

[ファイルのコピー]画面が表示されますので、[次へ]ボタンをクリックします。

 $[$   $]$ 

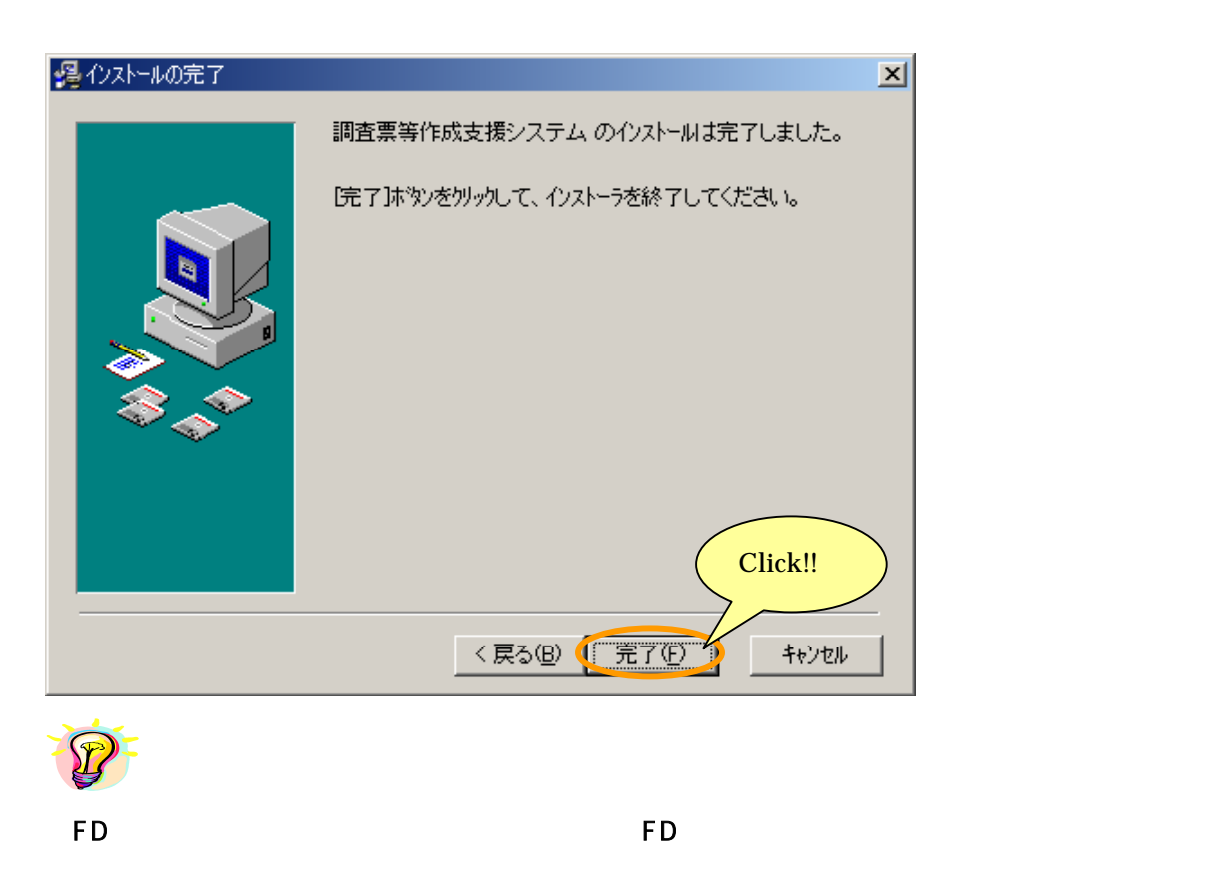

<span id="page-13-0"></span>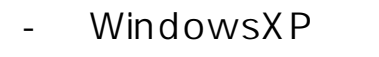

OS WindowsXP

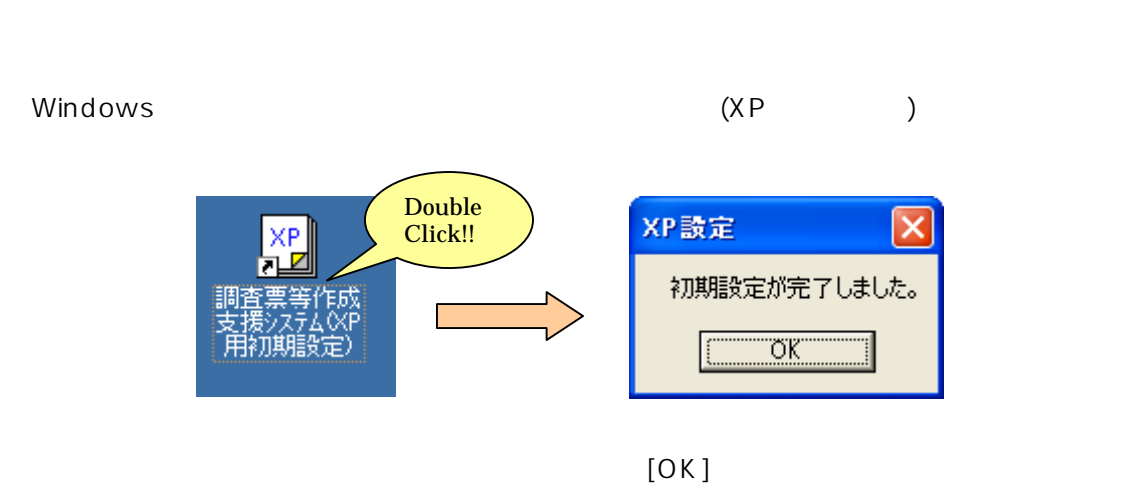

administrator

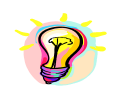

OS WindowsXP

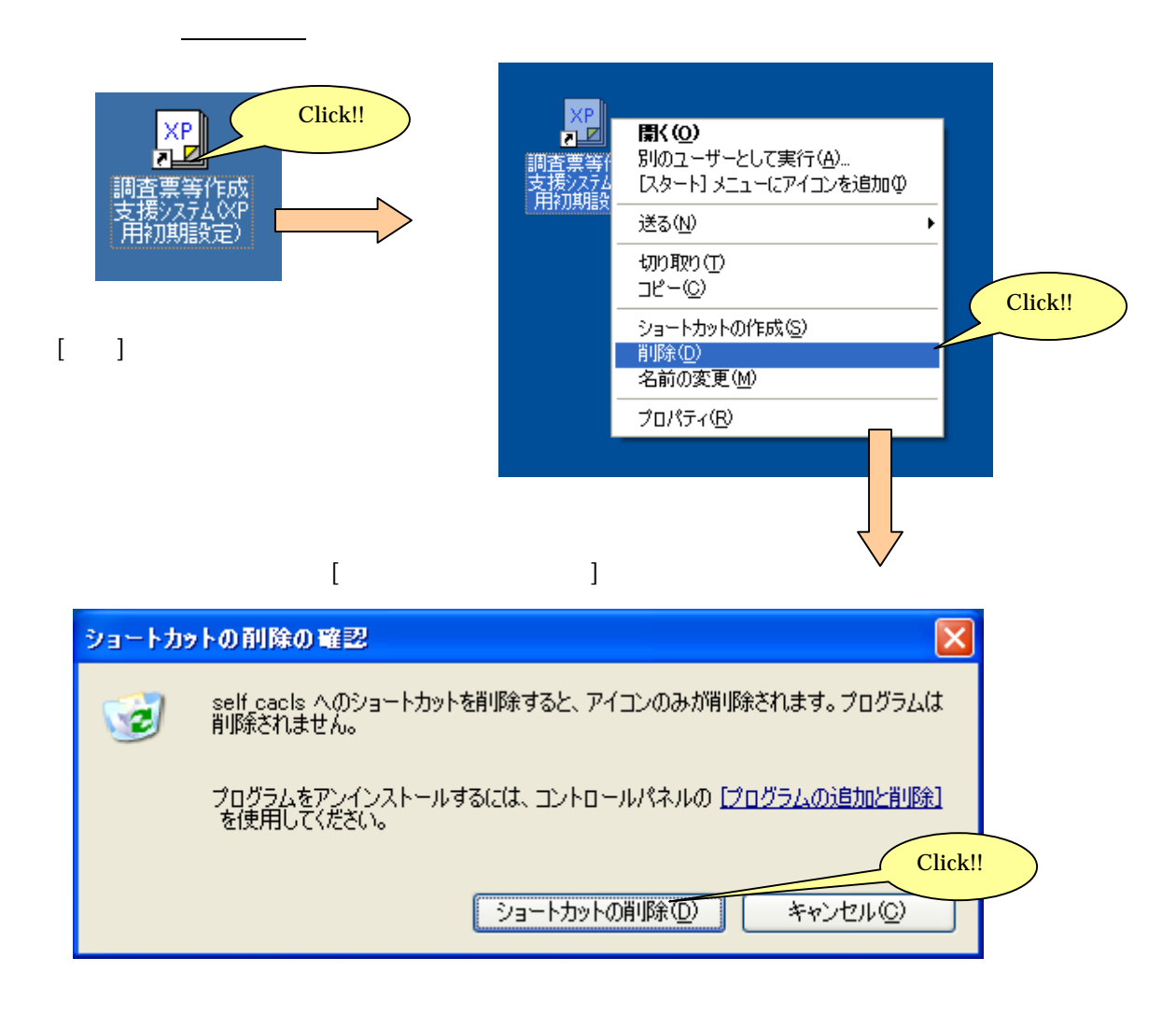

### OS WindowsNT4.0 Windows WindowsXP

<span id="page-15-0"></span> $\sim$  4  $\sim$  4  $\sim$  5  $\sim$  5  $\sim$ 

administrator

Windows

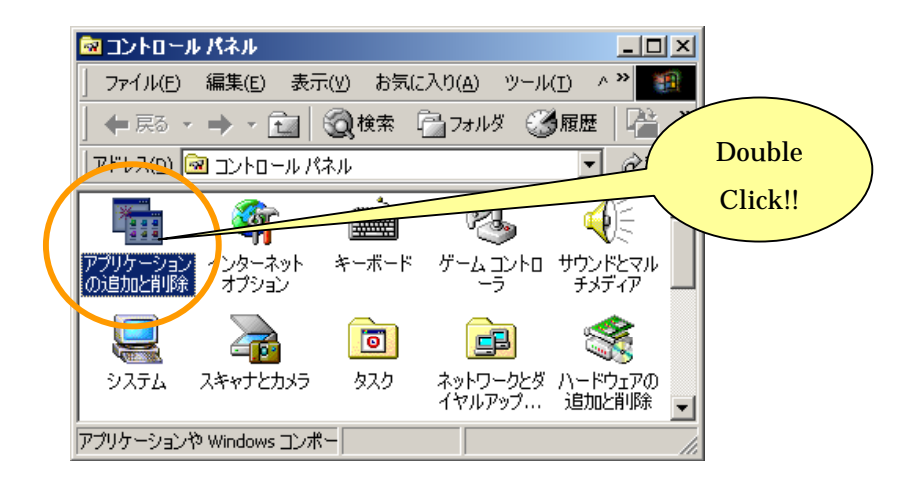

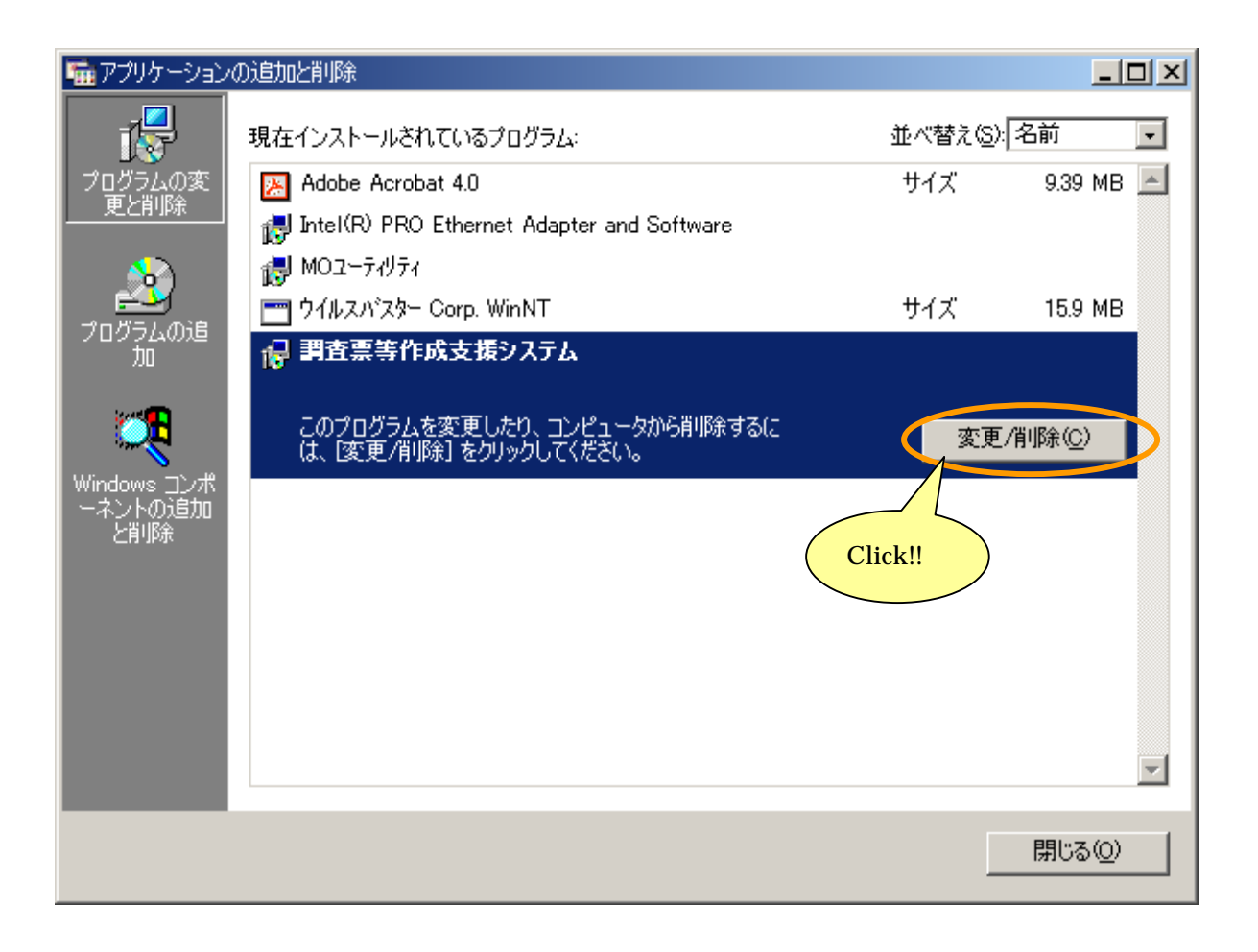

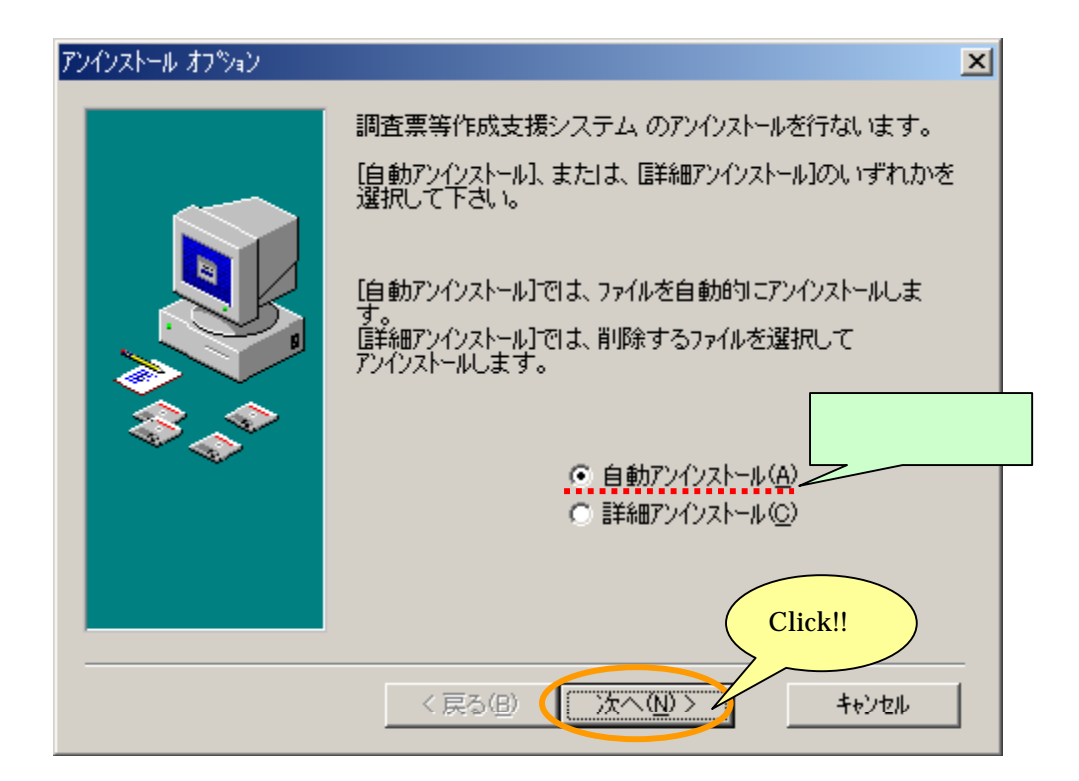

 $\Box$ アンインストール開始  $\vert x \vert$ 調査票等作成支援システムのアンインストールを開始します。 『アゾウストール】: アンインストールを開始します。<br>『戻る】 : オフ<sup>9</sup>河ンを変更出来ます。<br>【キャンセル】 : アンインストールを中止します。 Click!! 「アンインストール <戻る(B) キャンセル  $\mathcal{L}$ 

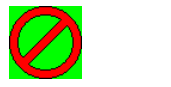

<span id="page-19-0"></span>3-5 調査票等作成支援システムの起動と終了

 $\frac{1}{2}$ 

 $\frac{1}{2}$ 

Windows

Windows

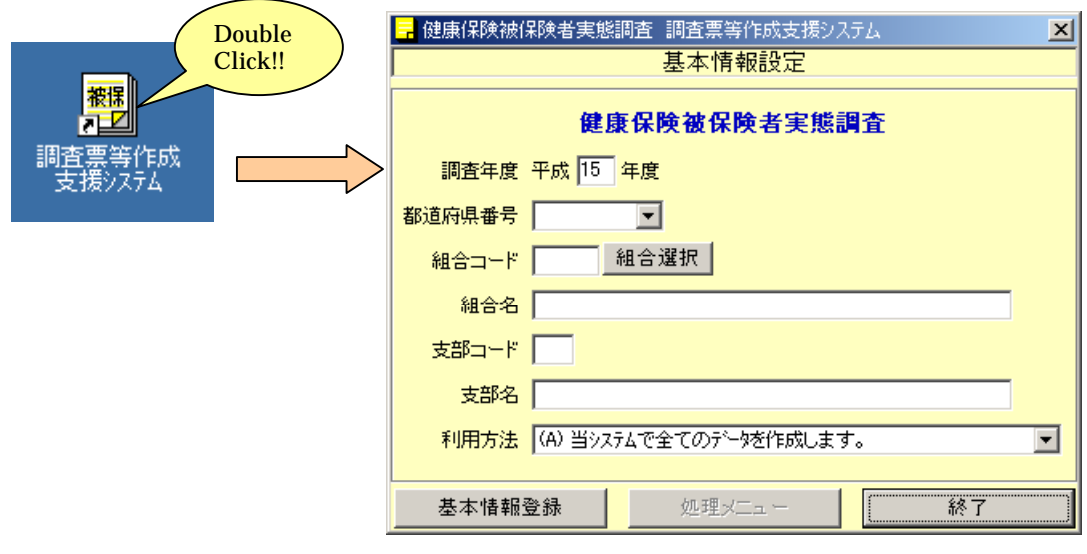

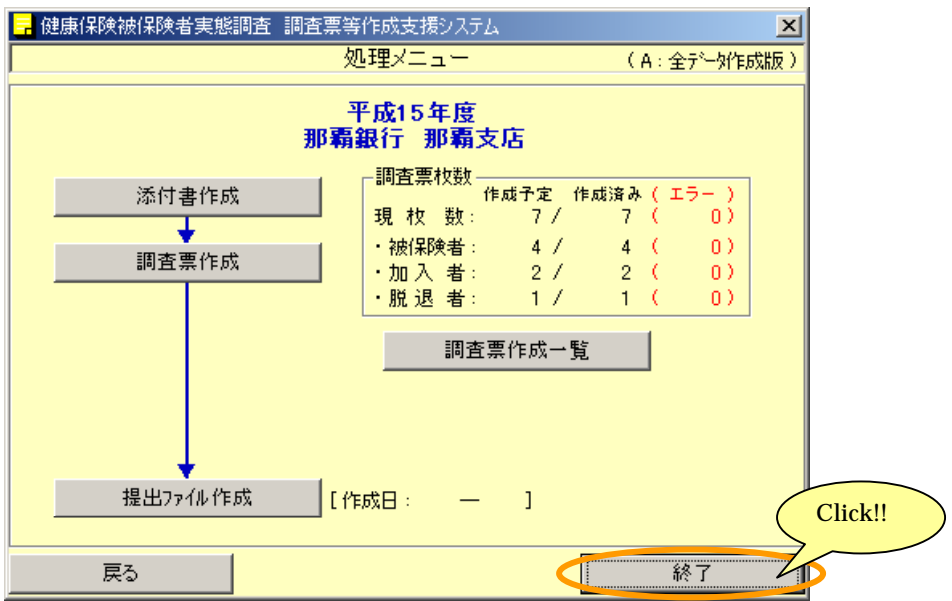

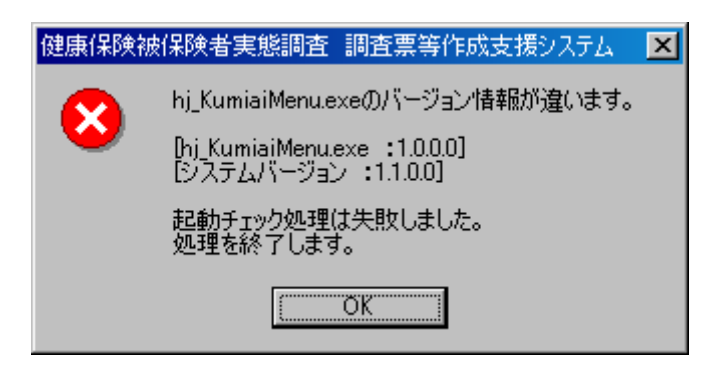

<span id="page-20-0"></span>3-5-3 調査票等作成支援システムのバージョン確認

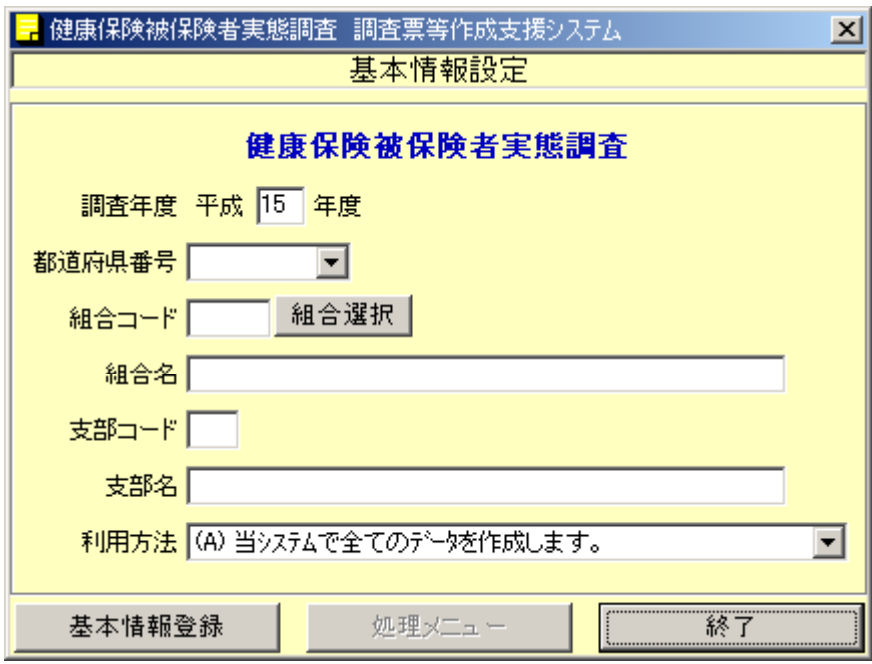

<span id="page-21-0"></span>4-1 基本情報設定画面の説明

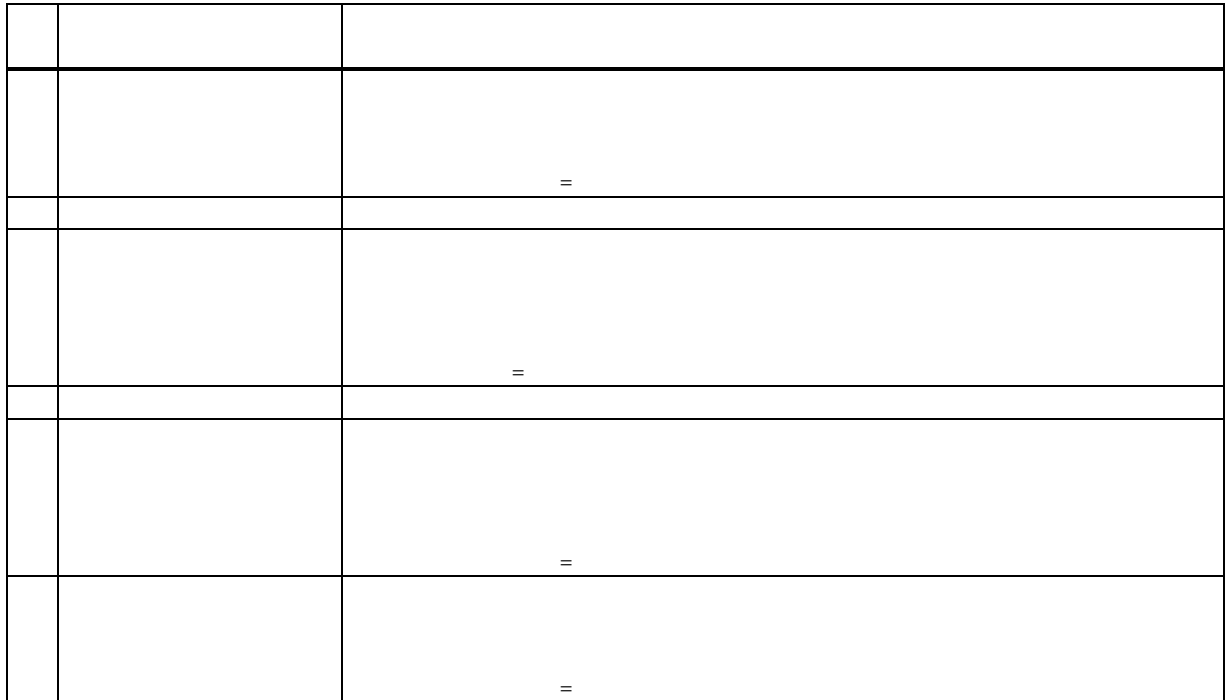

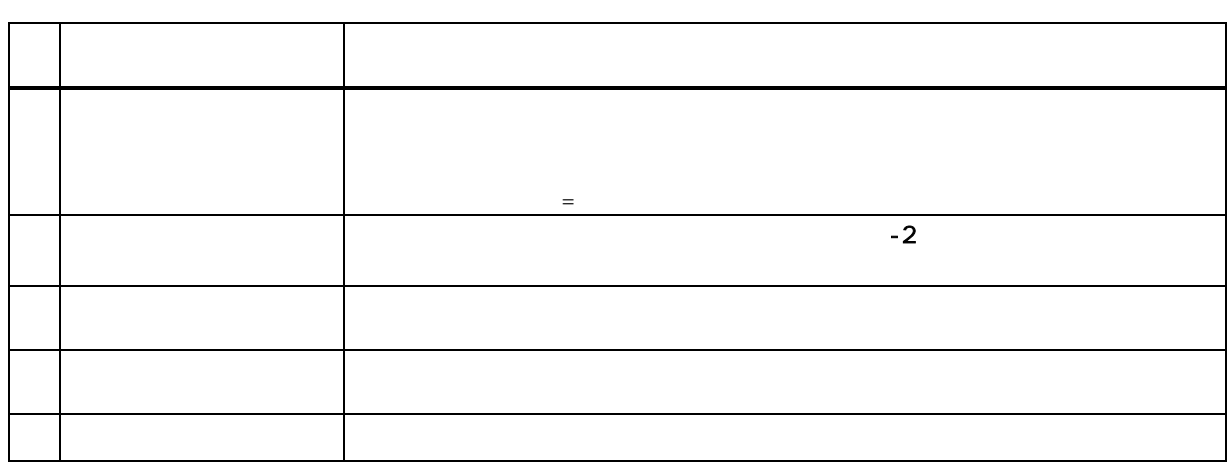

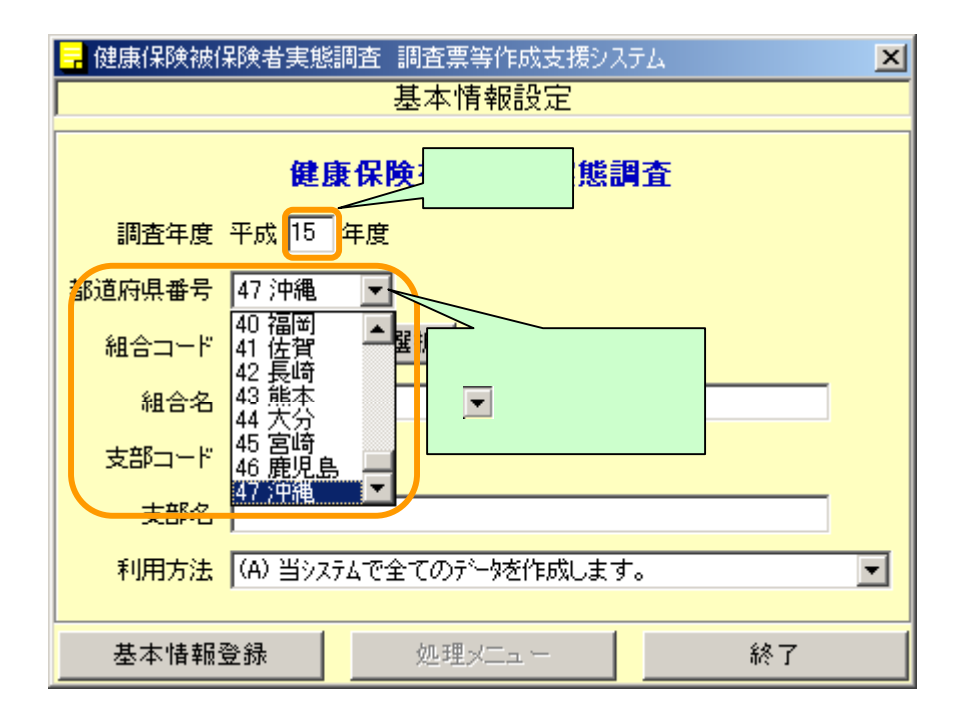

<span id="page-23-0"></span>4-2 基本情報の登録を行う

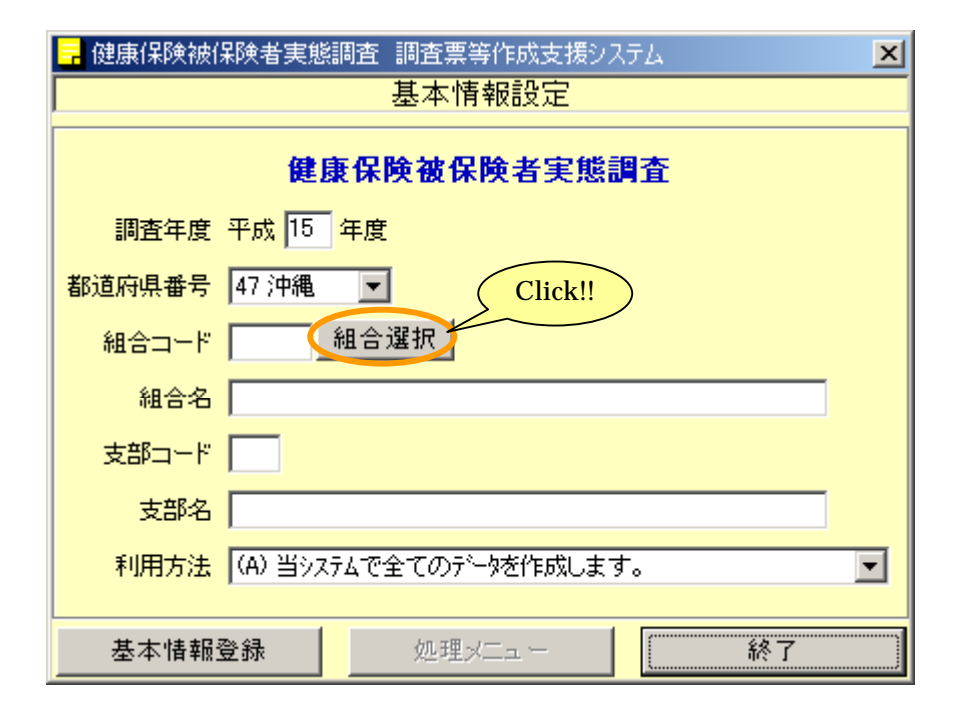

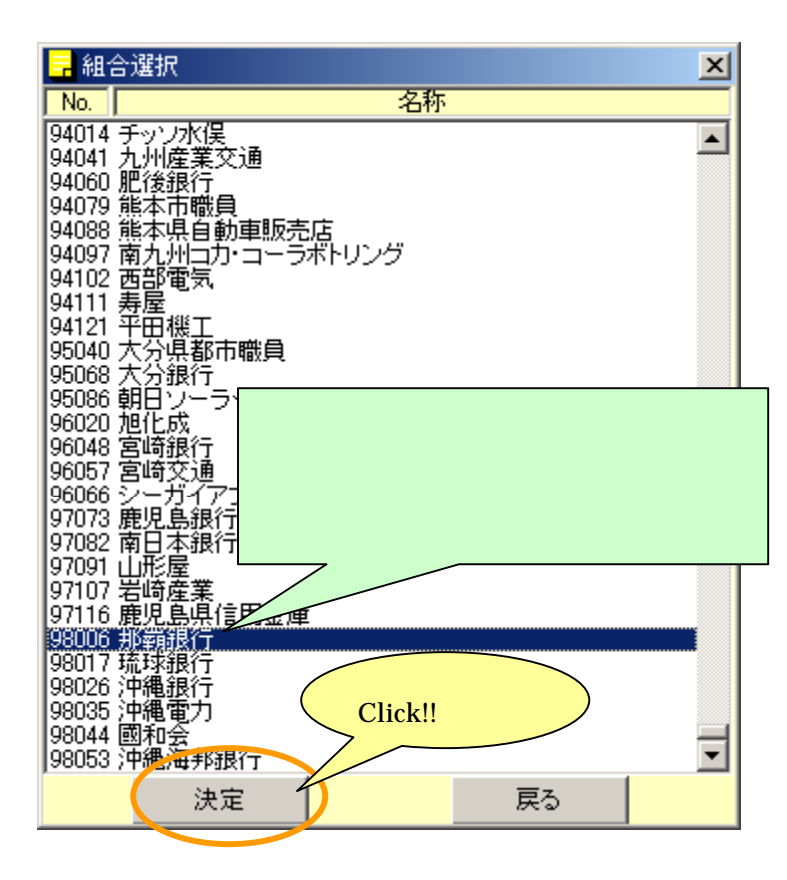

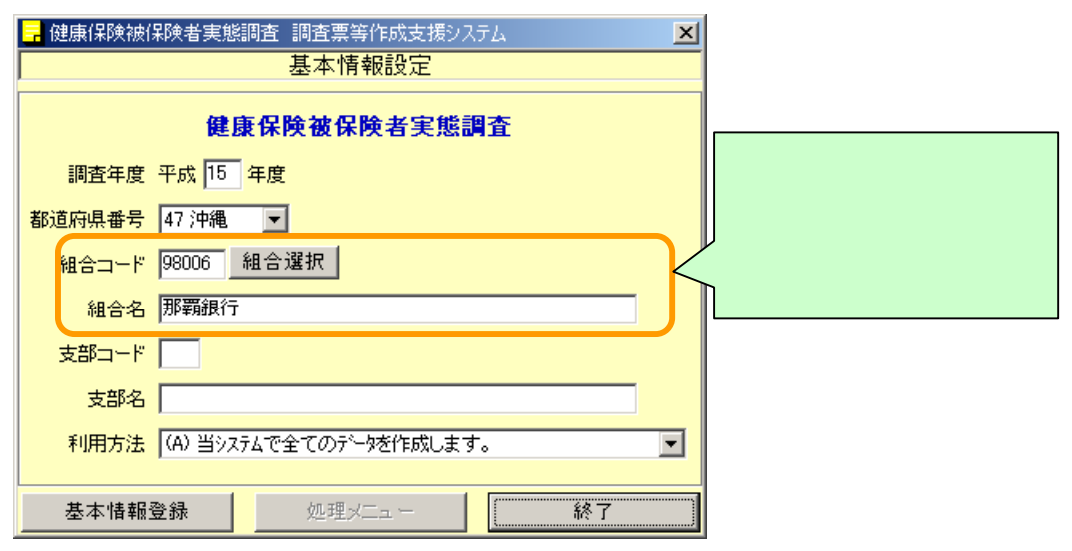

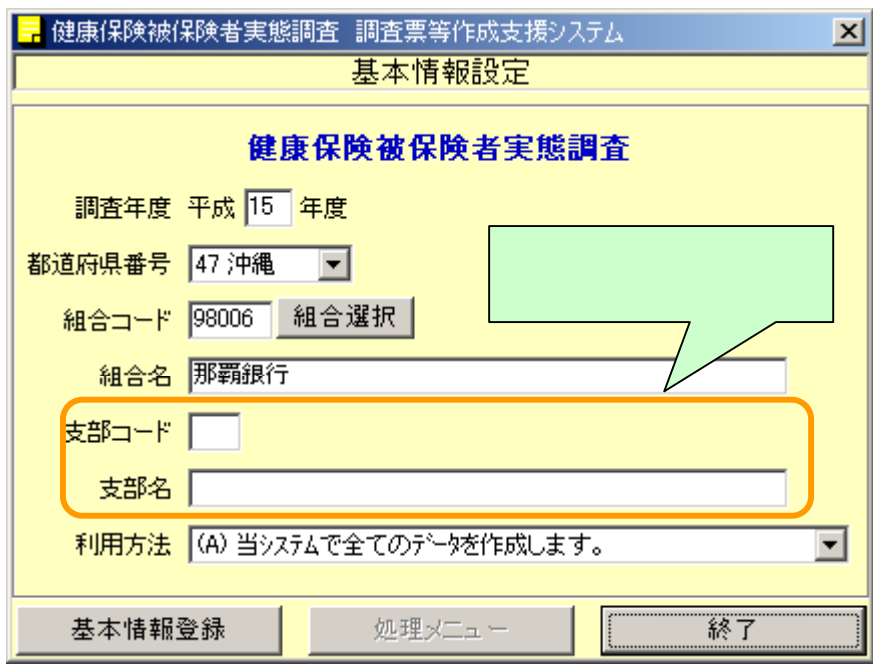

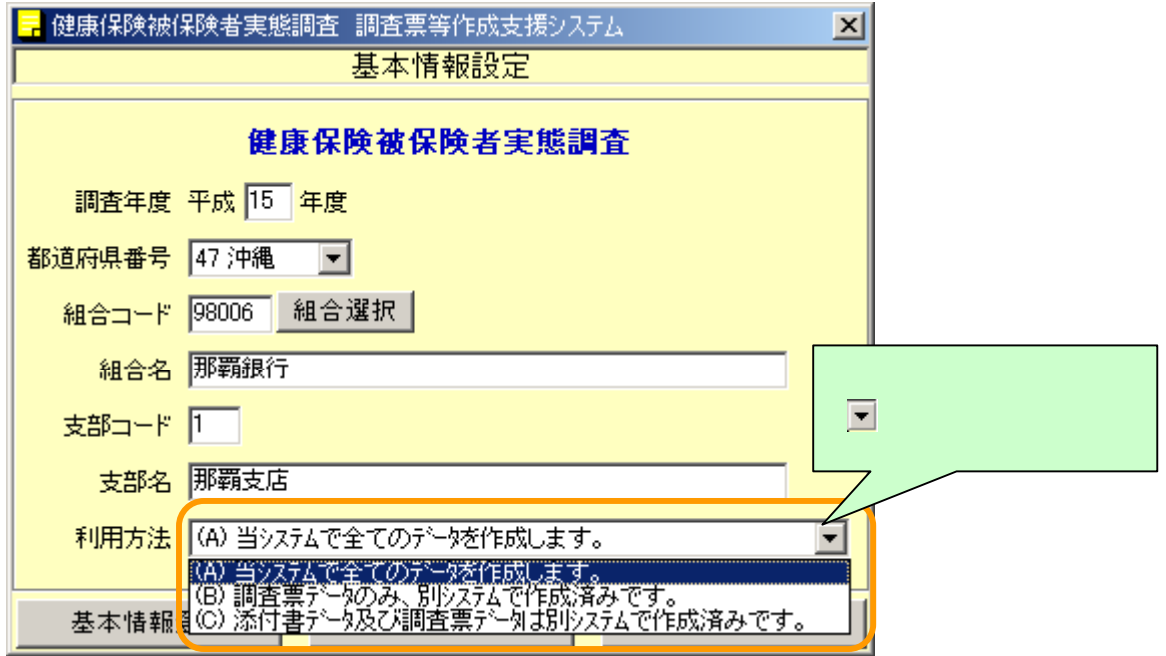

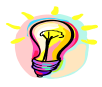

 $\sim$  2  $\sim$  2  $\sim$  3  $\sim$  3  $\sim$ 

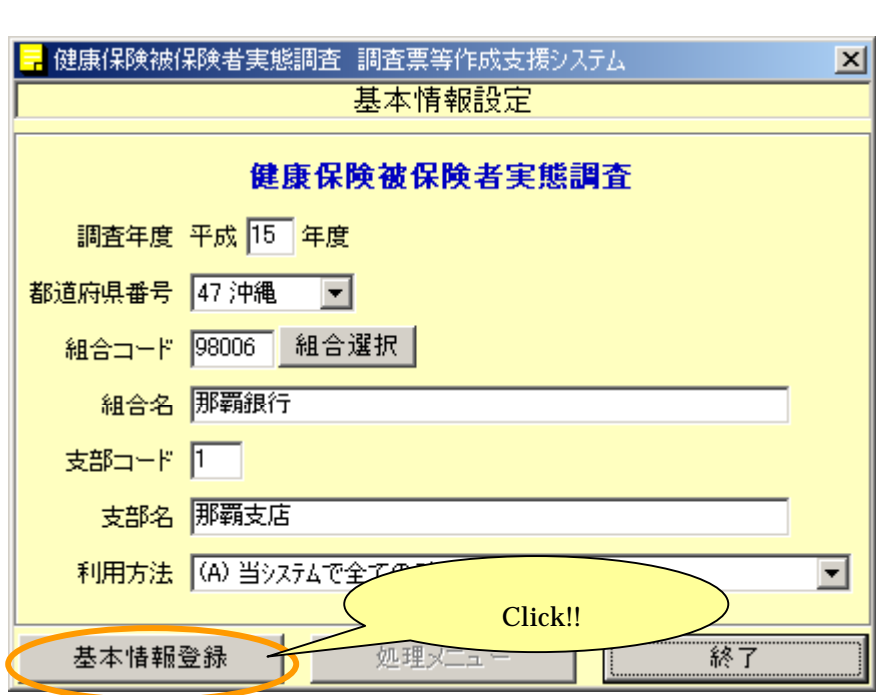

ついては、「8-2 調査票」ということがあります。

 $\left[ \begin{array}{ccc} \cdot & \cdot & \cdot \\ \cdot & \cdot & \cdot \end{array} \right]$ 

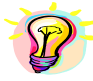

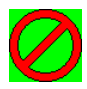

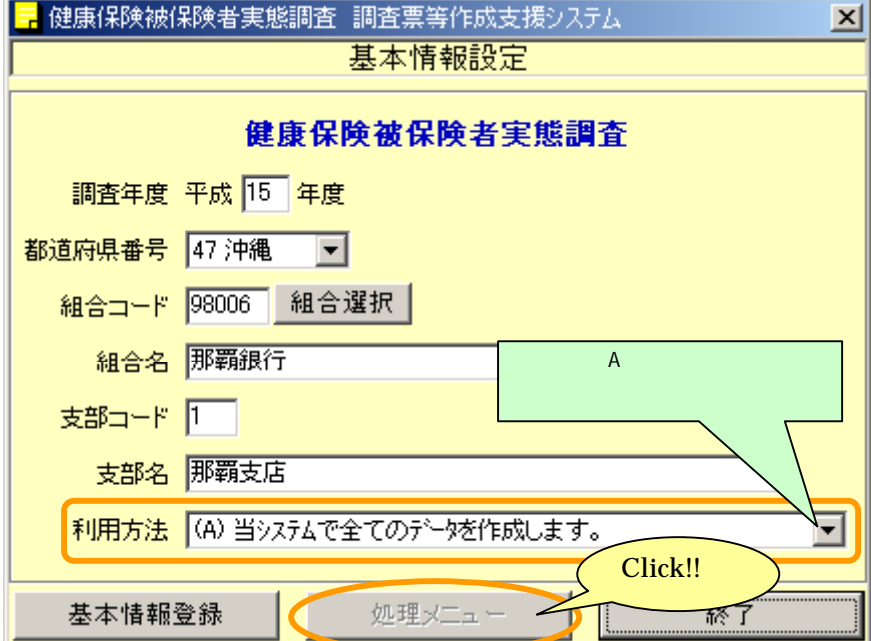

 $\mathbf A$ 

<span id="page-27-0"></span>5-1 調査票等作成支援システムで調査票ファイル作成を行う組合

 $\mathbf A$ 

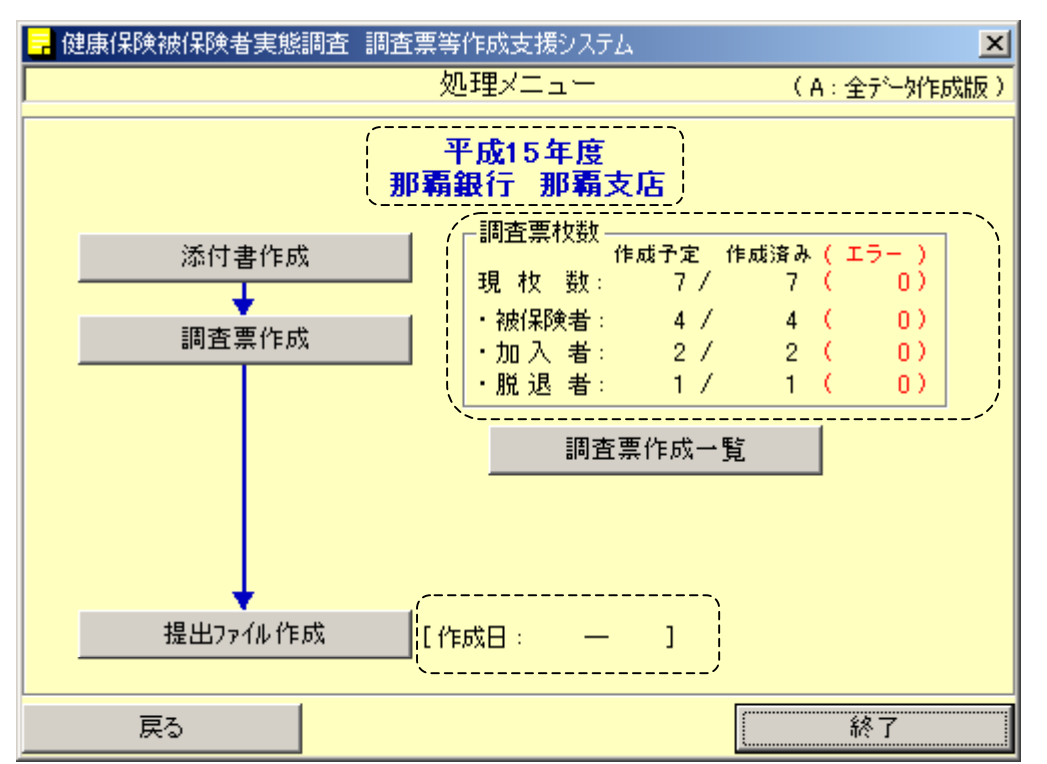

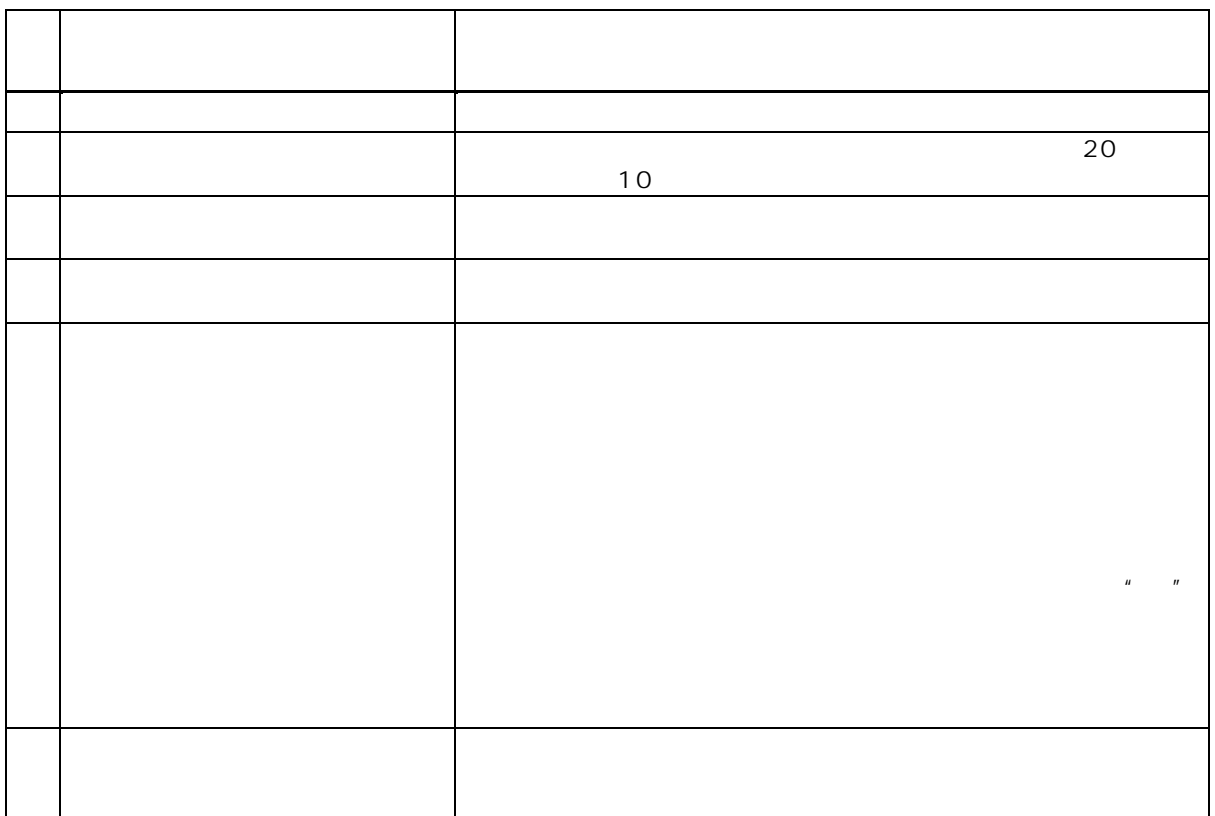

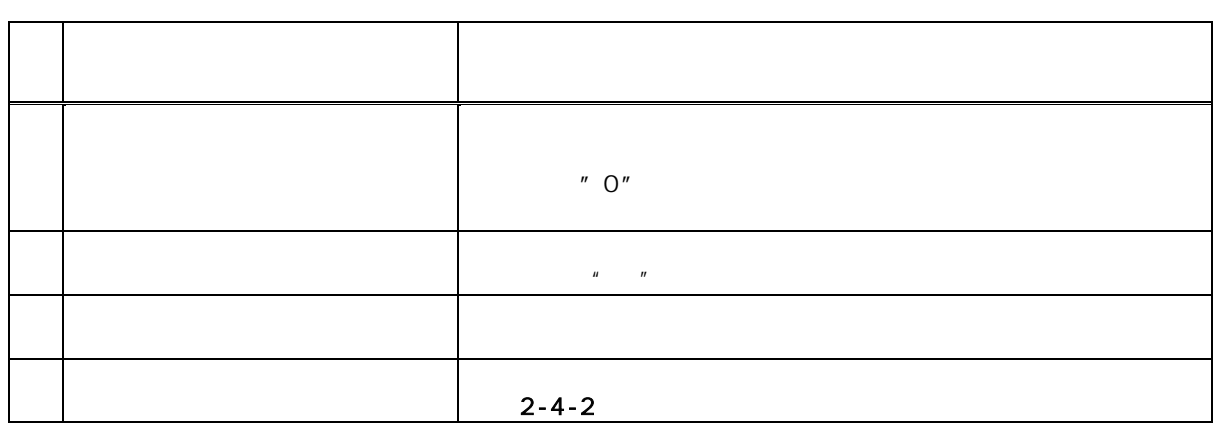

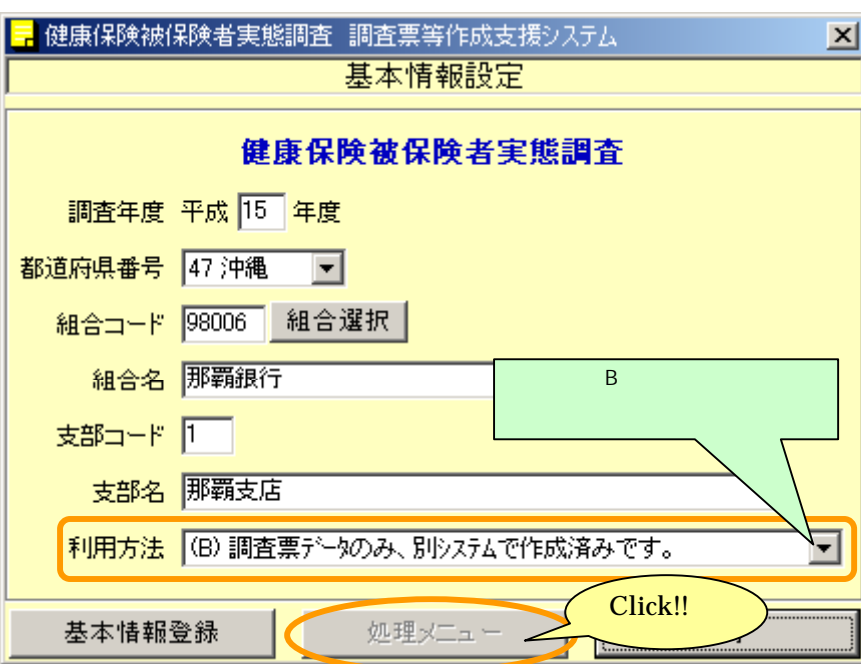

 $\overline{B}$ 

<span id="page-30-0"></span>5-2 組合独自システムで調査票ファイル作成を行う組合

 $\,$  B

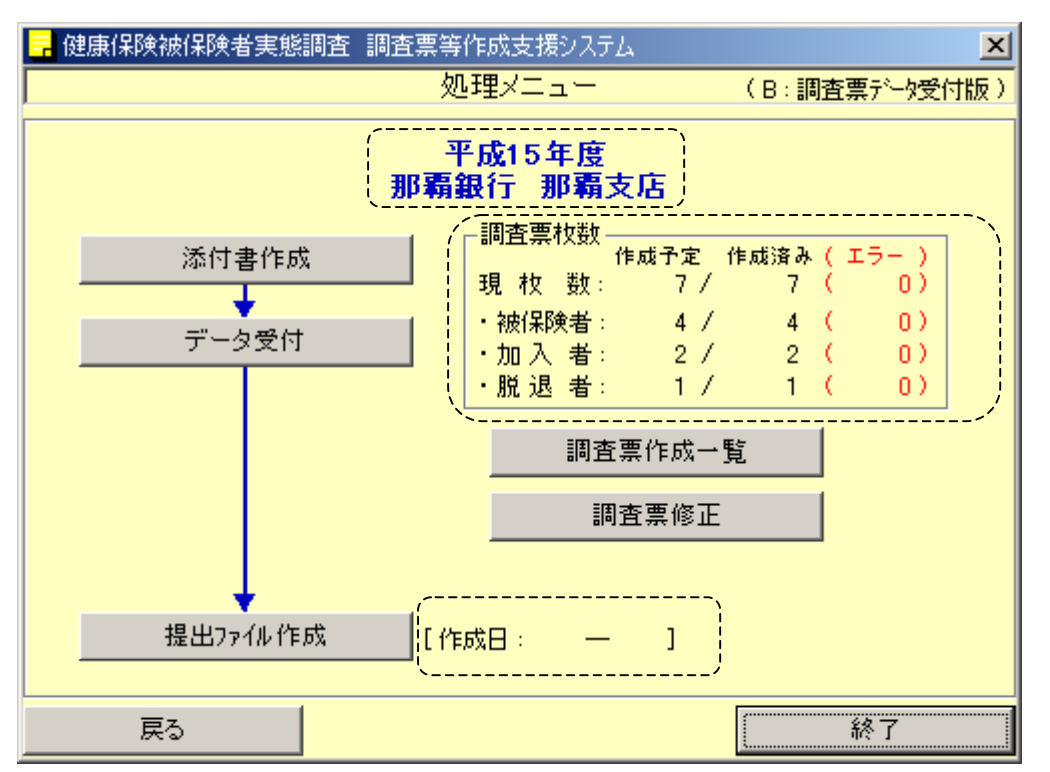

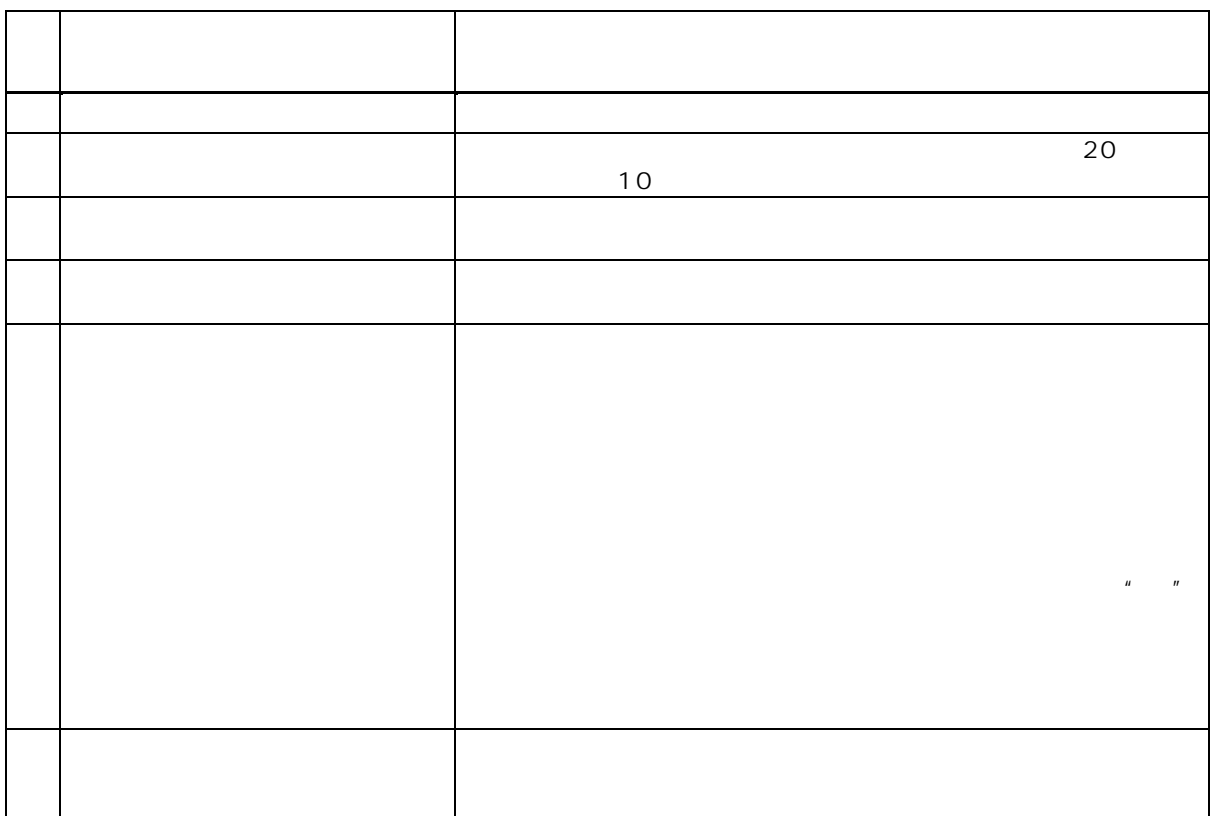

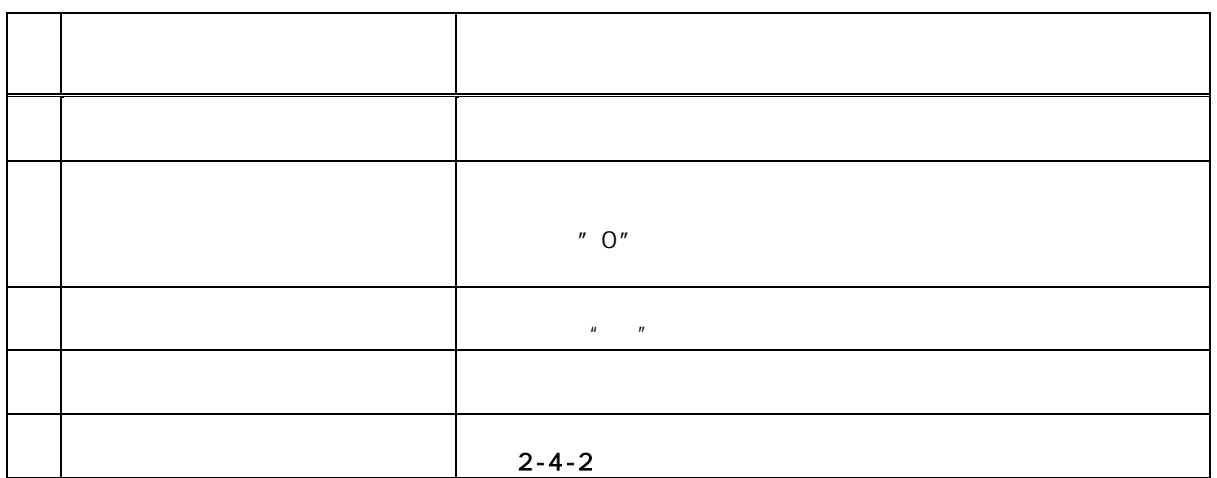

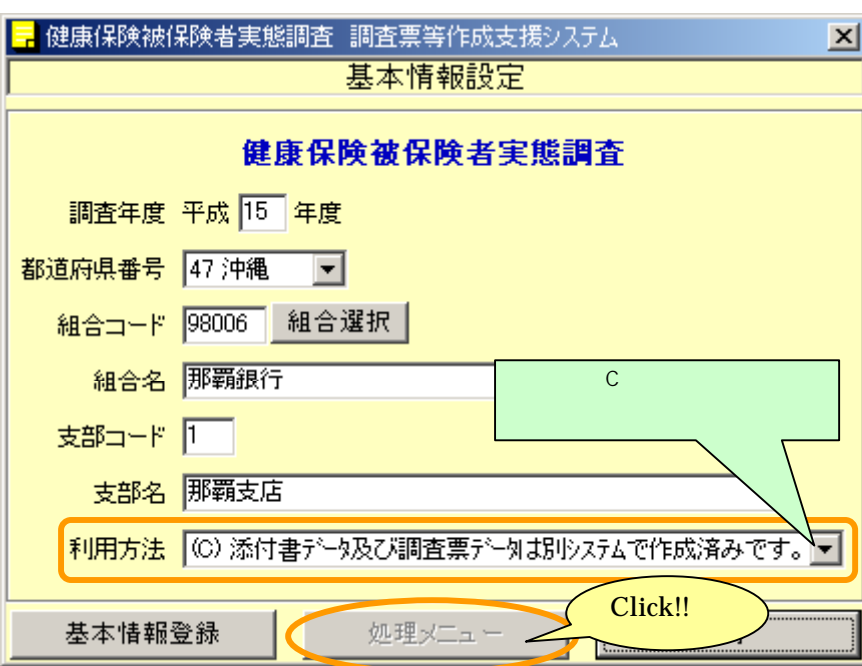

 $\overline{C}$ 

<span id="page-33-0"></span>5-3 組合独自システムで添付書・調査票ファイル作成を行う組合

### $\mathbb C$

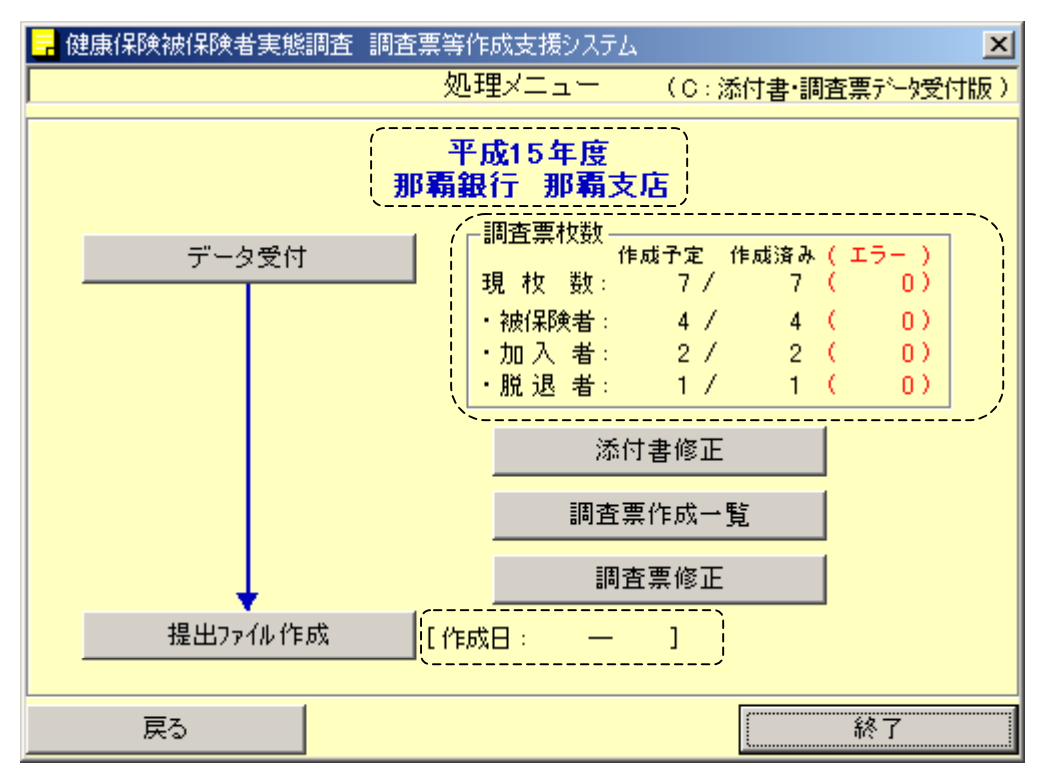

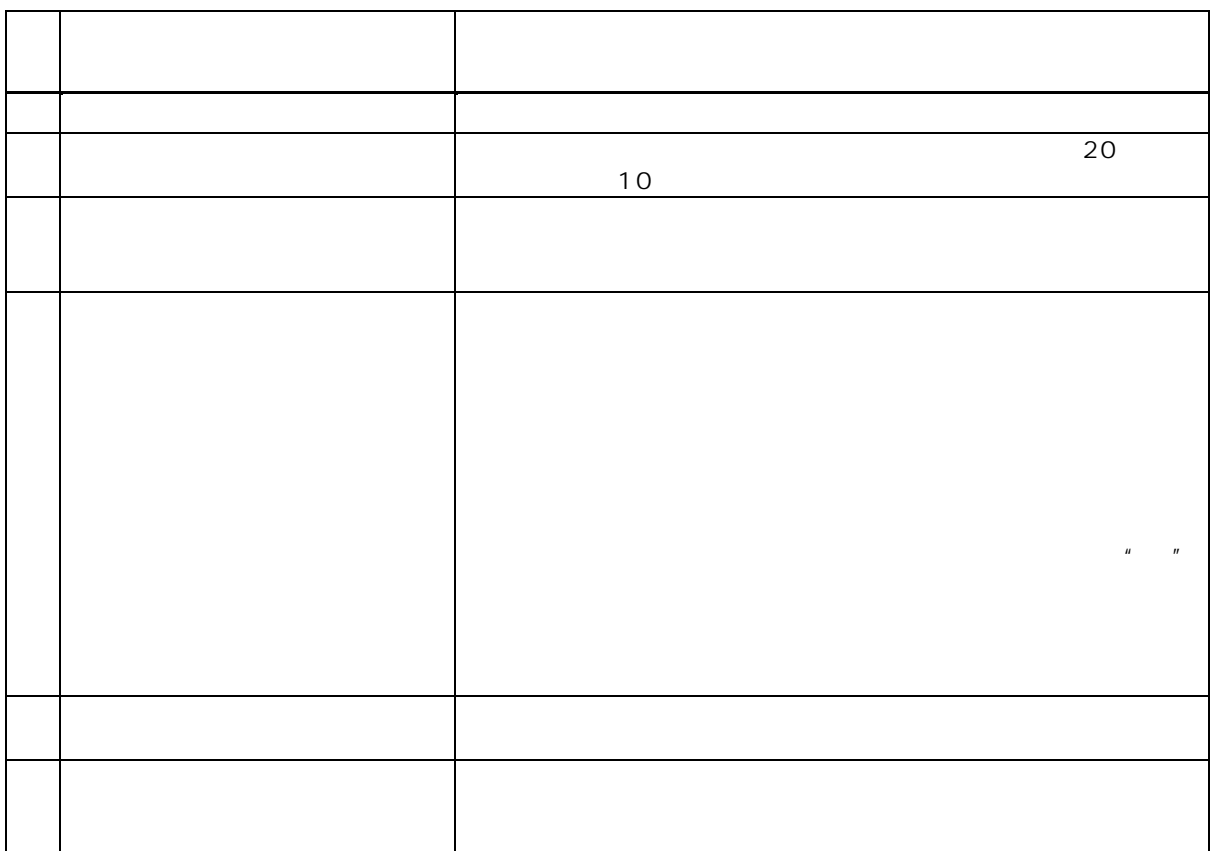

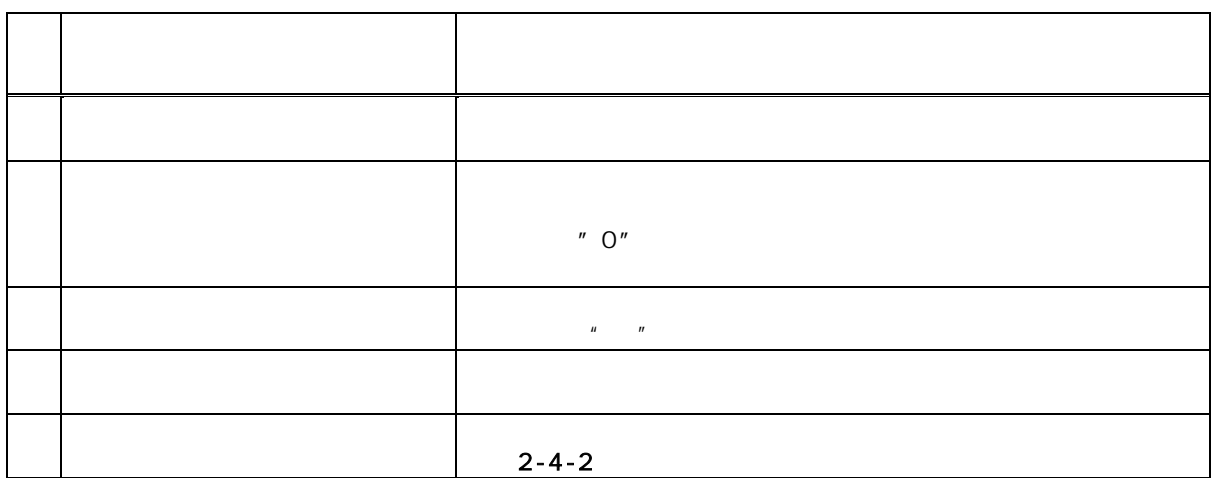
**B** C

6-1 データ受付を行う

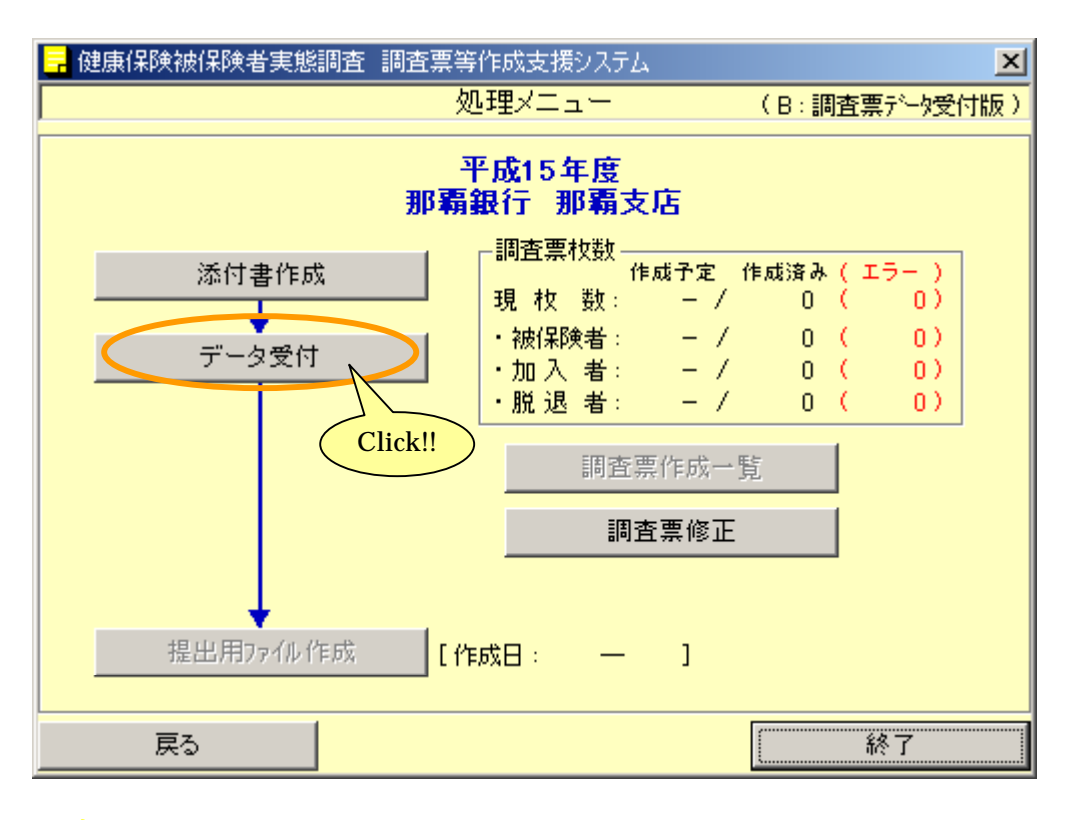

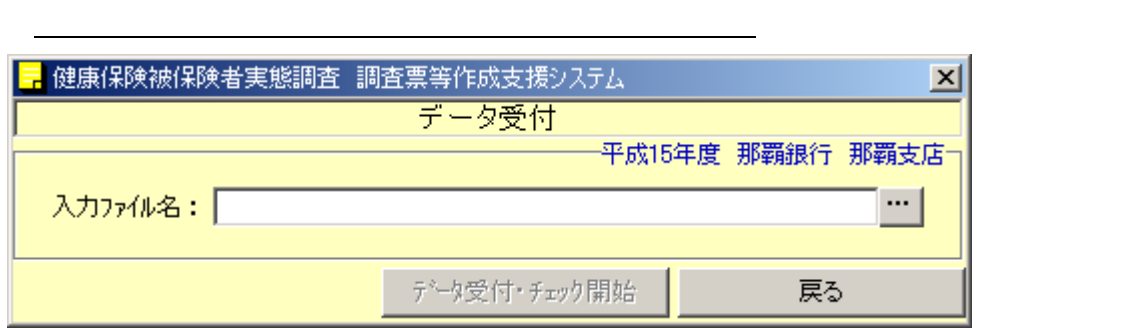

 $\ddotsc$ 

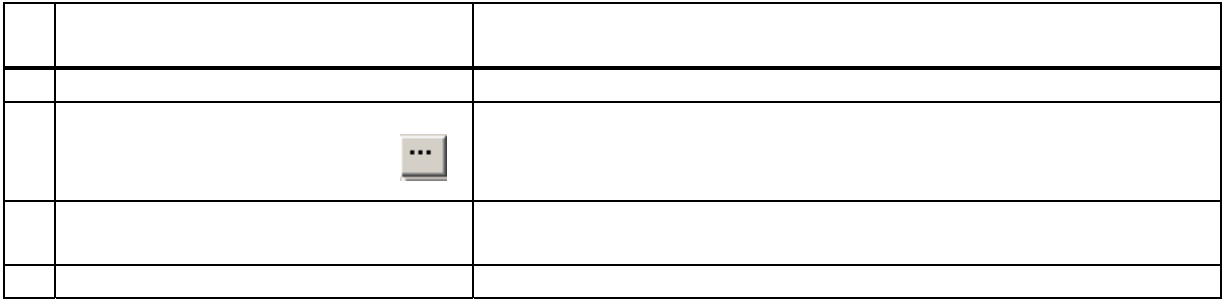

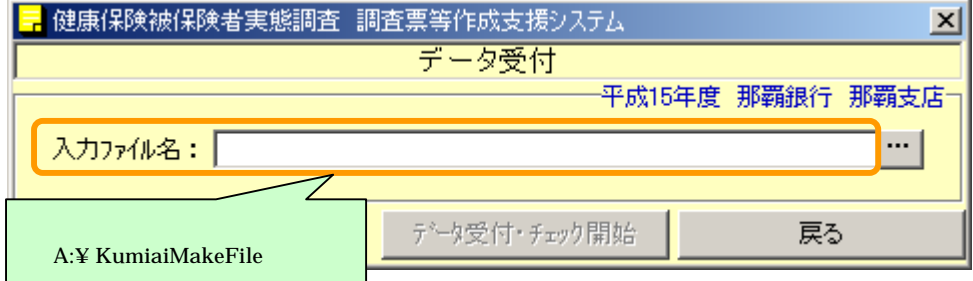

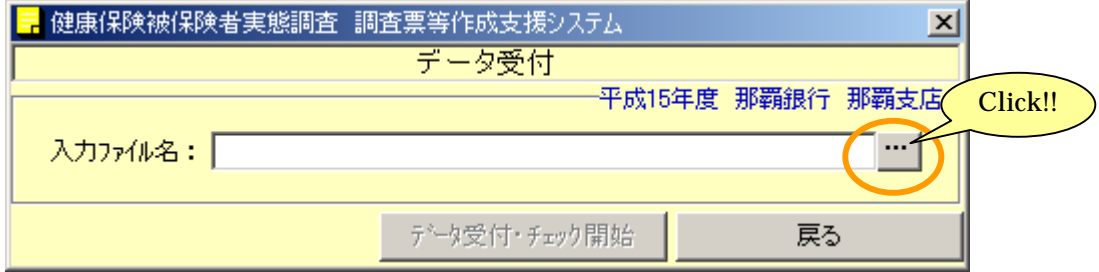

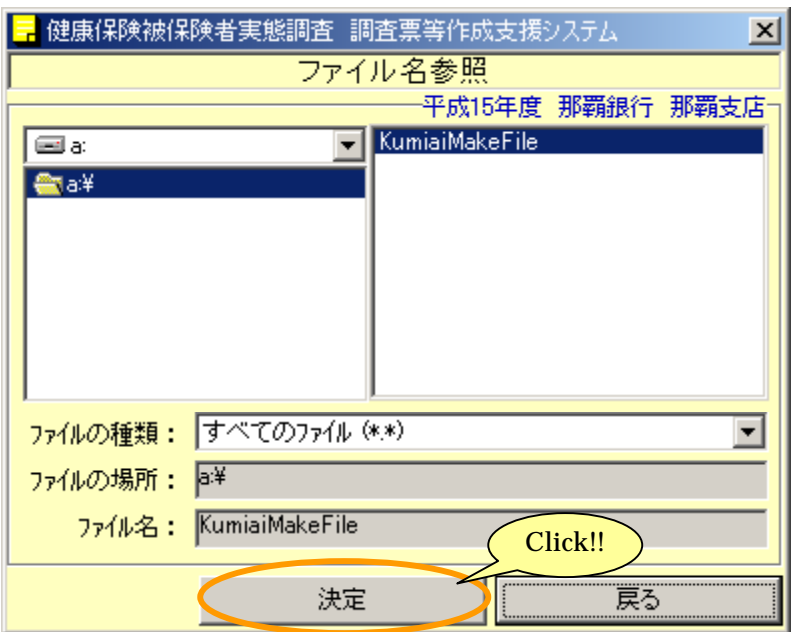

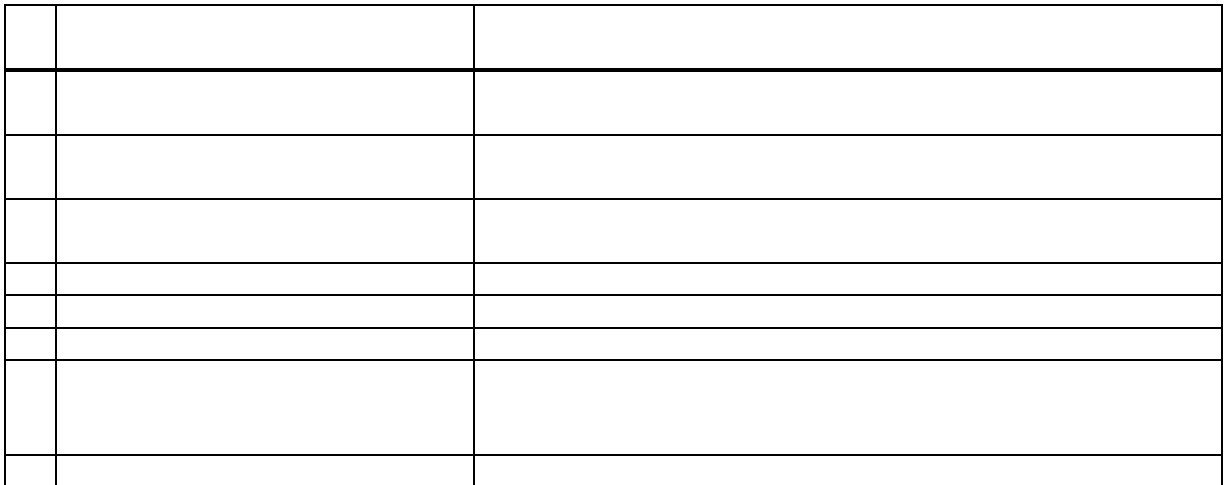

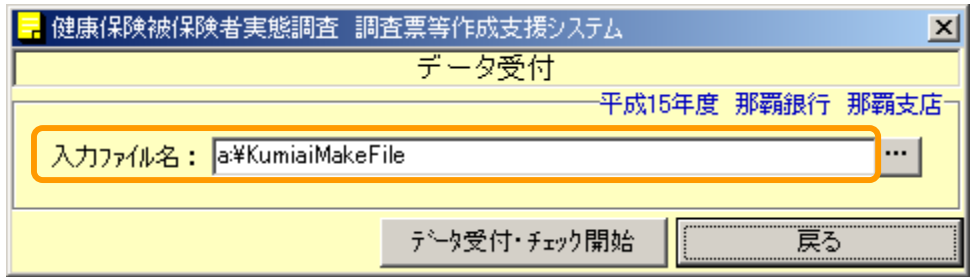

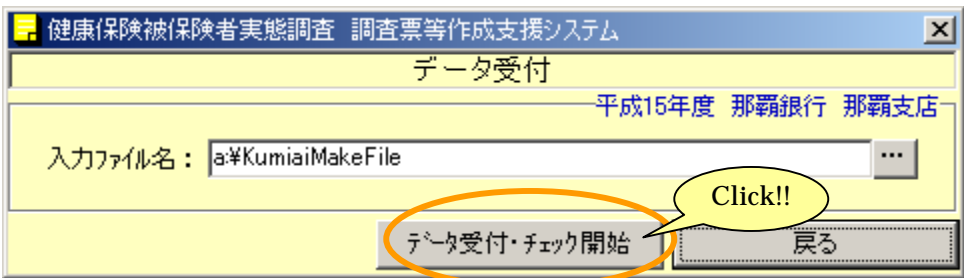

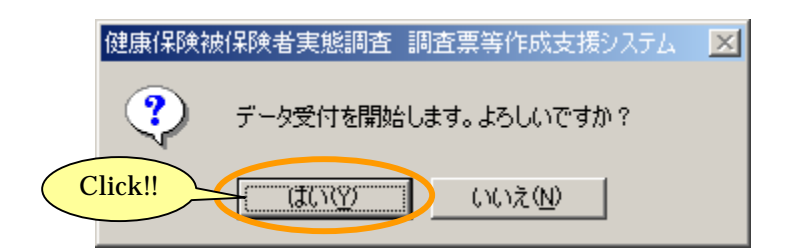

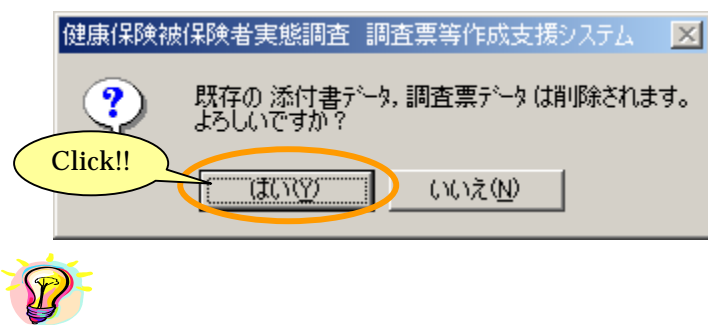

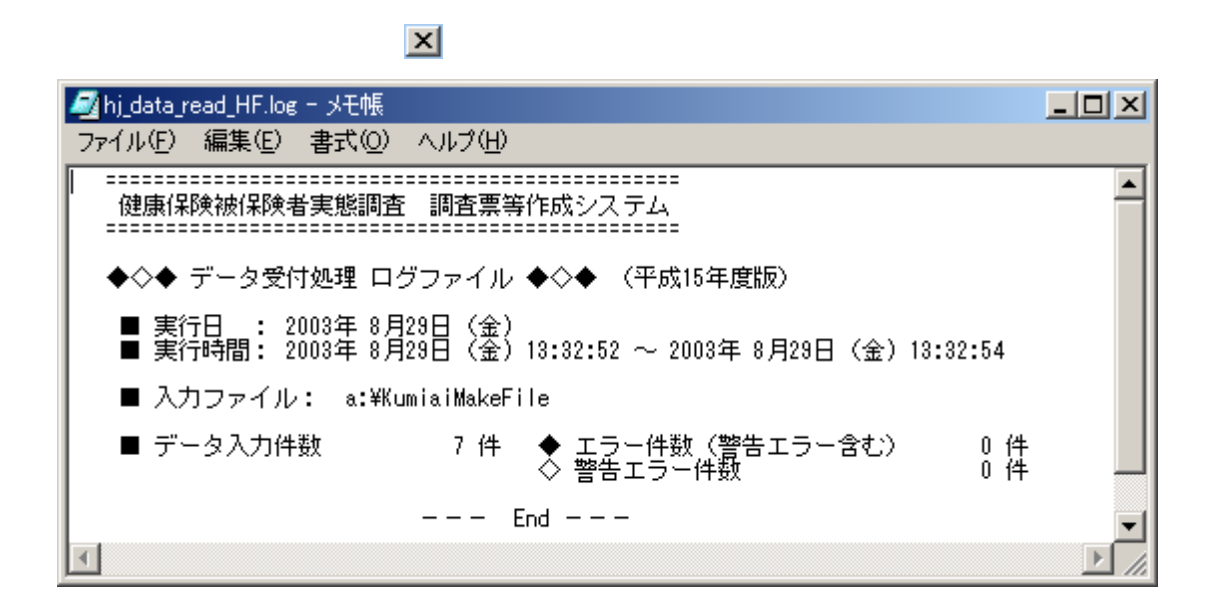

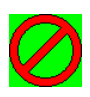

**こうしゃ - 8-2 調査票の修正を行う** 

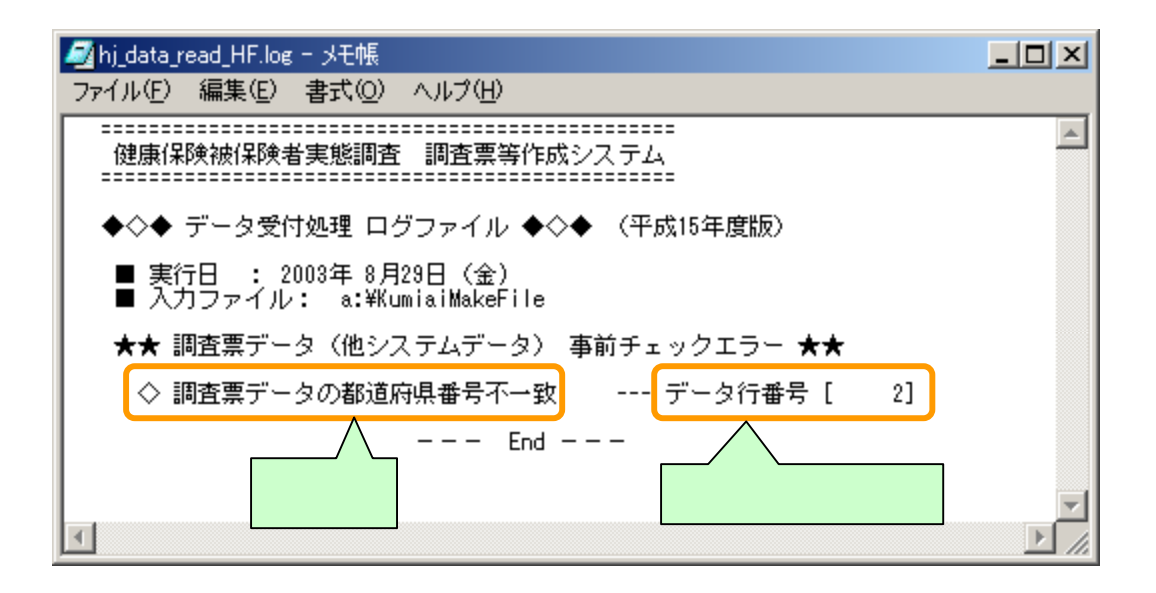

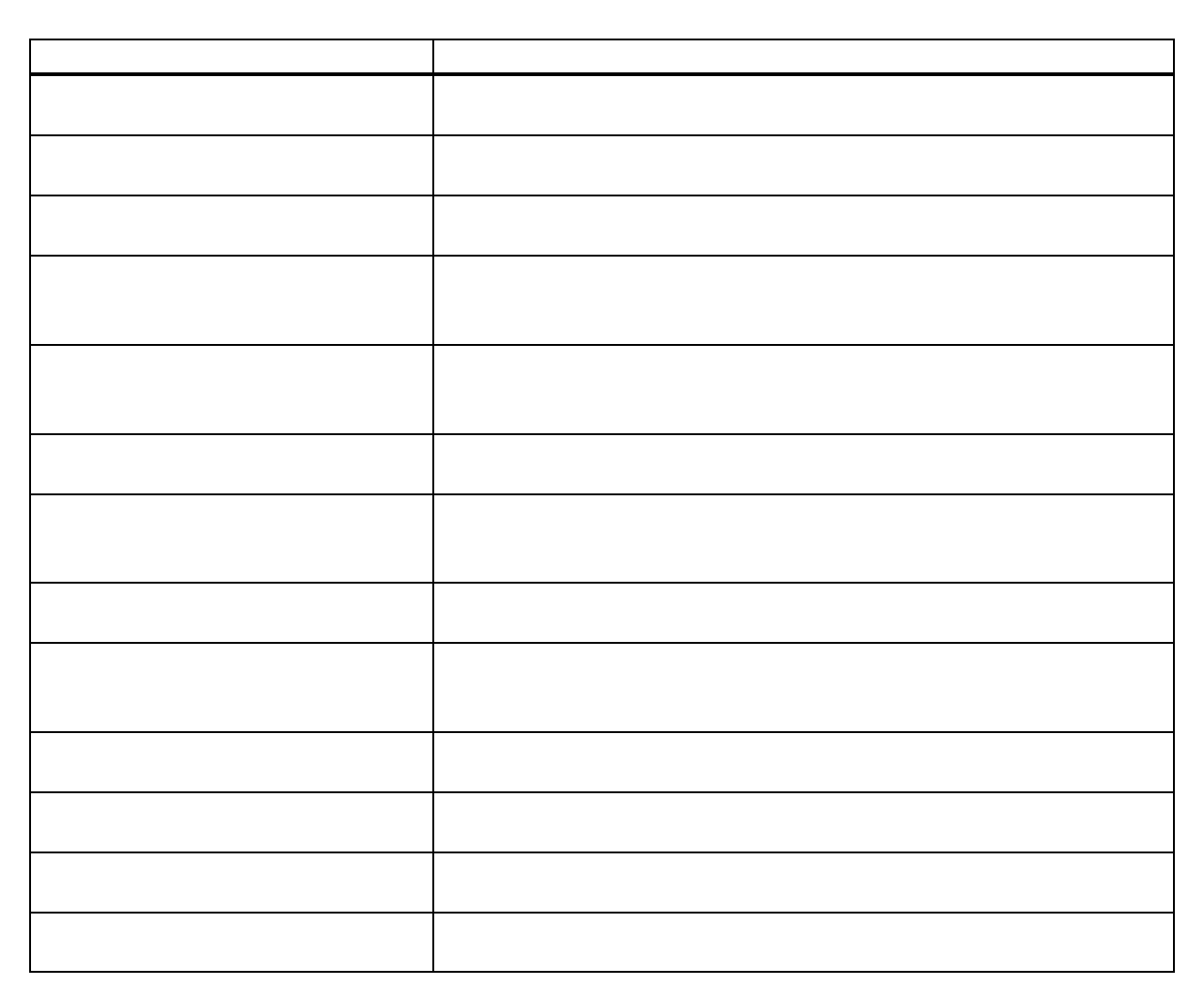

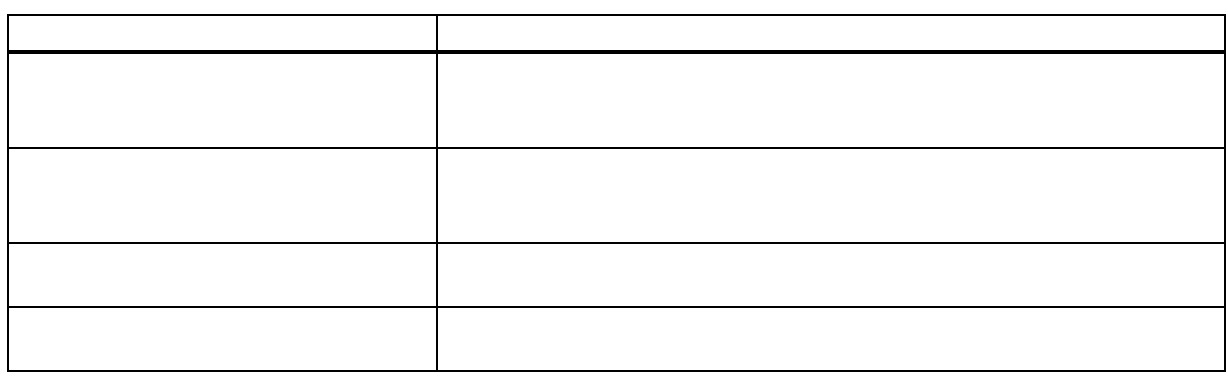

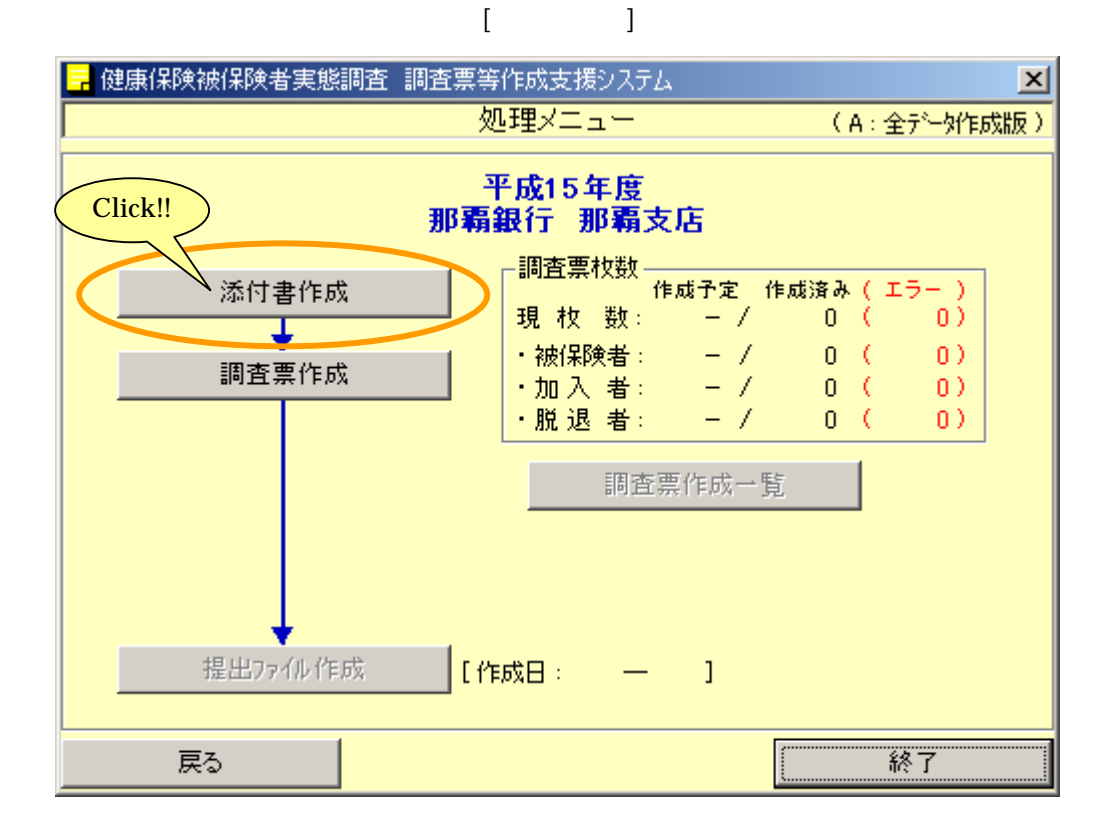

7-1 添付書の入力を行う

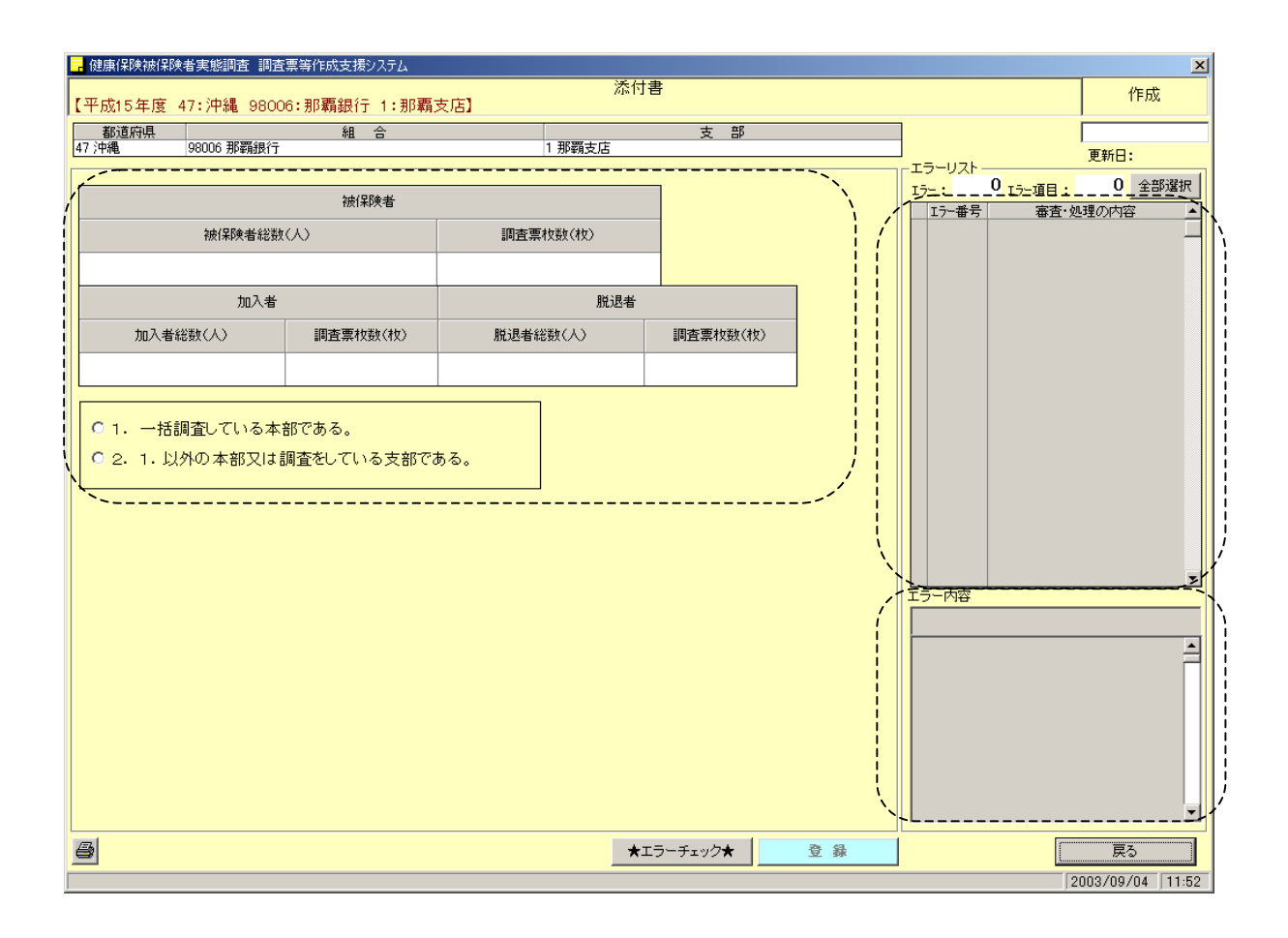

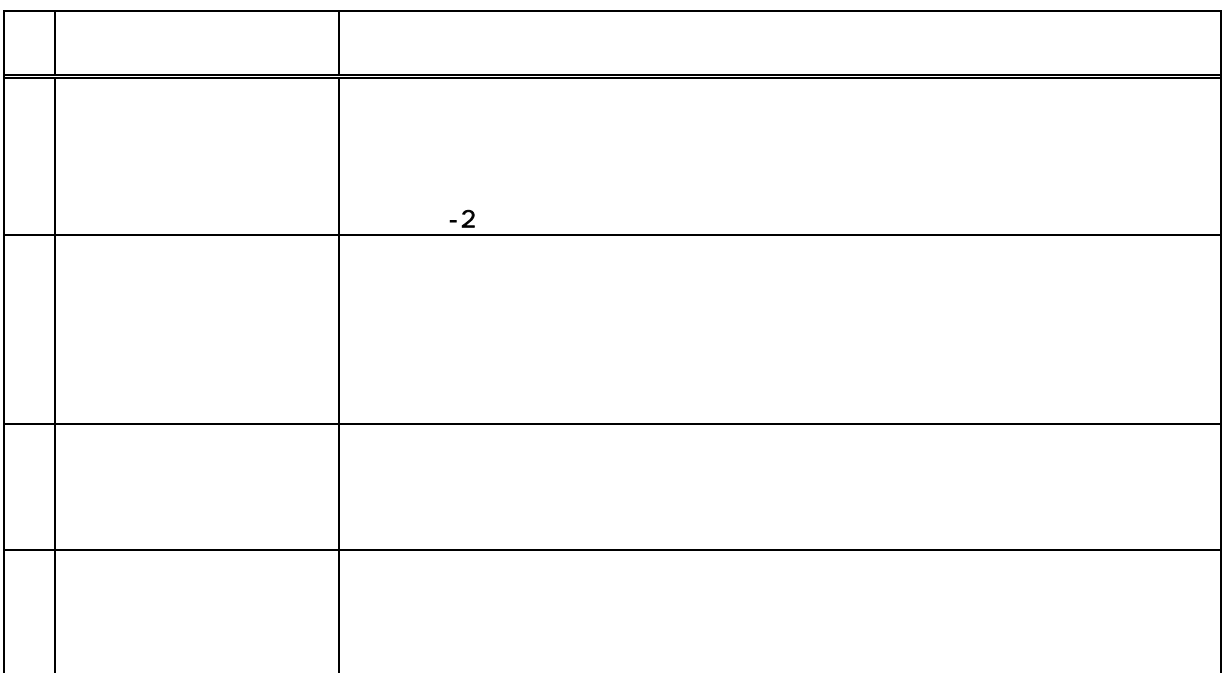

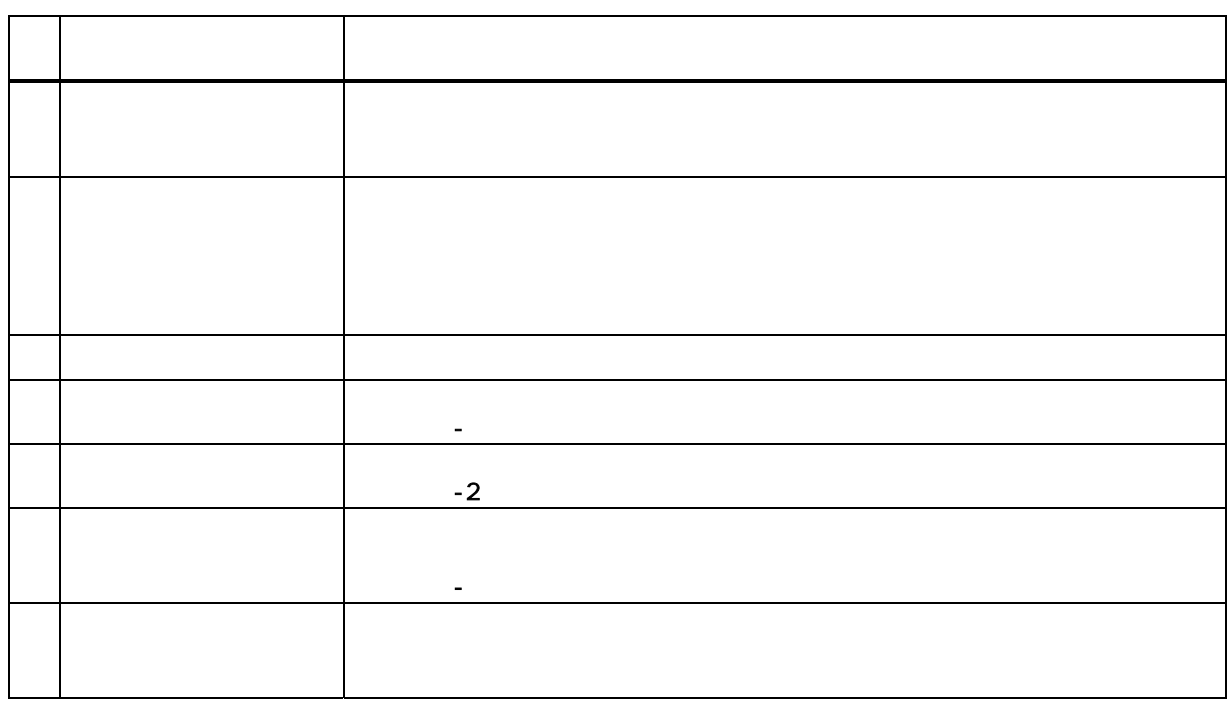

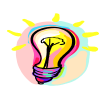

Enter Tab

 $\bullet$  0"

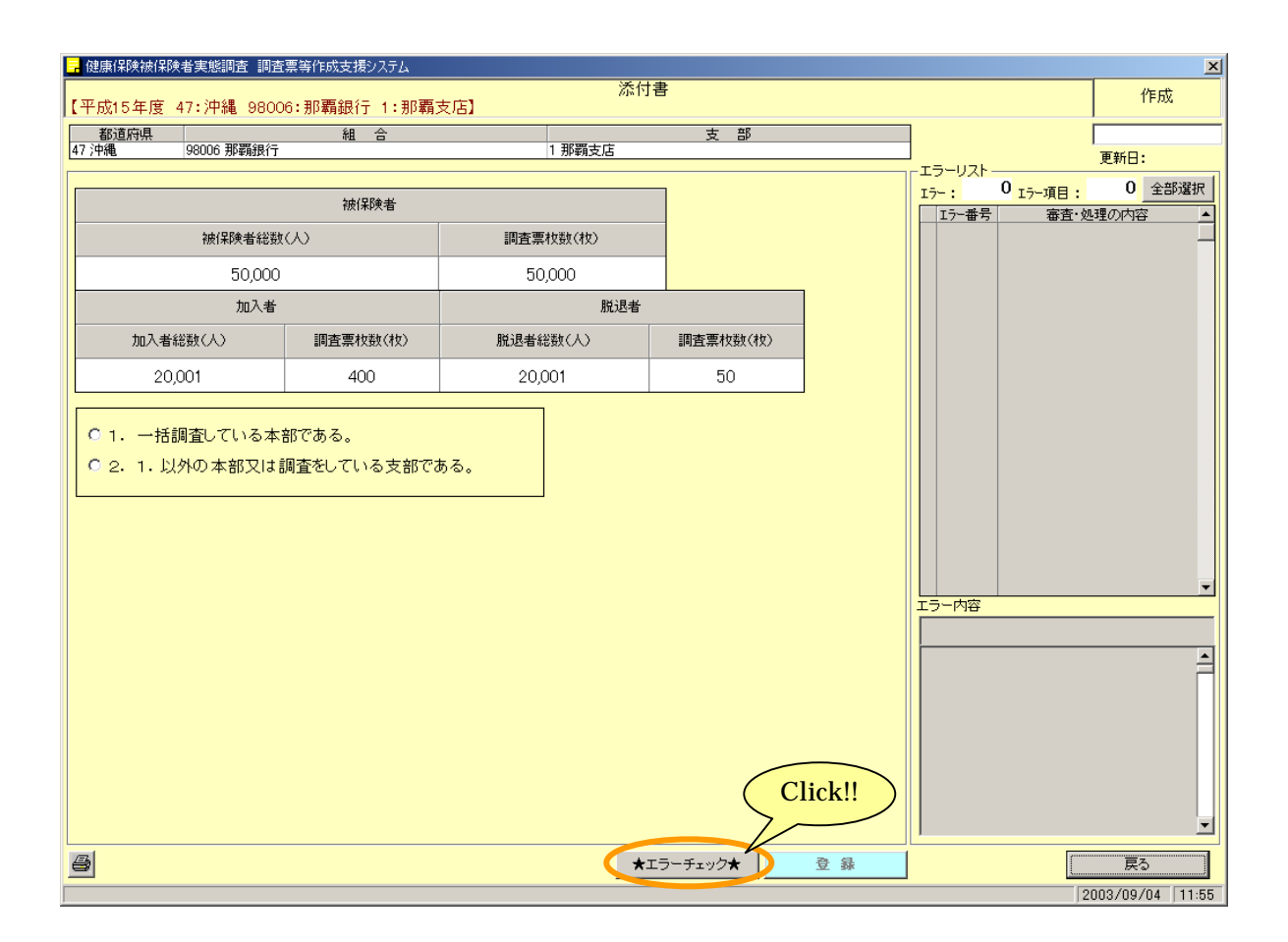

7-2 添付書のエラーチェックを行う

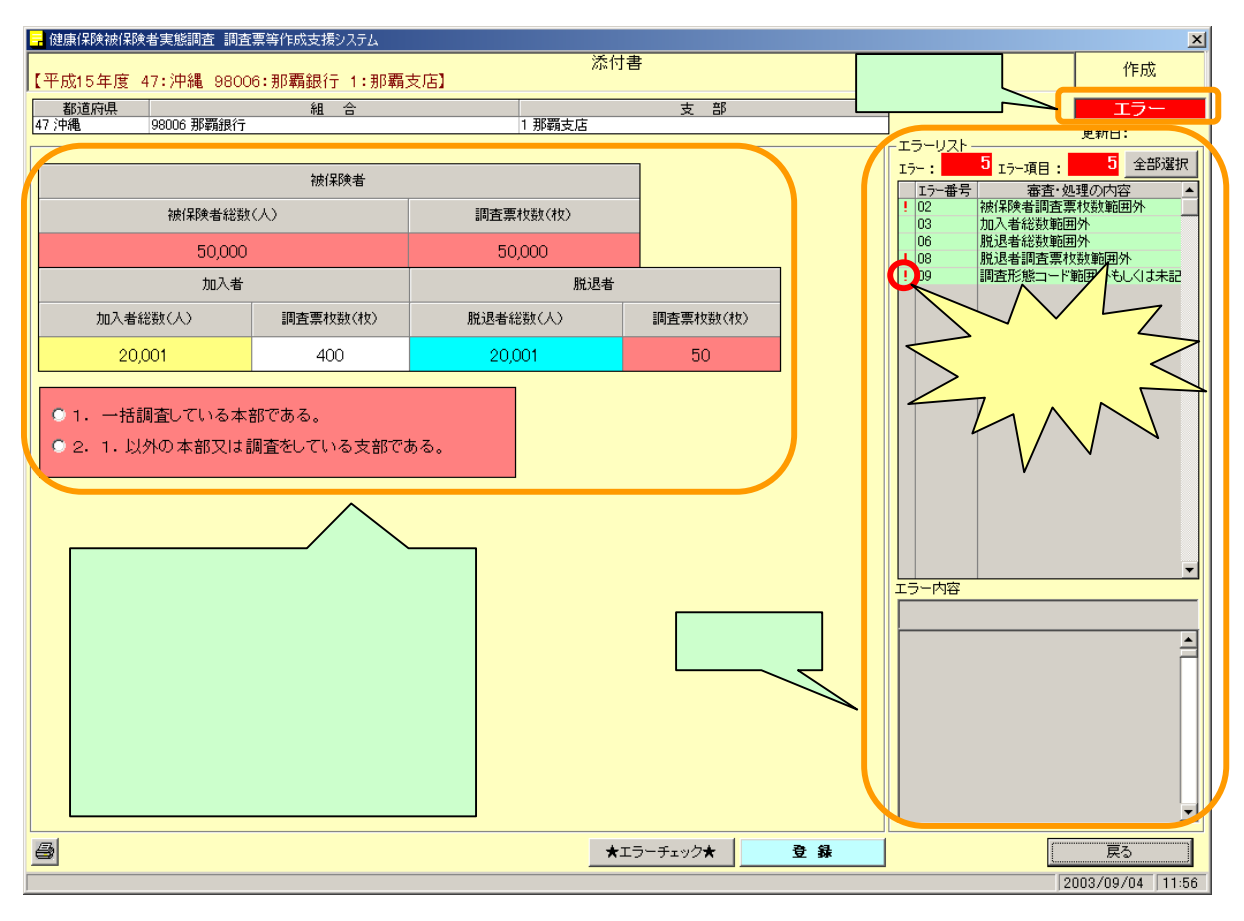

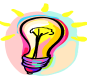

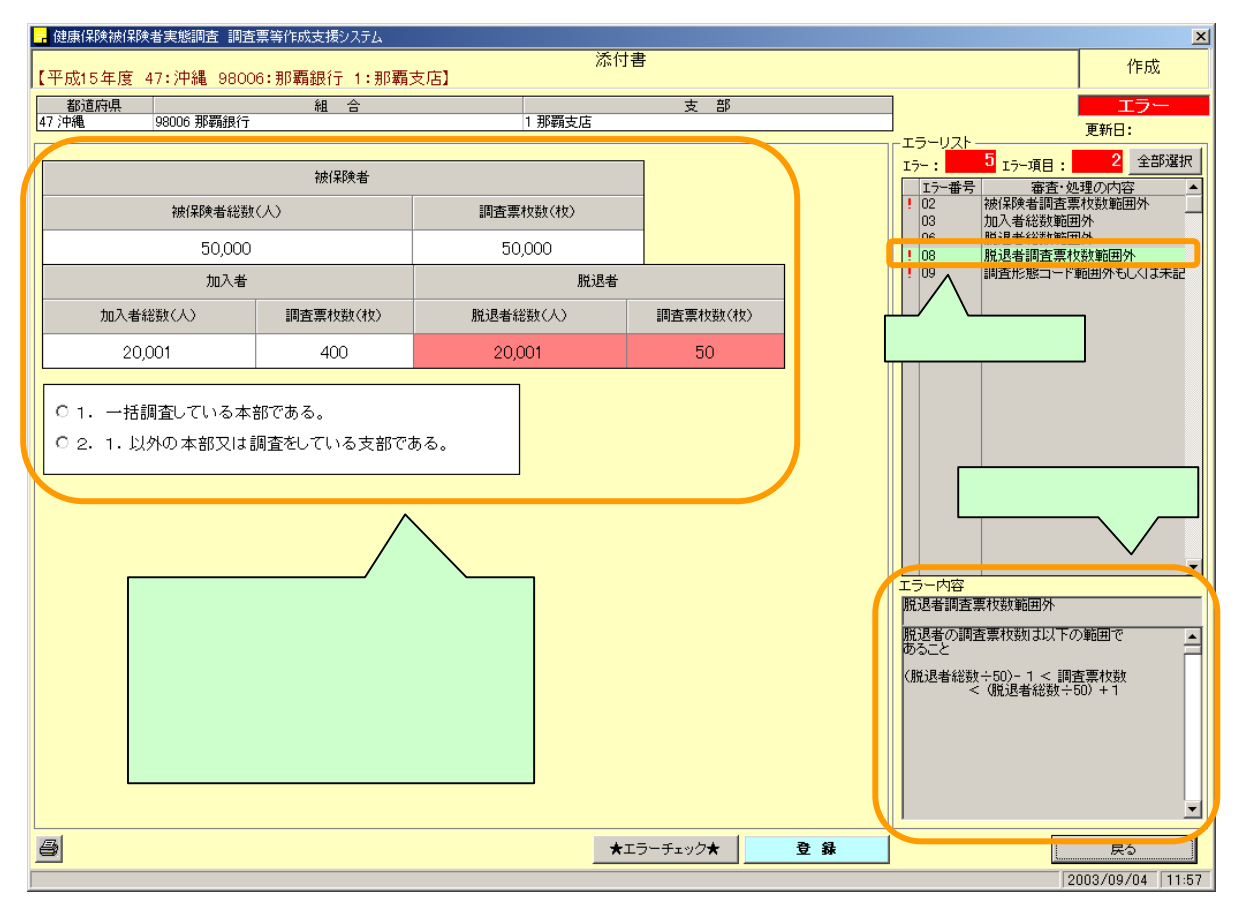

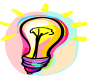

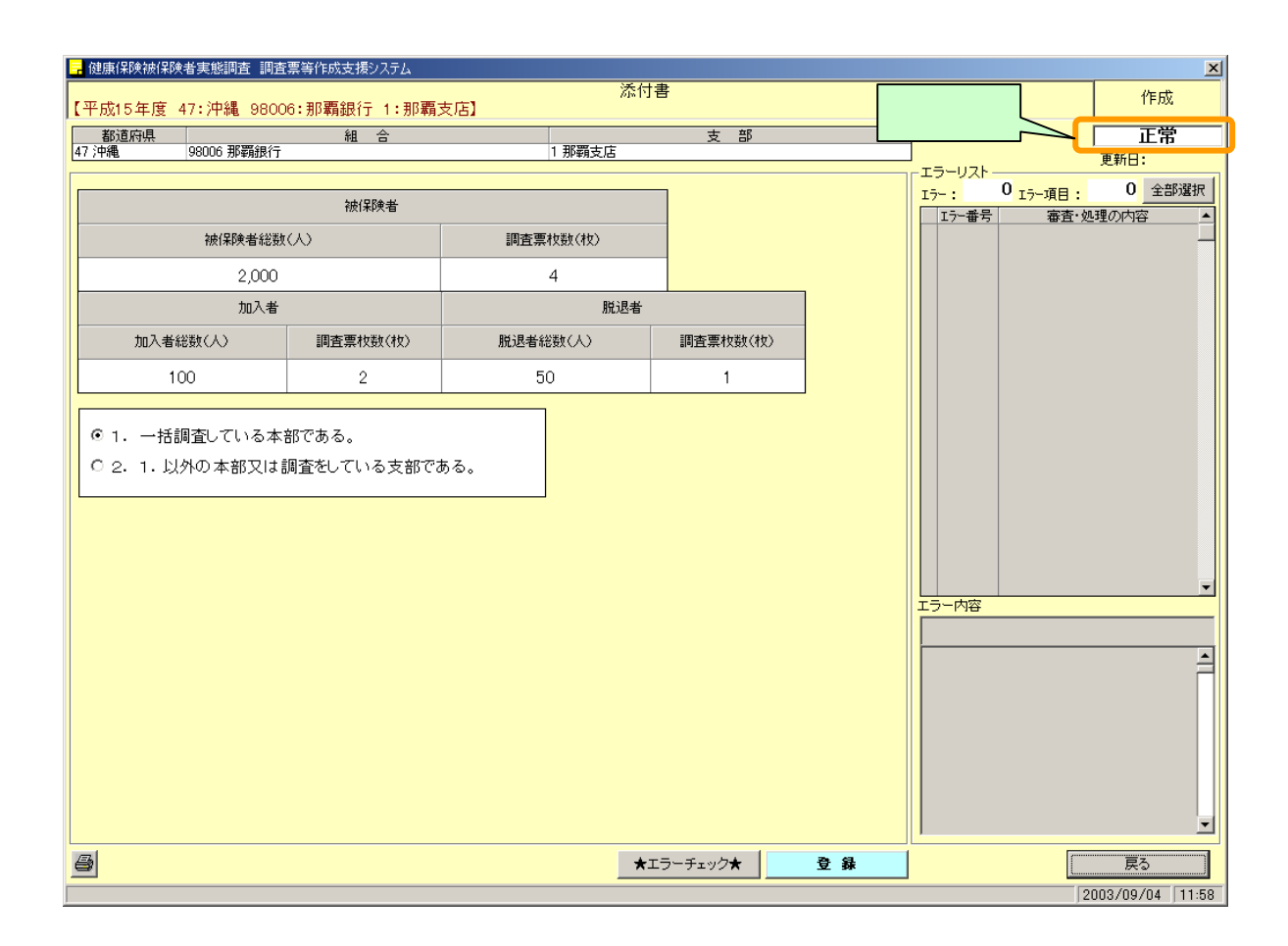

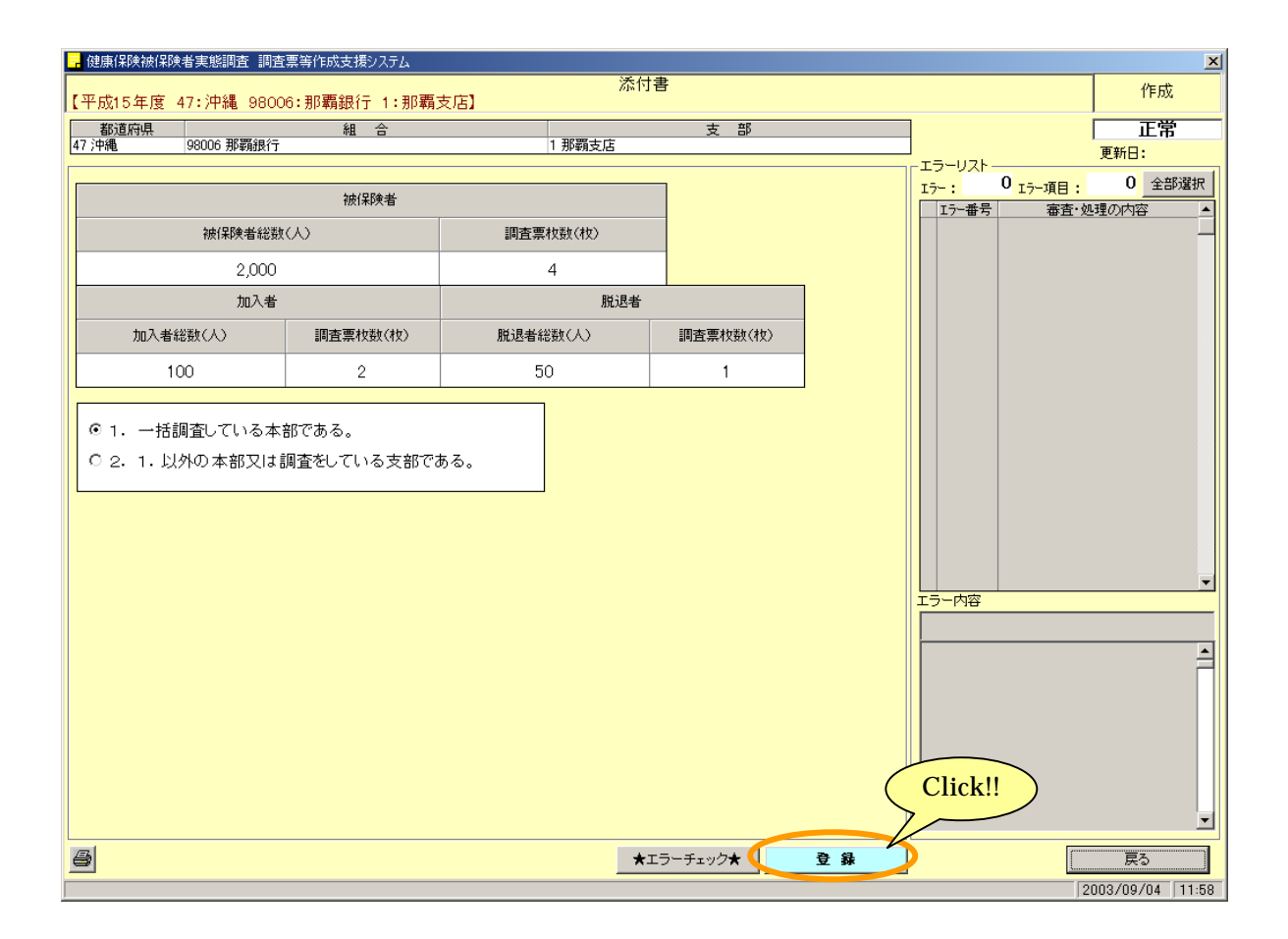

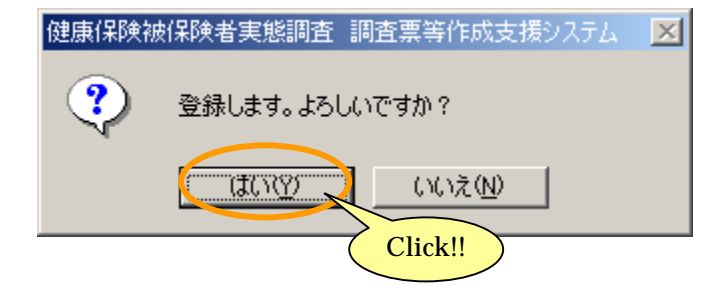

7-3 添付書を登録する

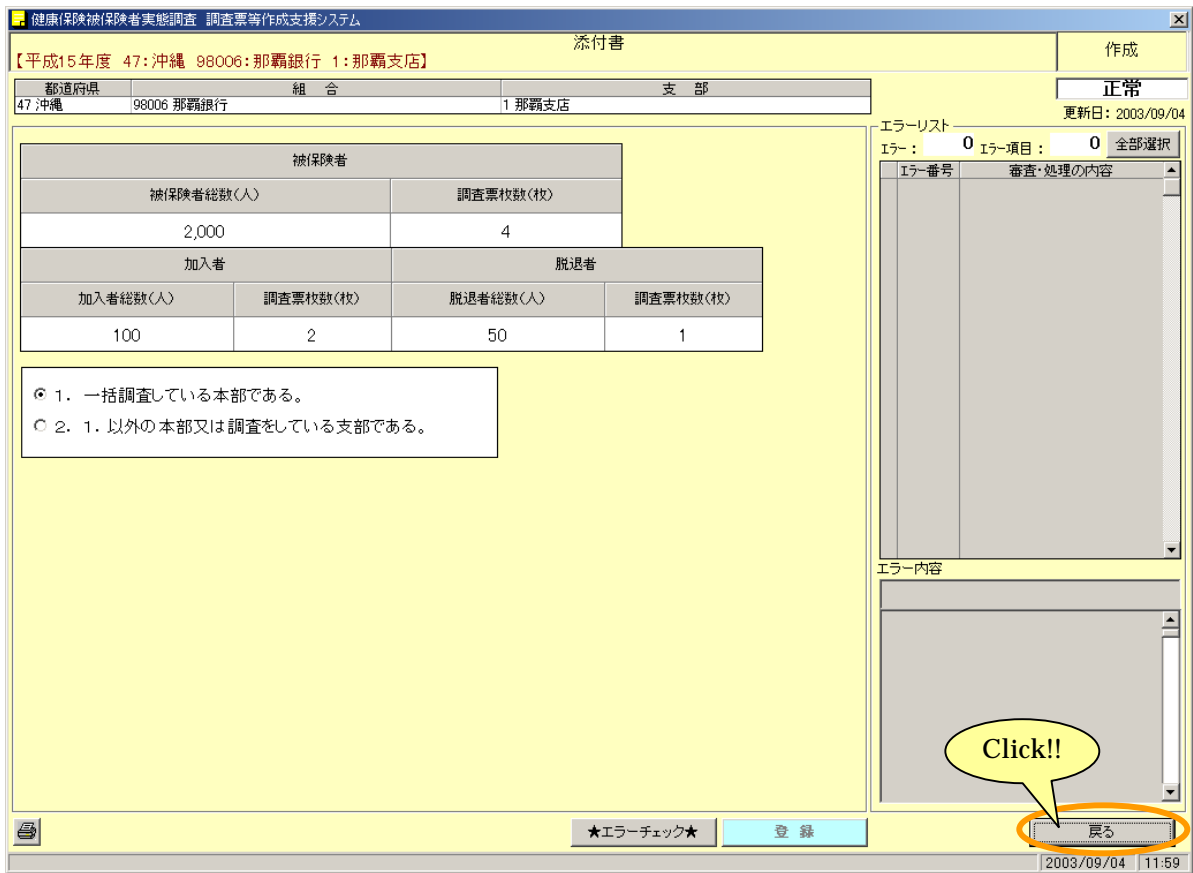

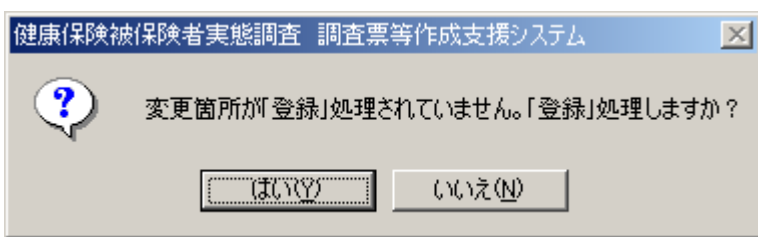

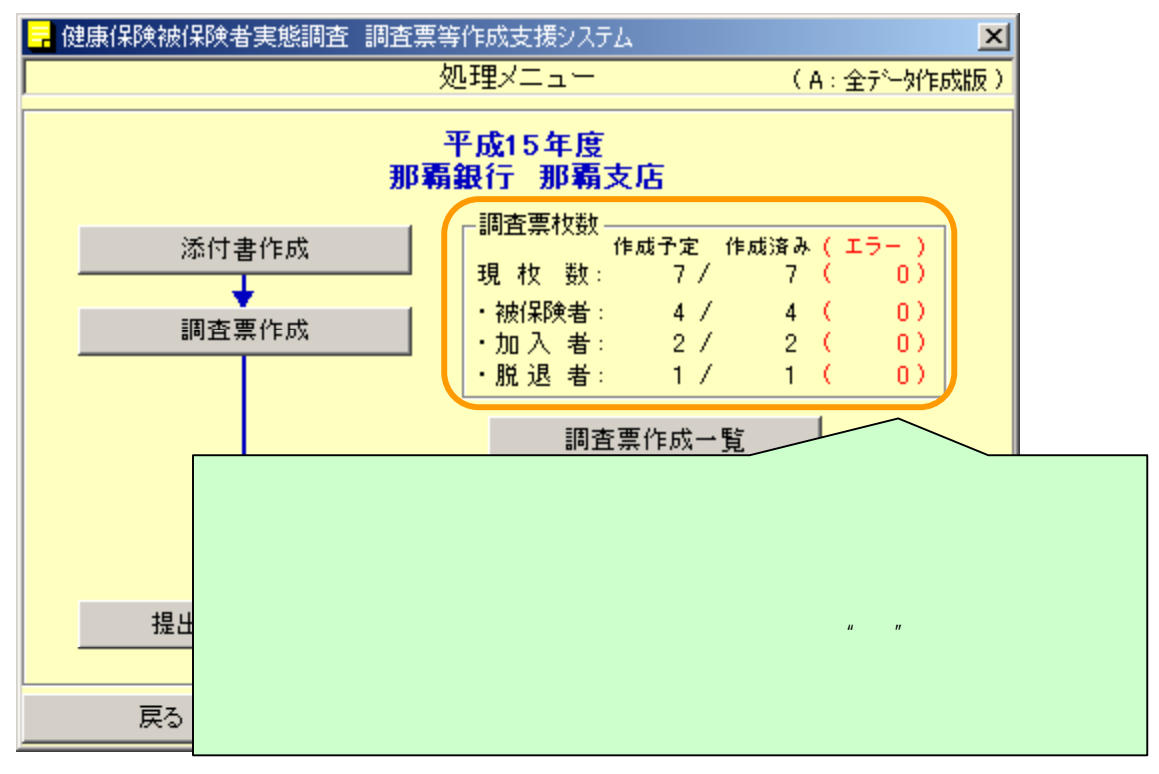

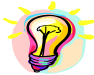

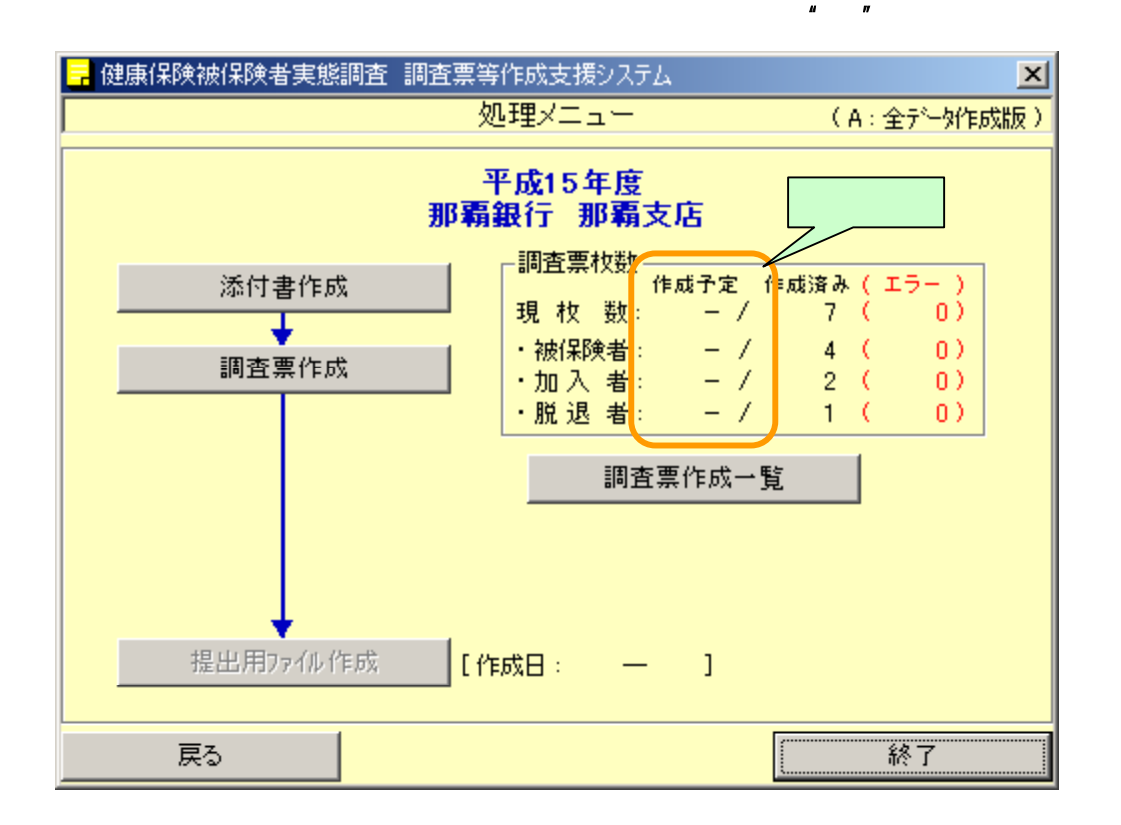

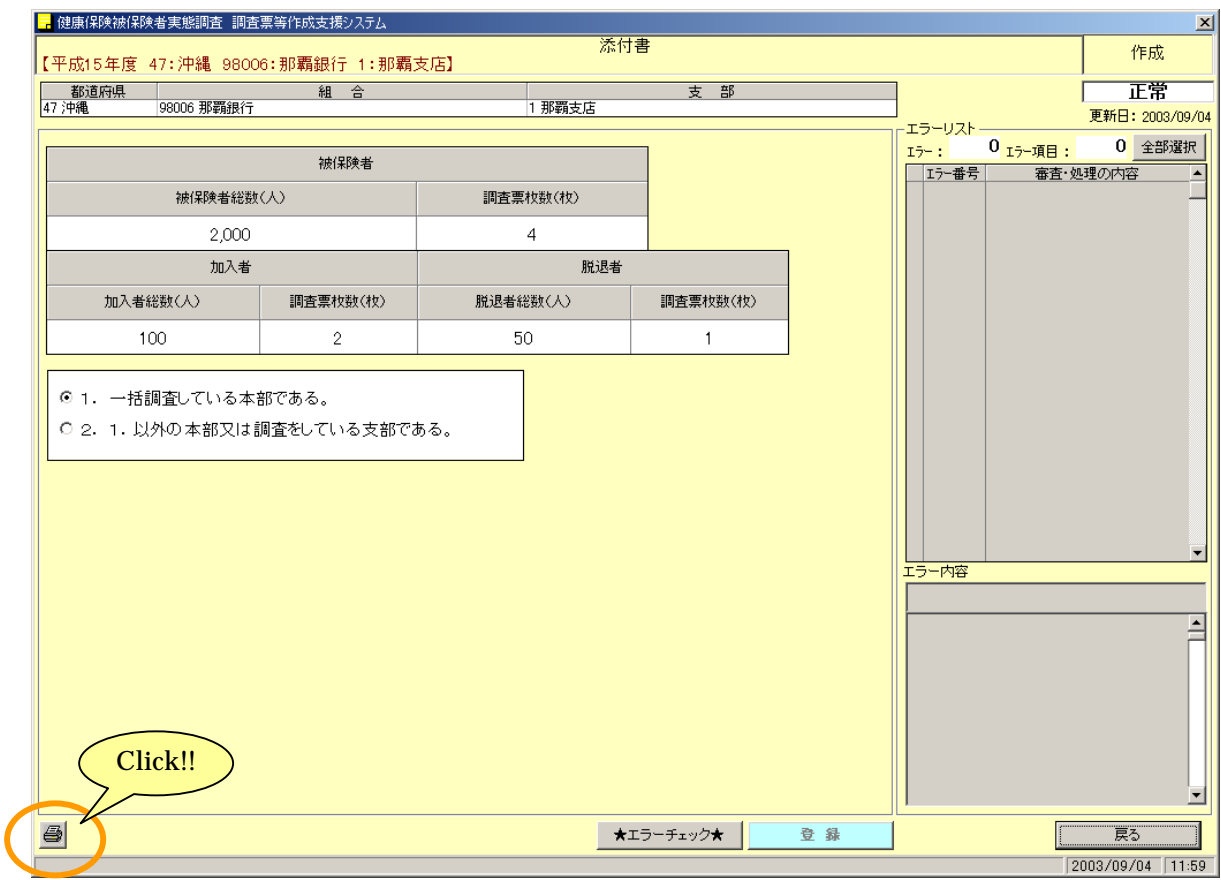

7-4 添付書を印刷する

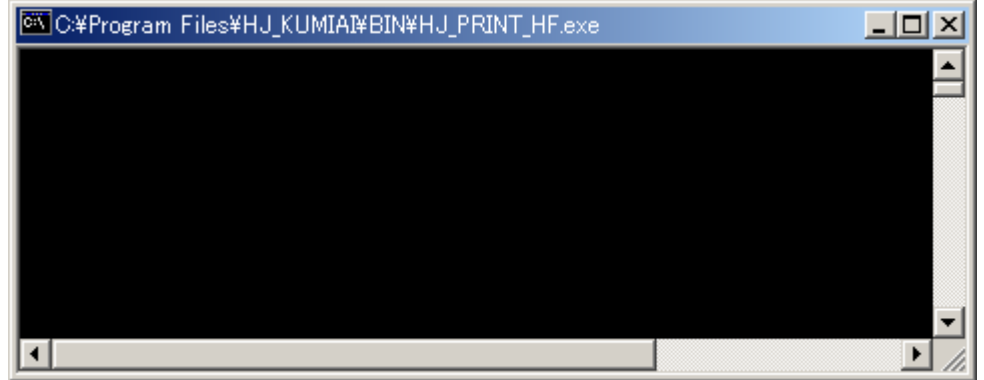

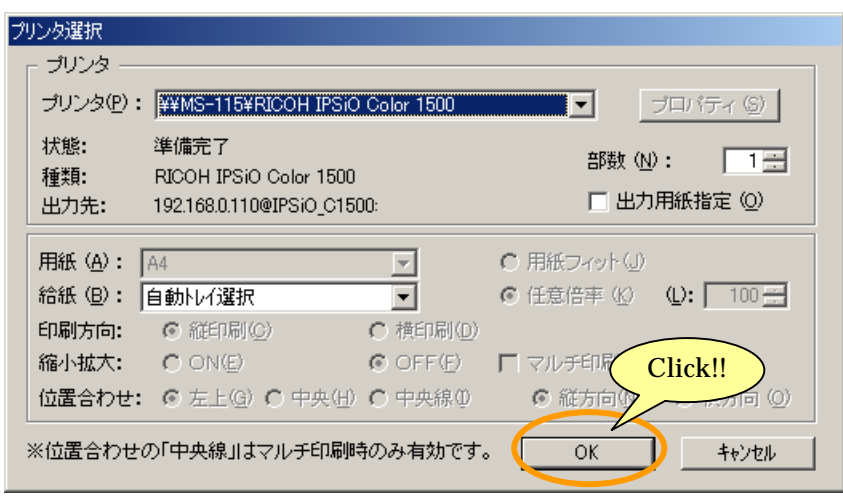

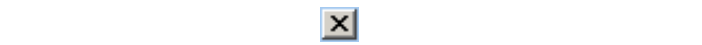

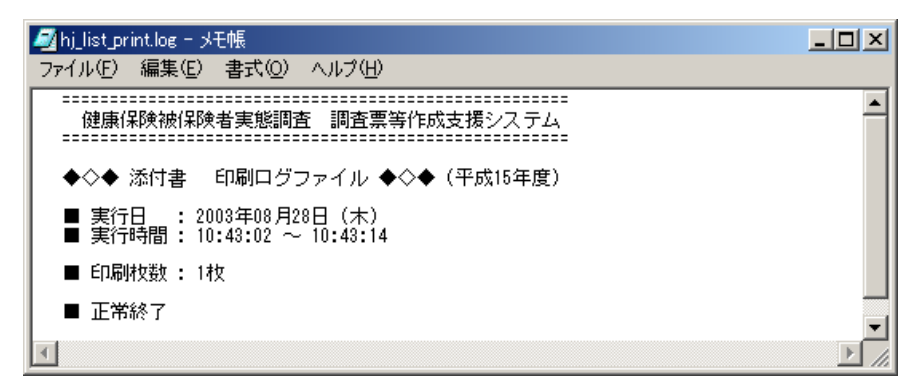

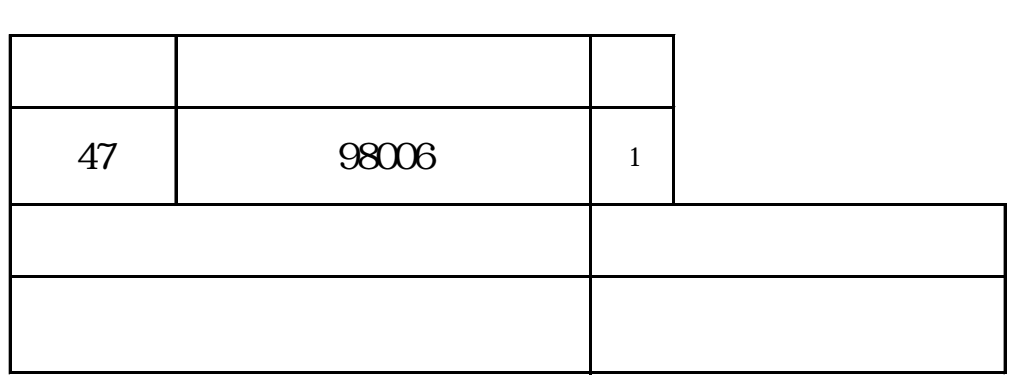

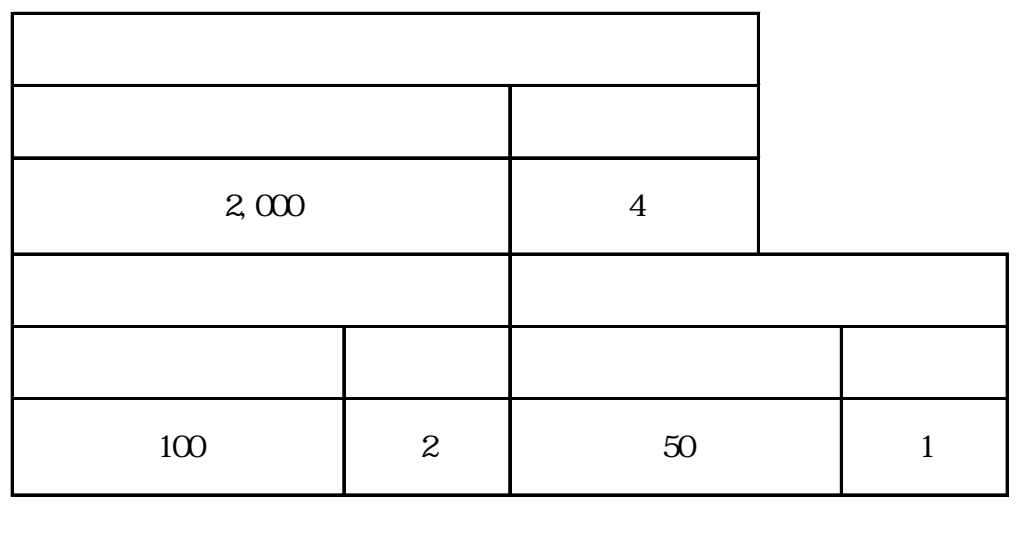

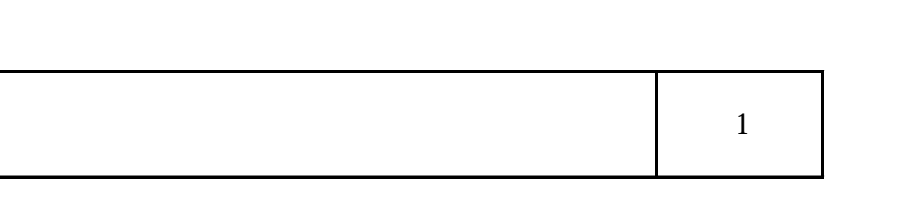

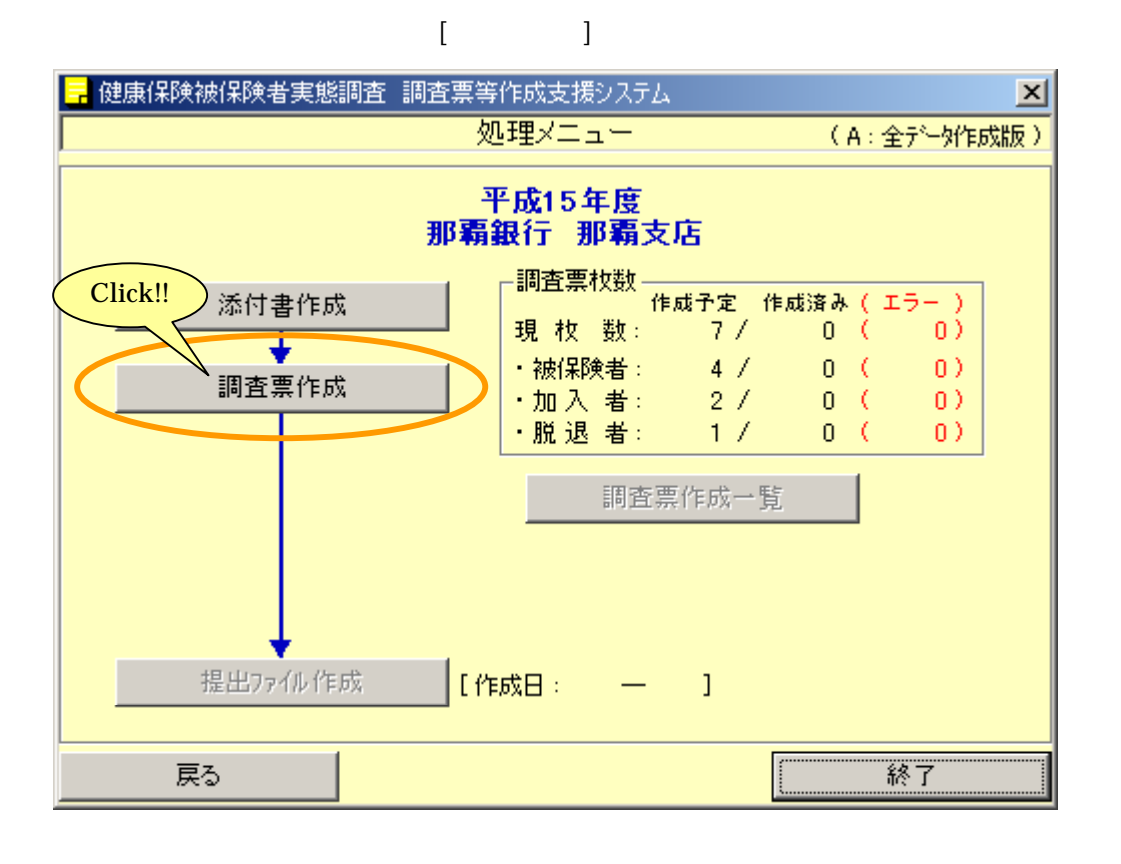

8-1 調査票の新規登録を行う

8-1-1 調査票の入力を行う

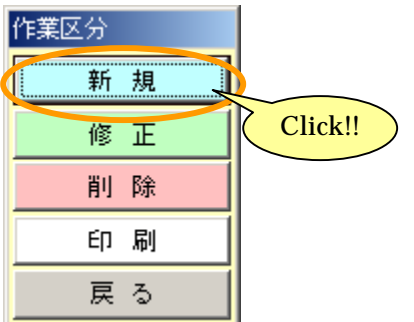

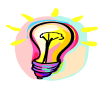

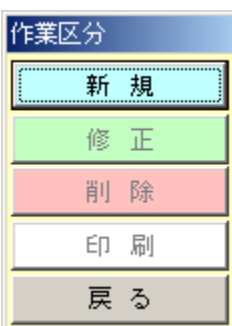

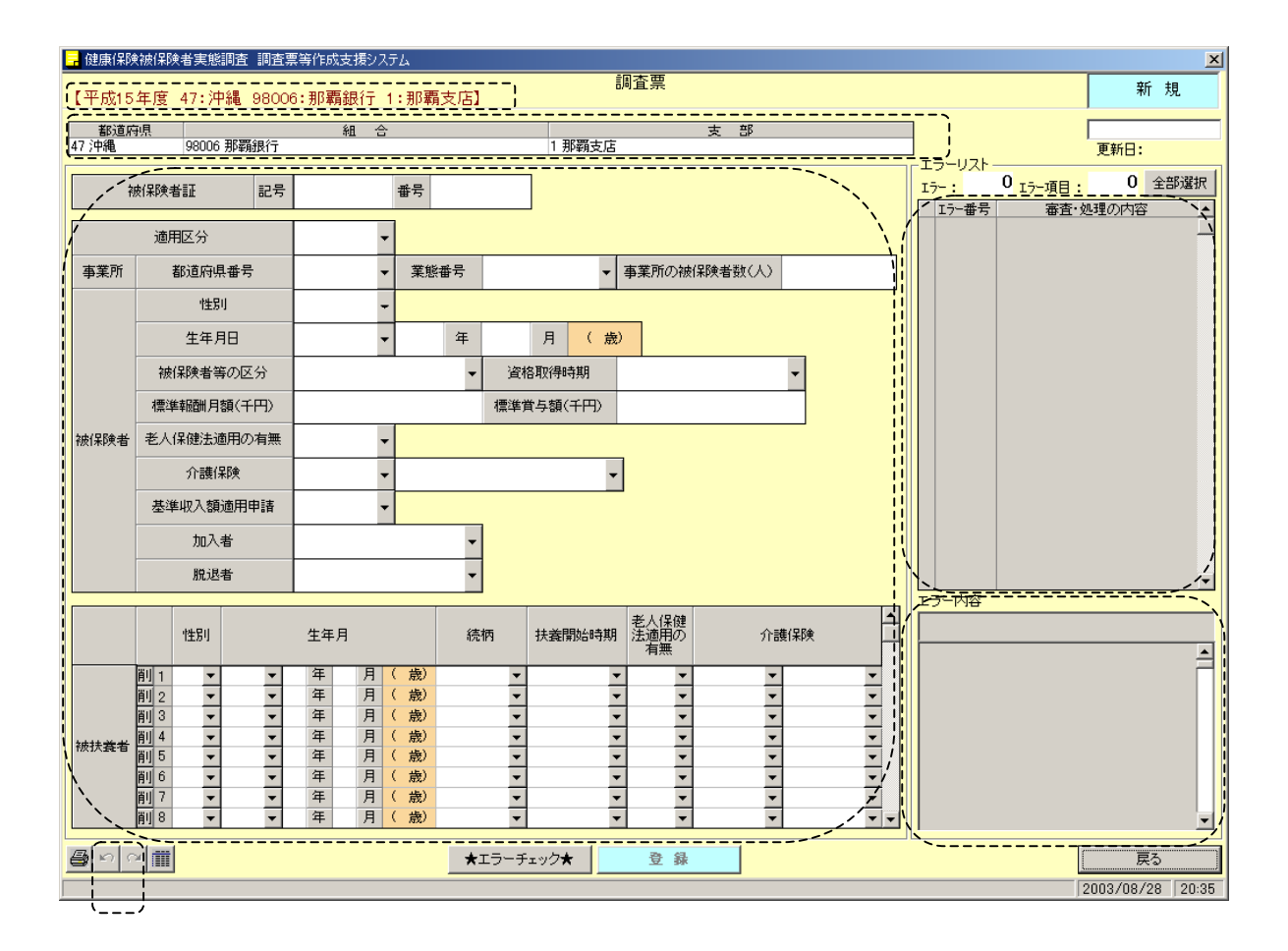

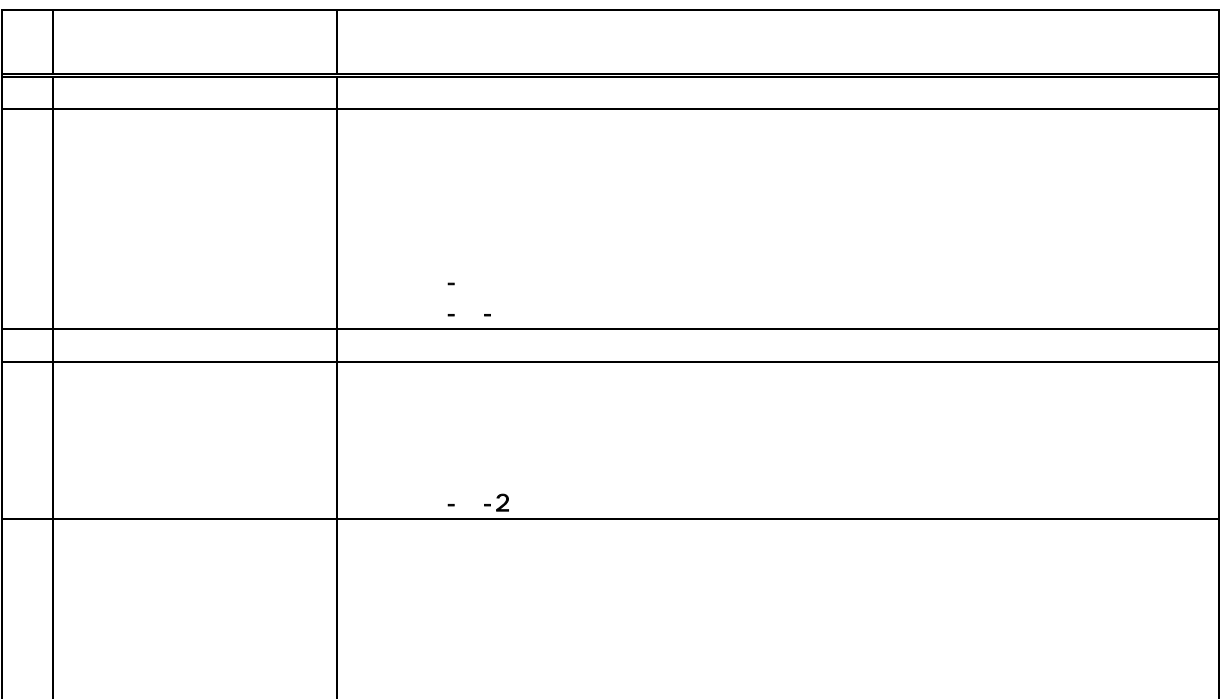

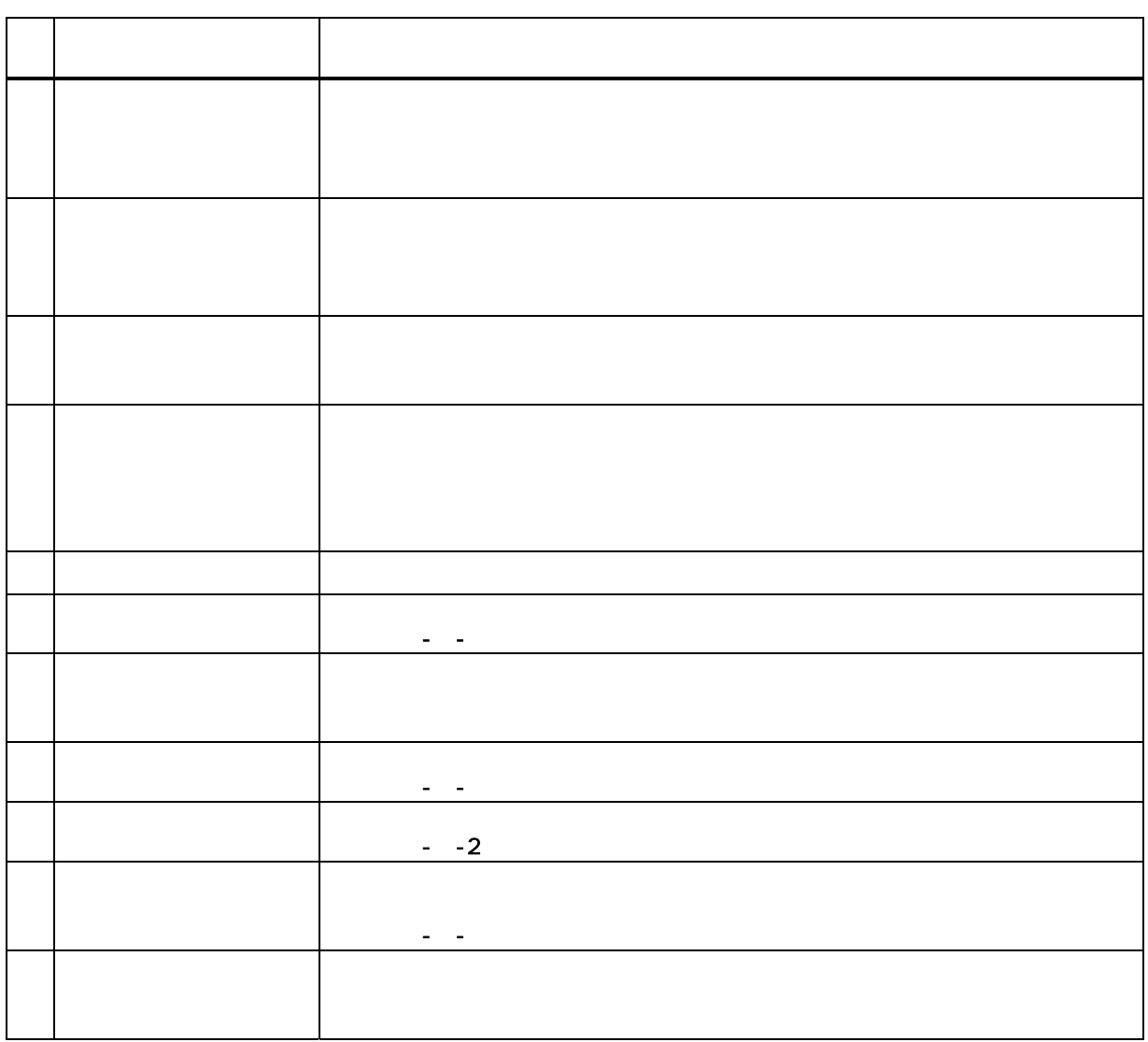

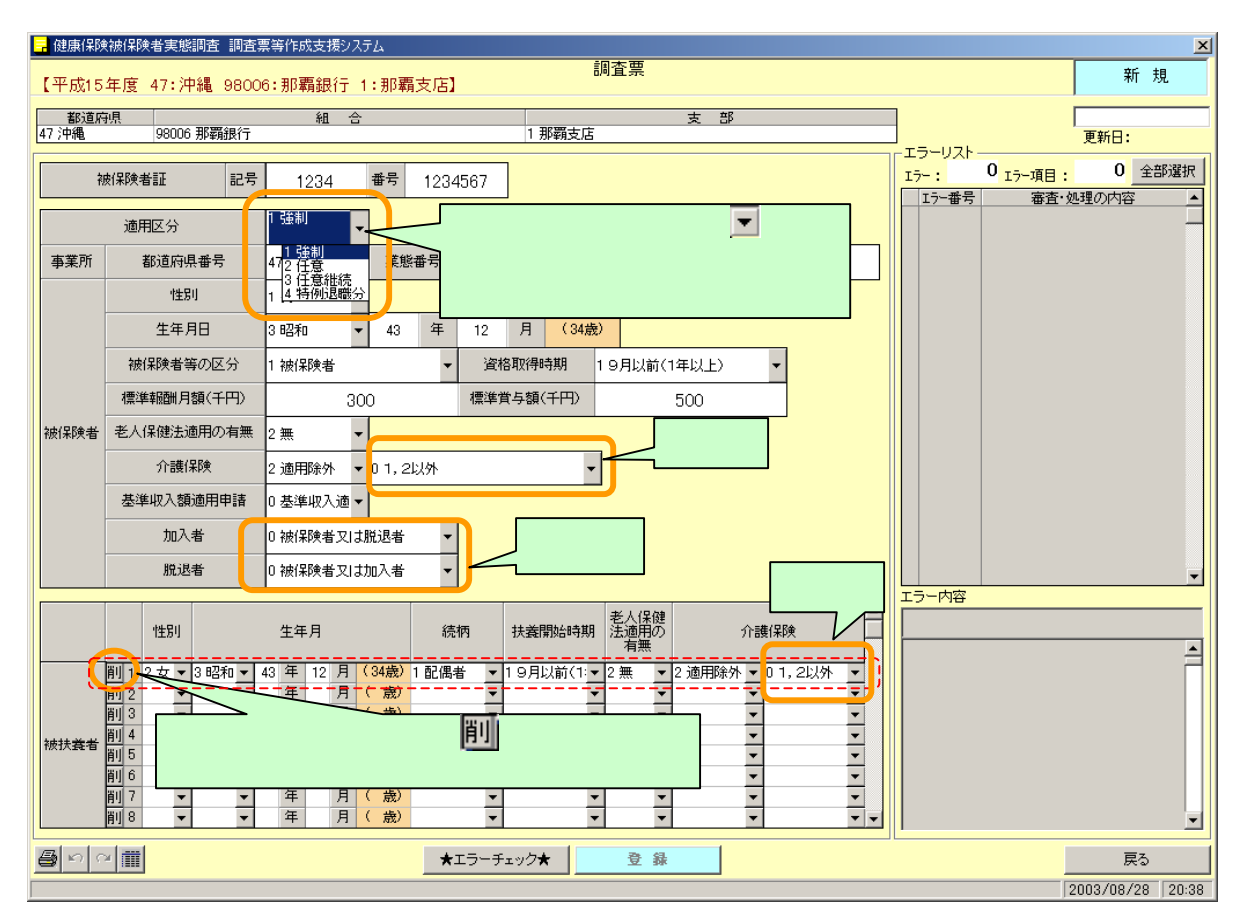

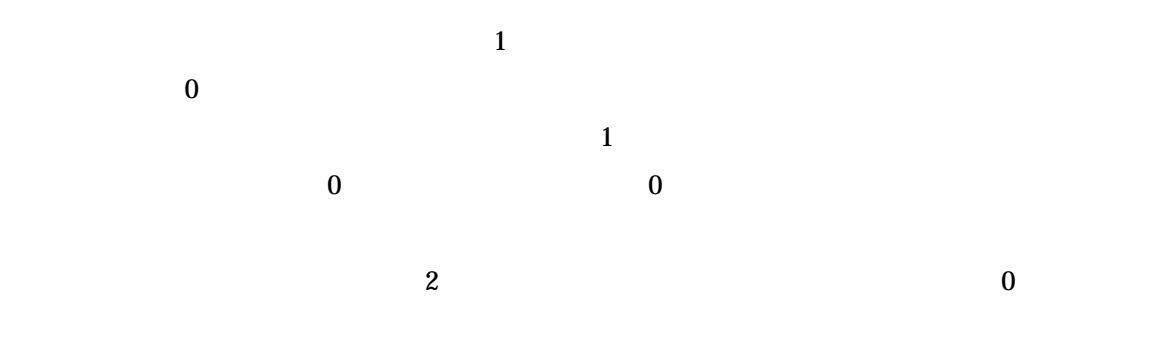

 $\frac{3}{8}$   $\frac{1}{8}$   $\frac{1}{8}$ 

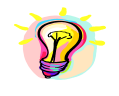

Enter Tab  $\frac{1}{\sqrt{2\pi}}$ 

58

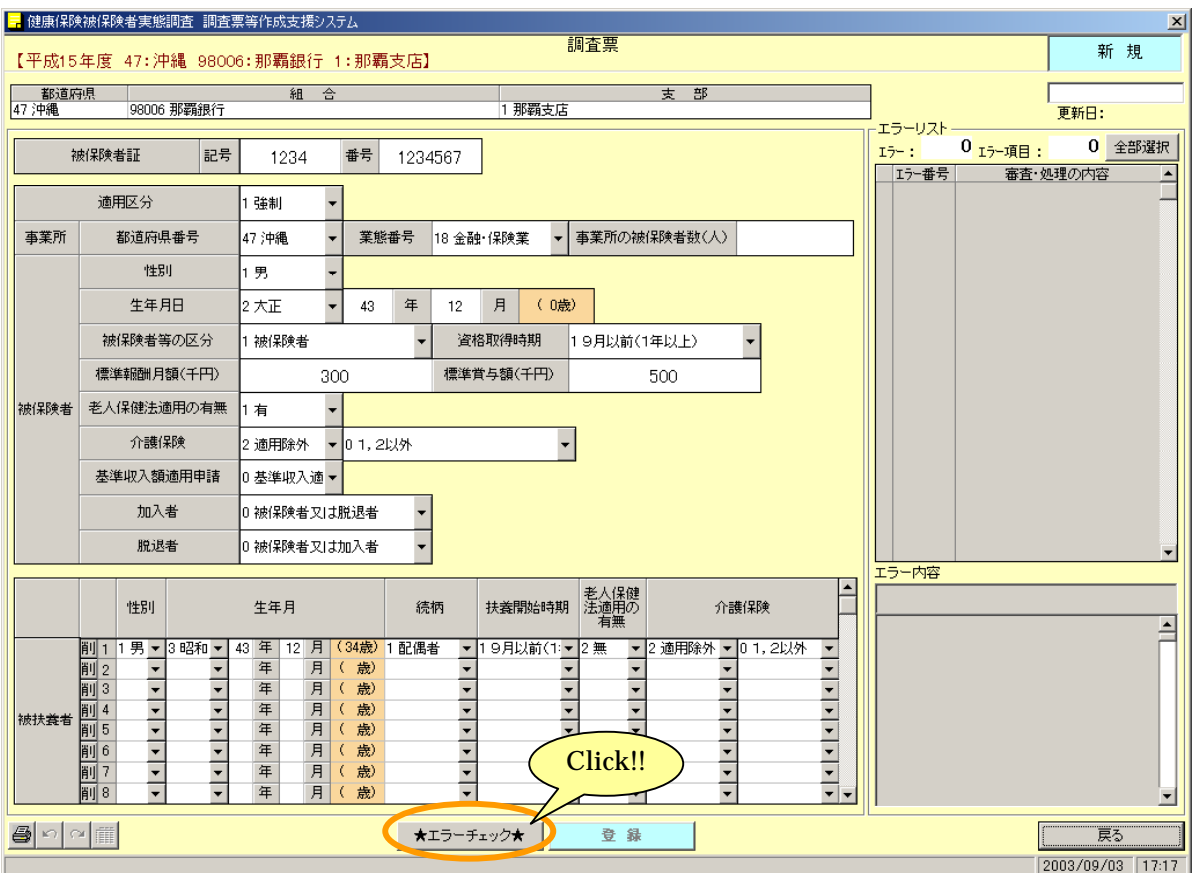

8-1-2 調査票のエラーチェックを行う

59

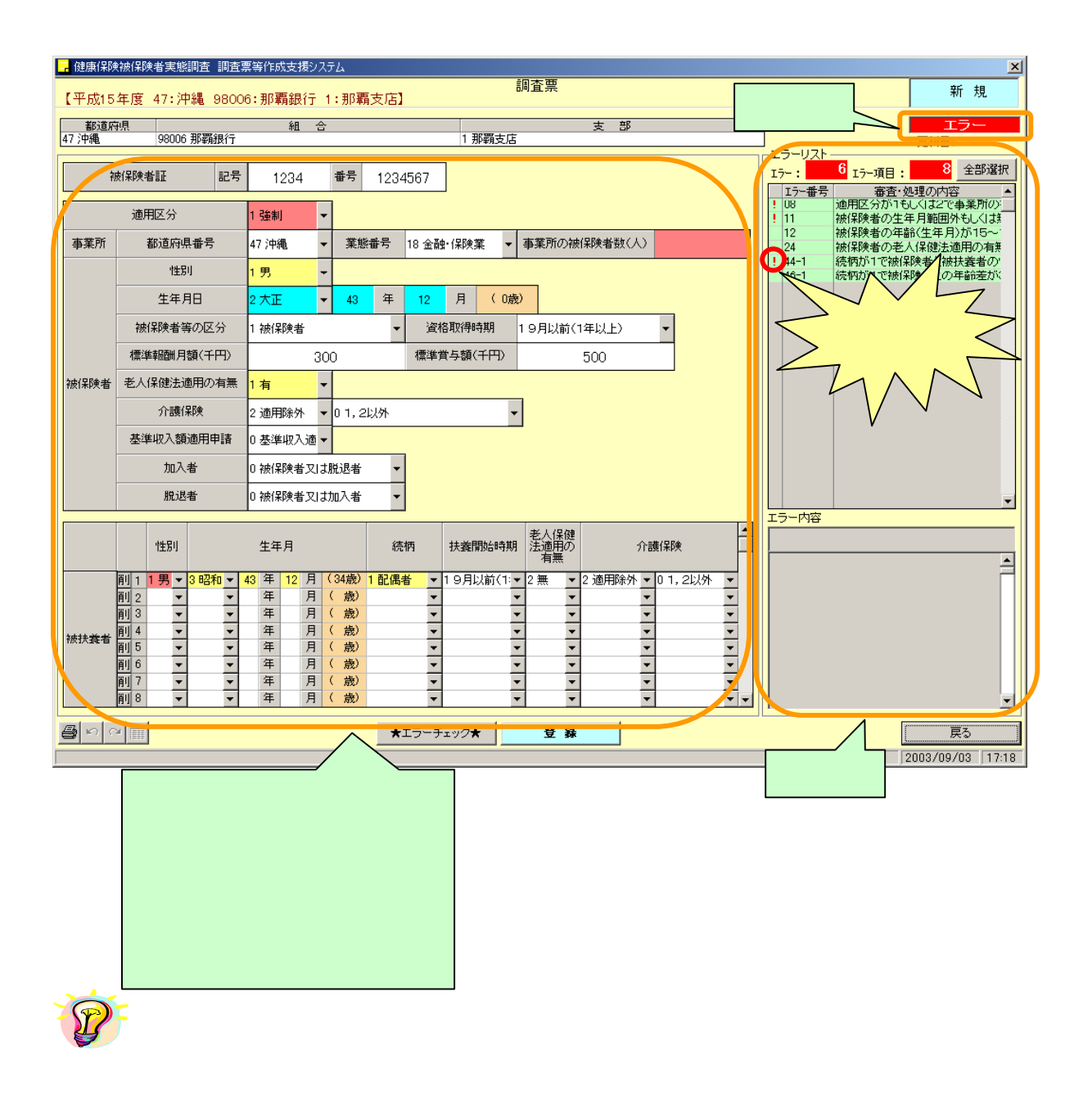

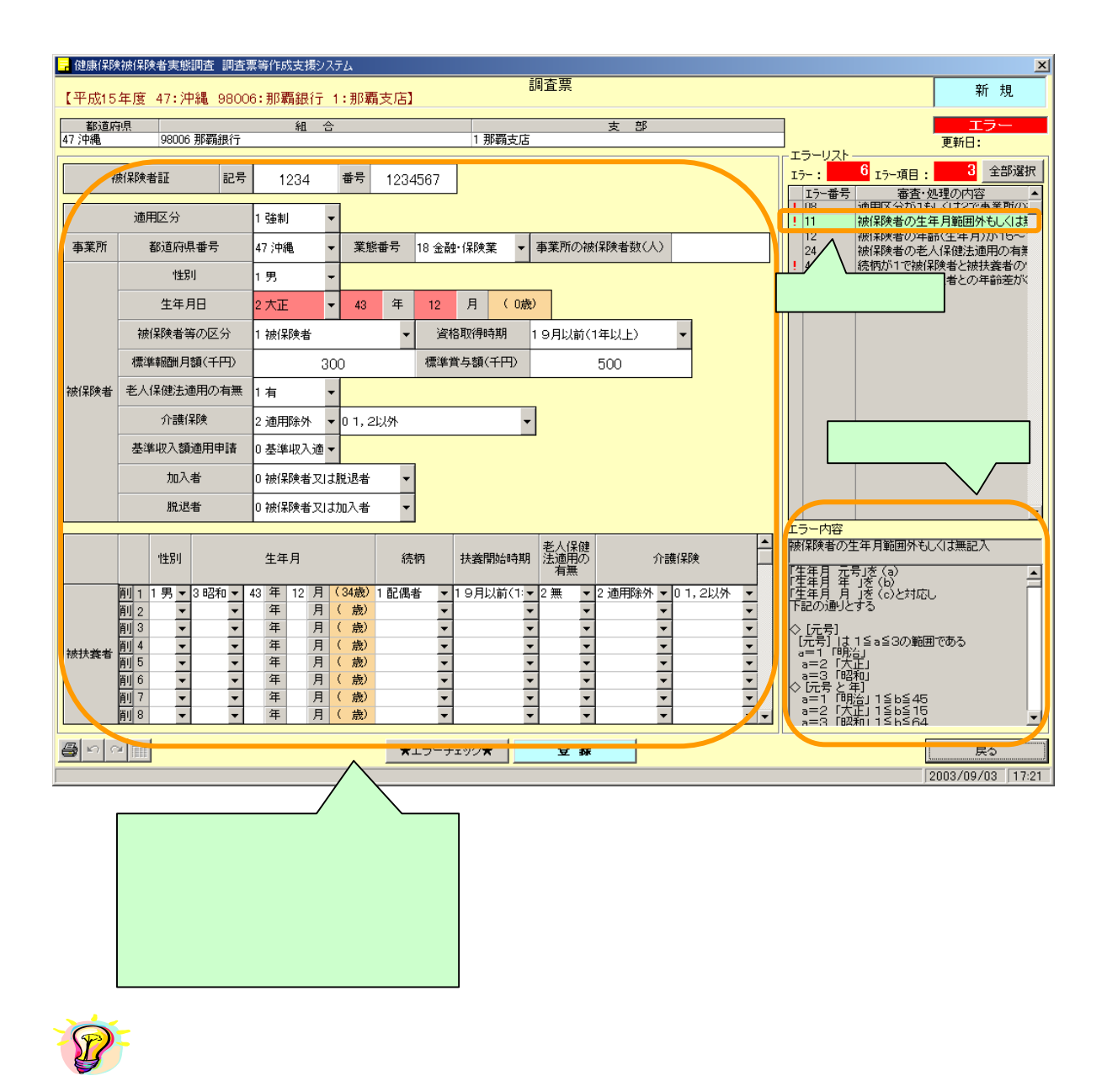

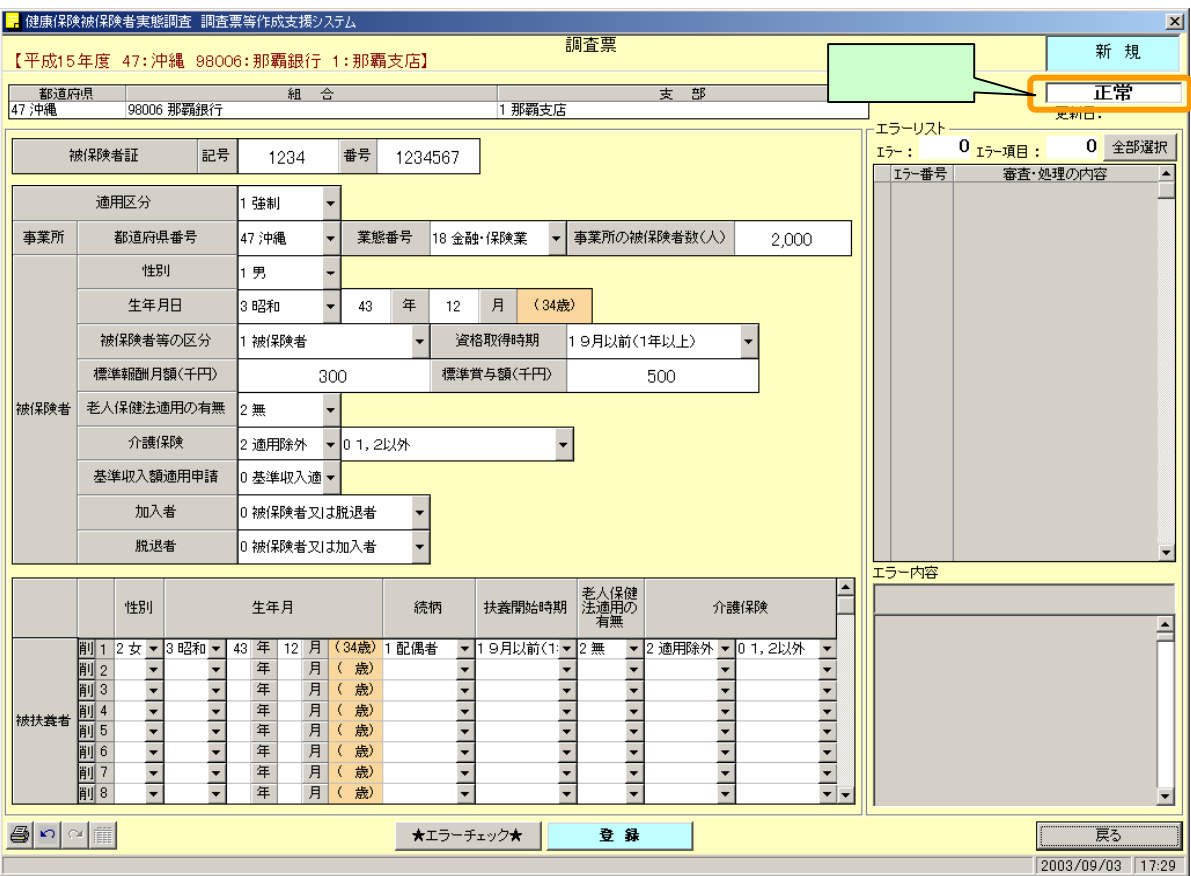

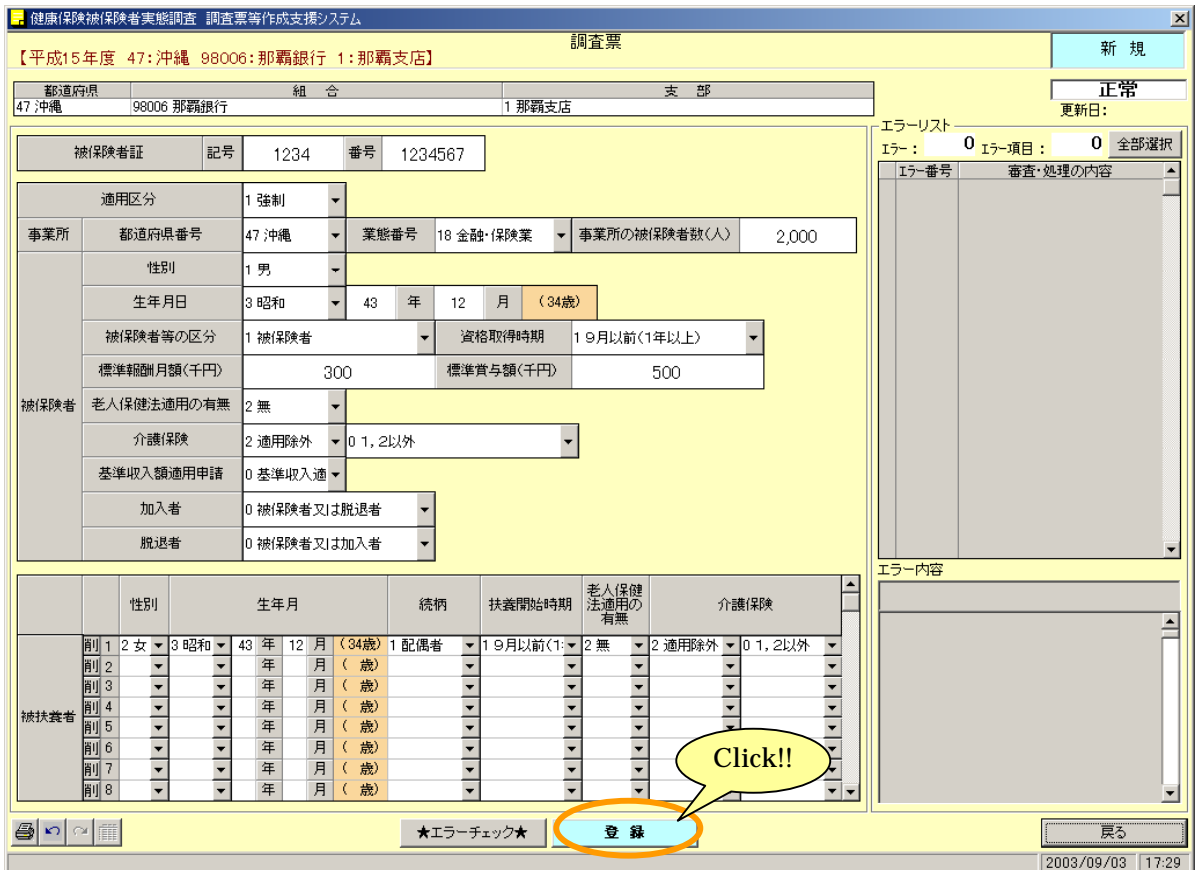

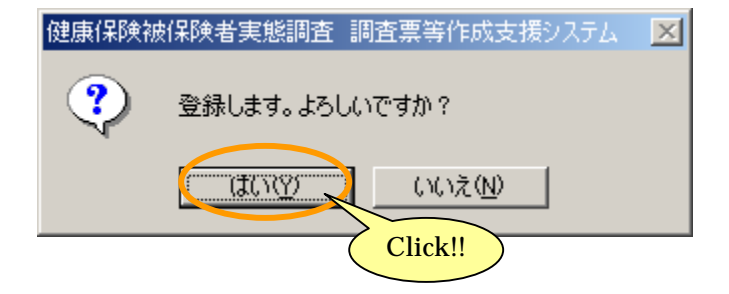

8-1-3 調査票を登録する

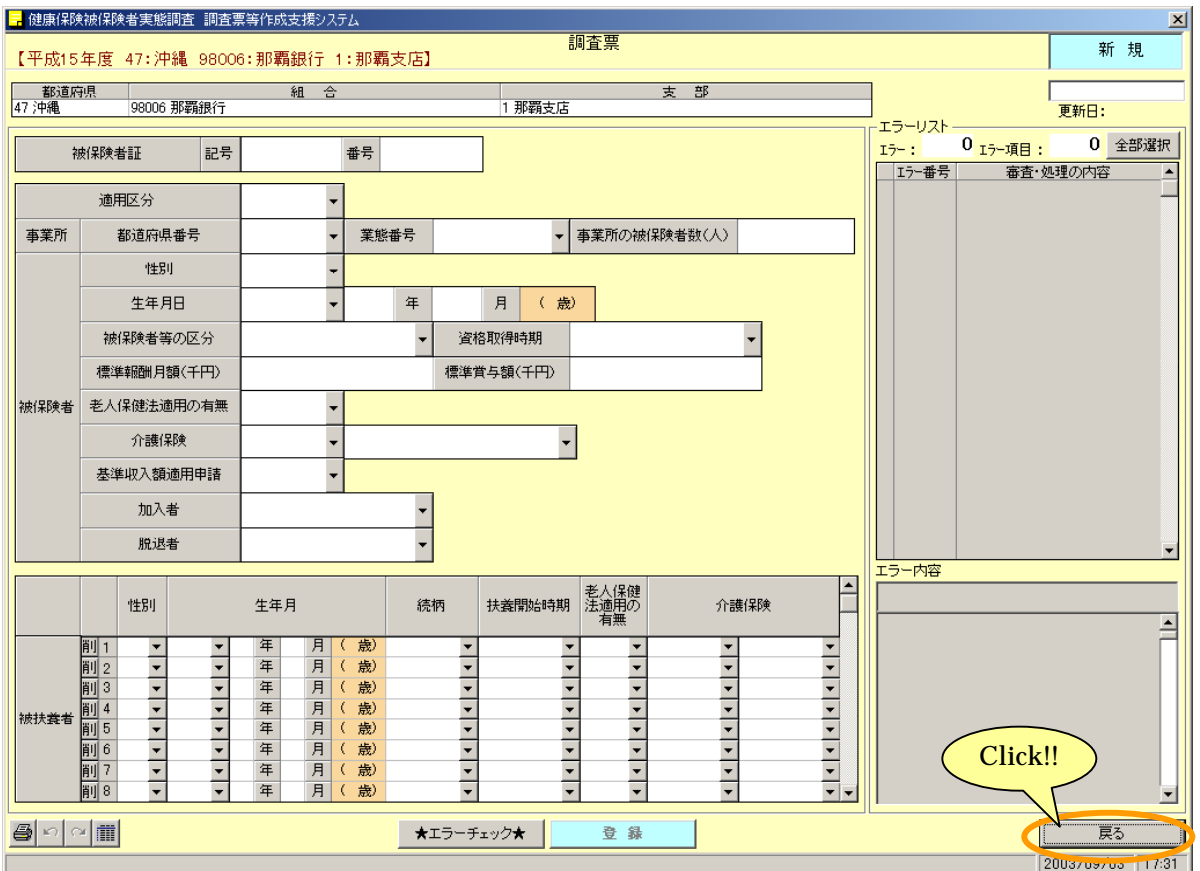

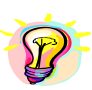

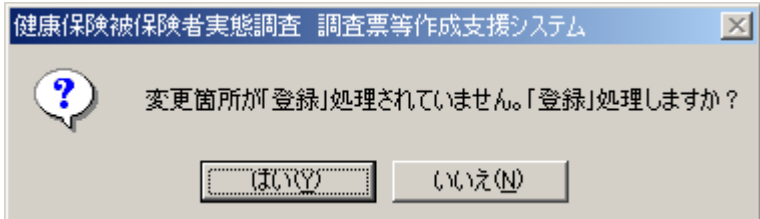

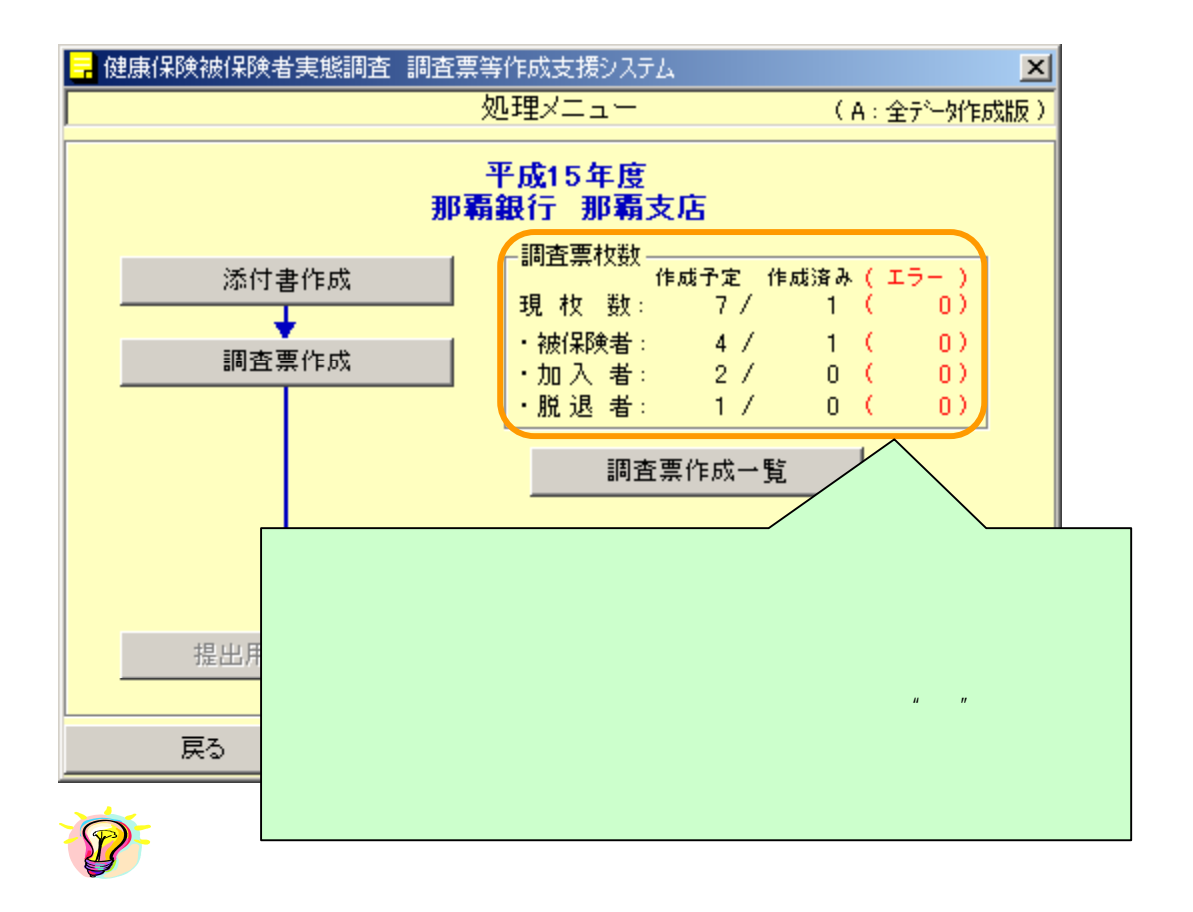

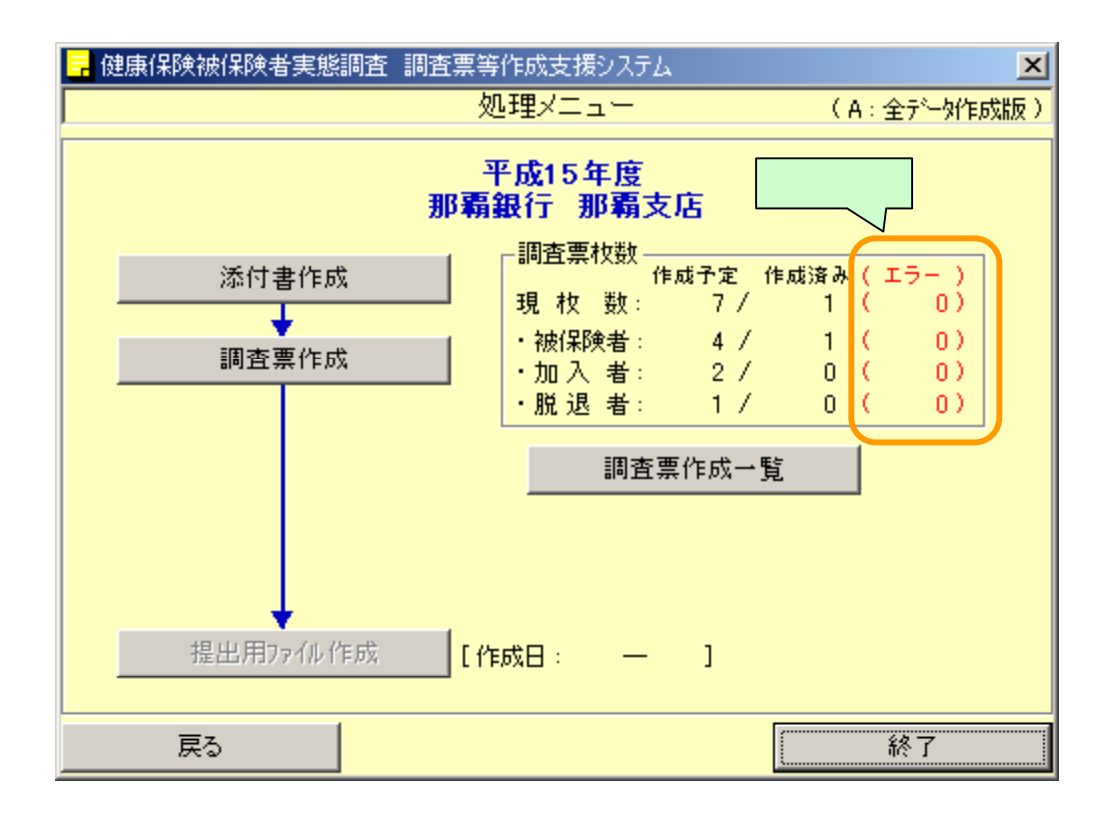

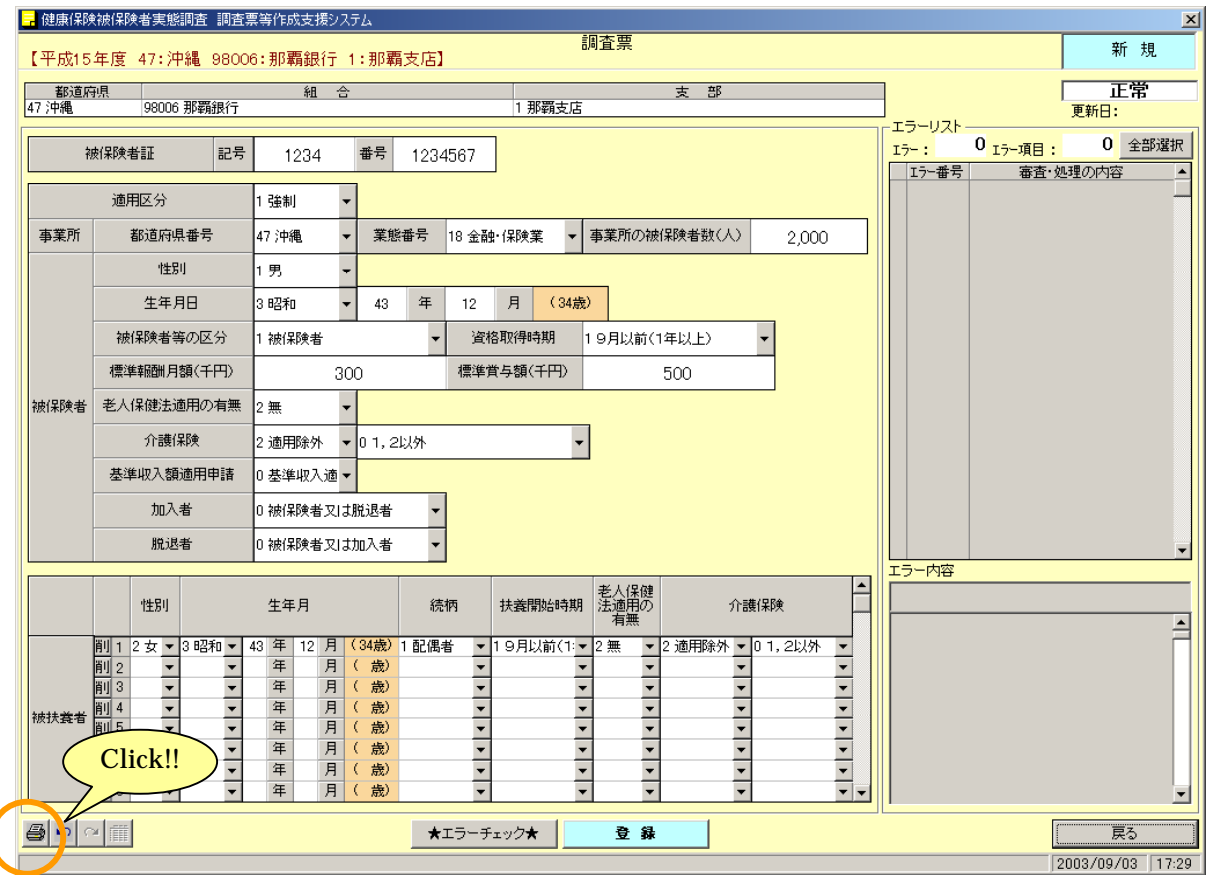

8-1-4 調査票を印刷する

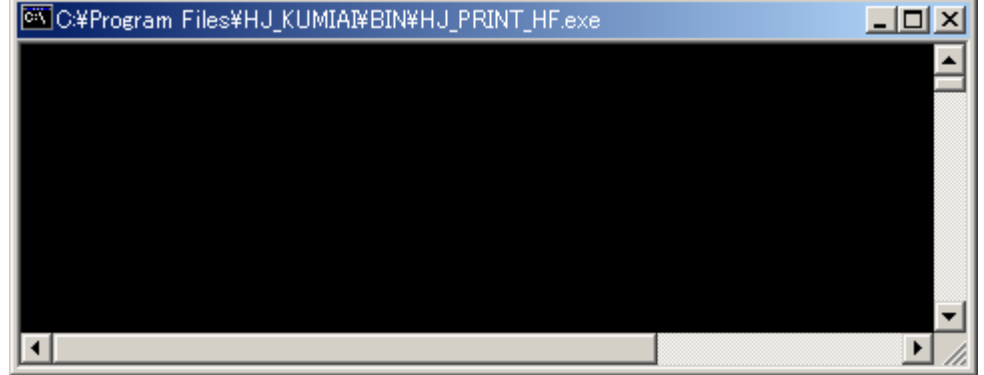

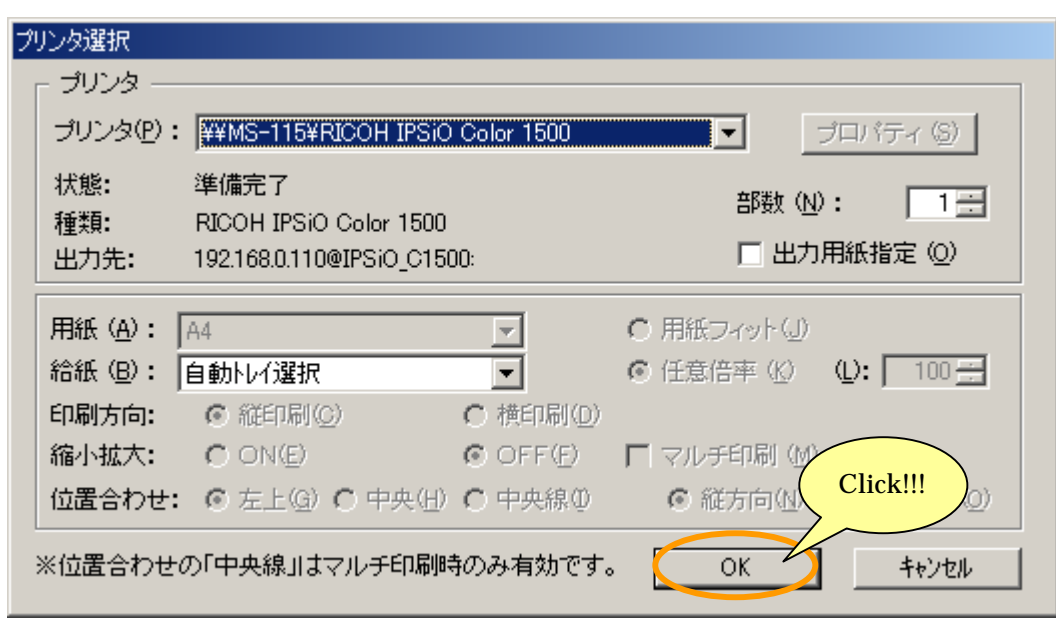

(この画面を閉じるときは ボタンをクリックします。)

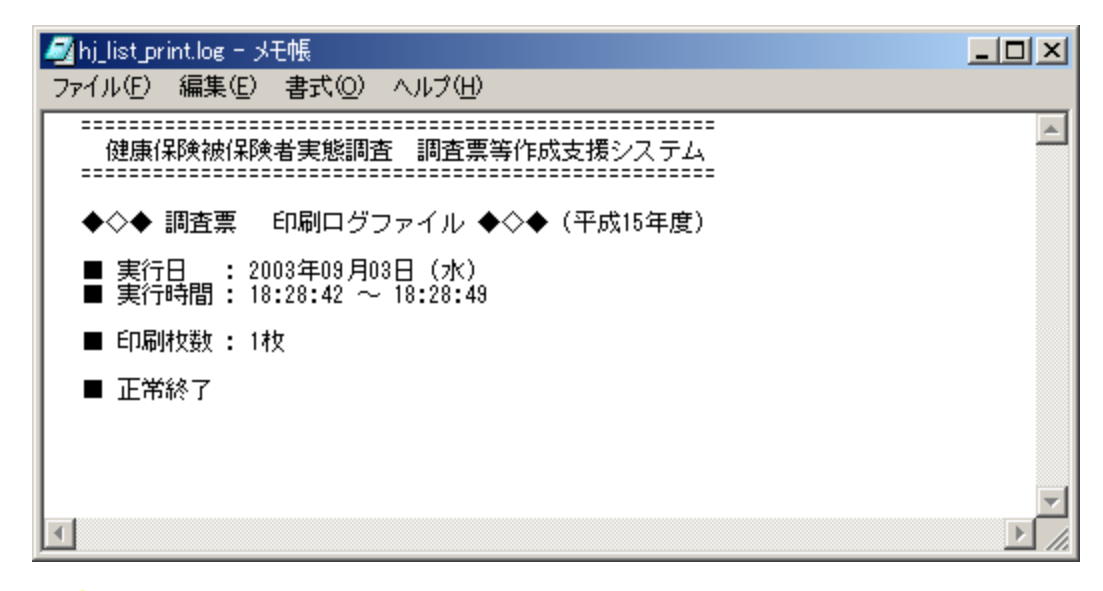

※登録した調査票を一括して印刷する場合は、「8-4-1 調査票」という。

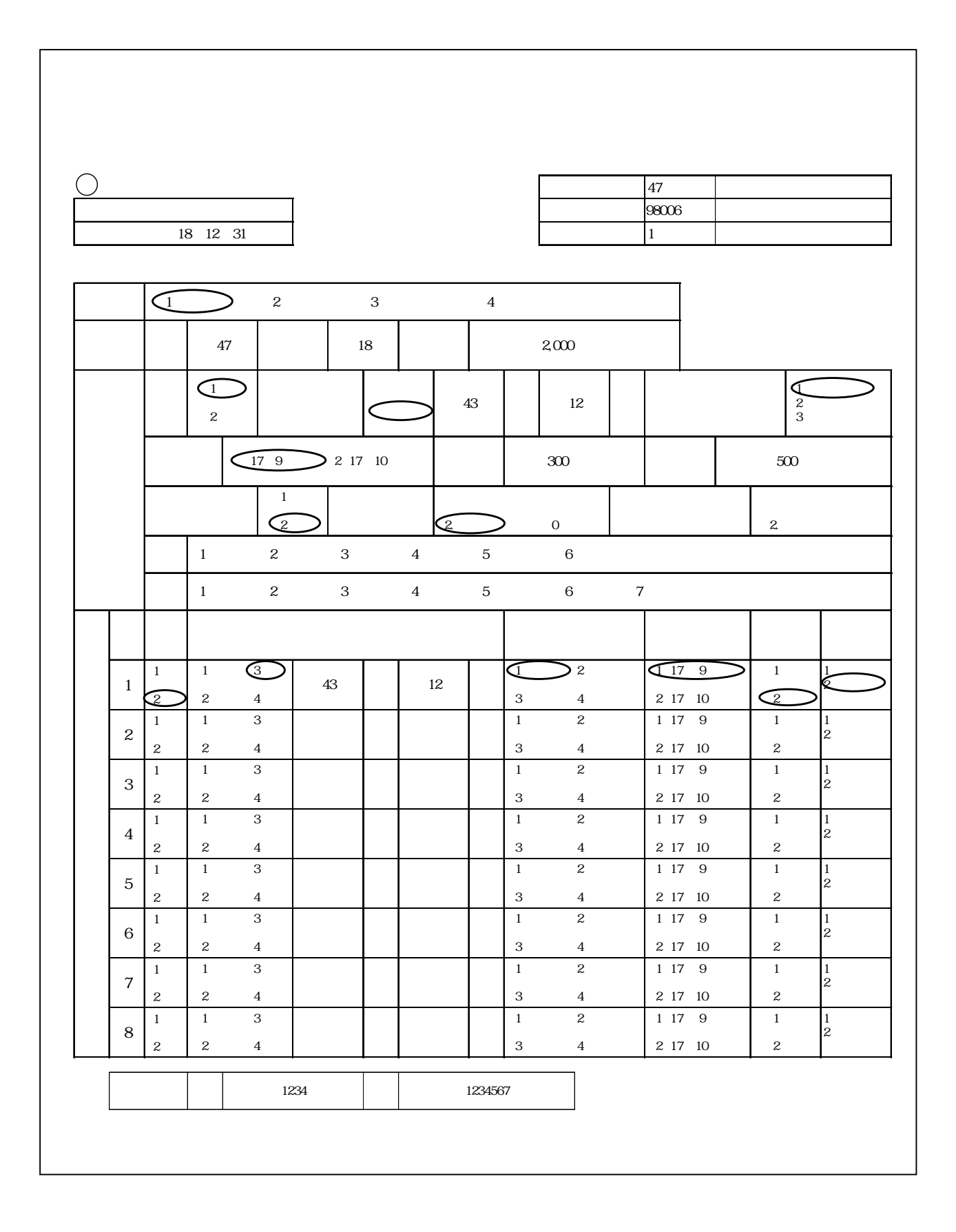

8-1-5 調査票作成一覧を表示する

 $[$   $]$ 

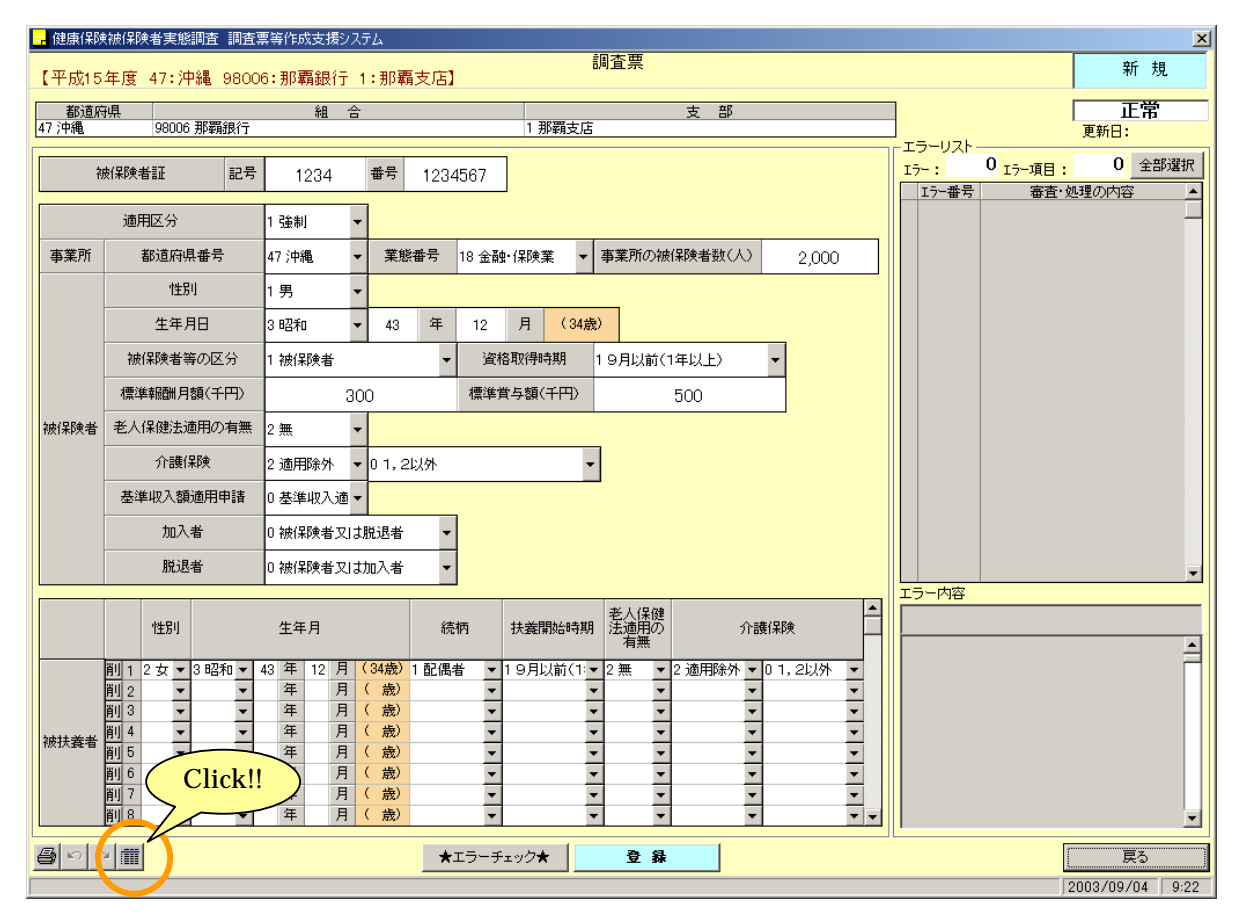
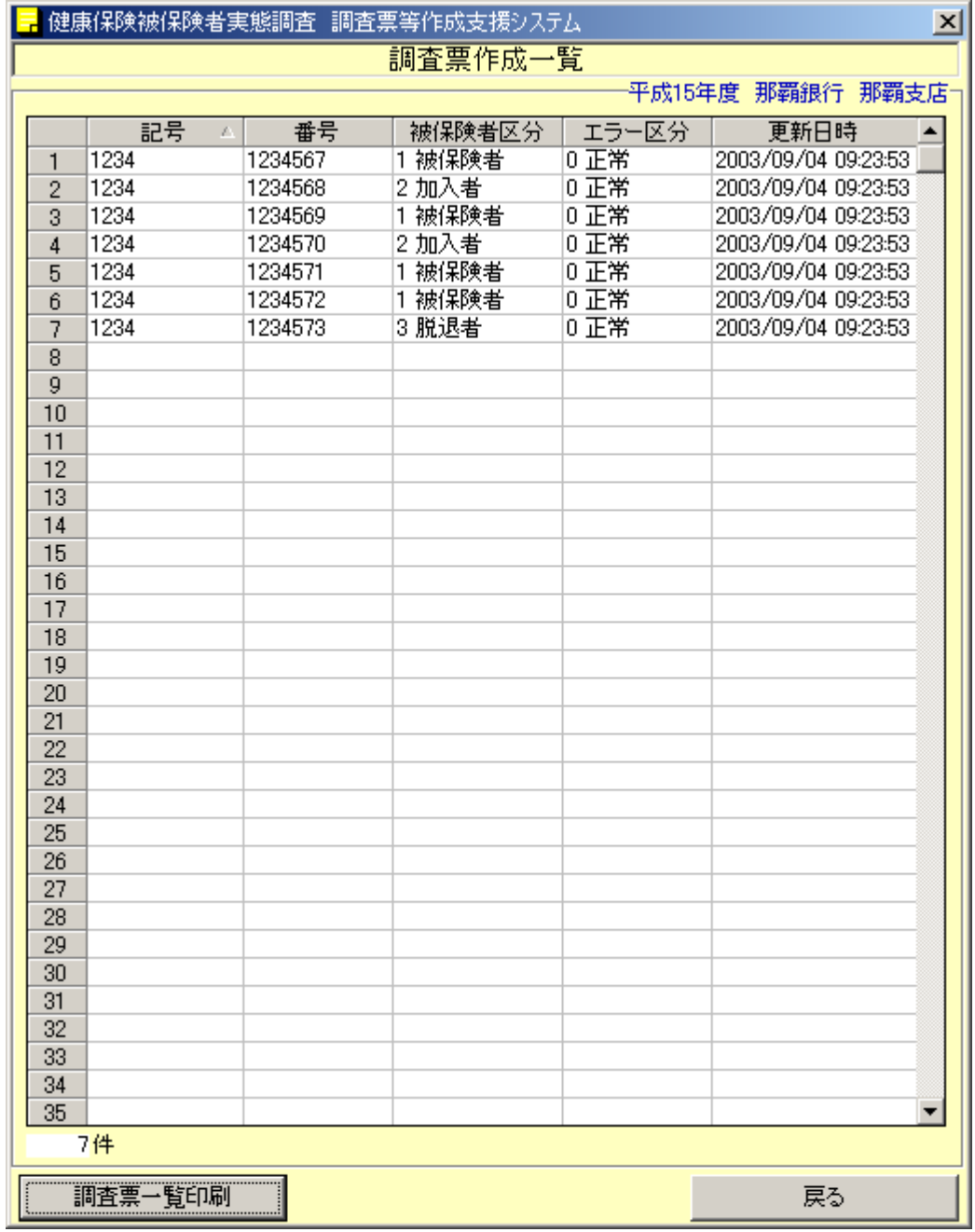

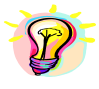

 $\gg$ 

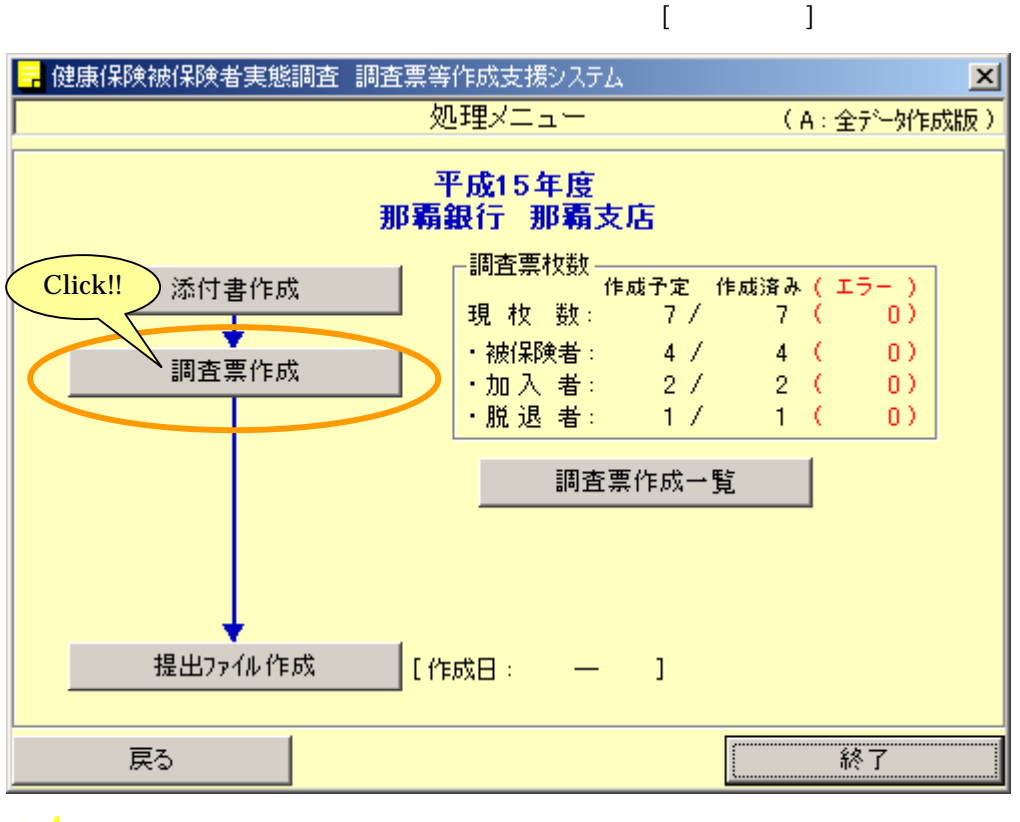

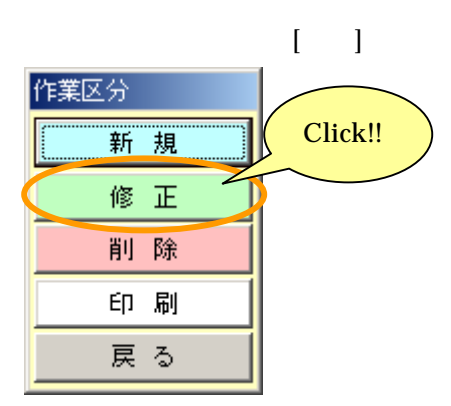

8-2 調査票の修正を行う

8-2-1 修正する調査票の検索

 $[1]$ 

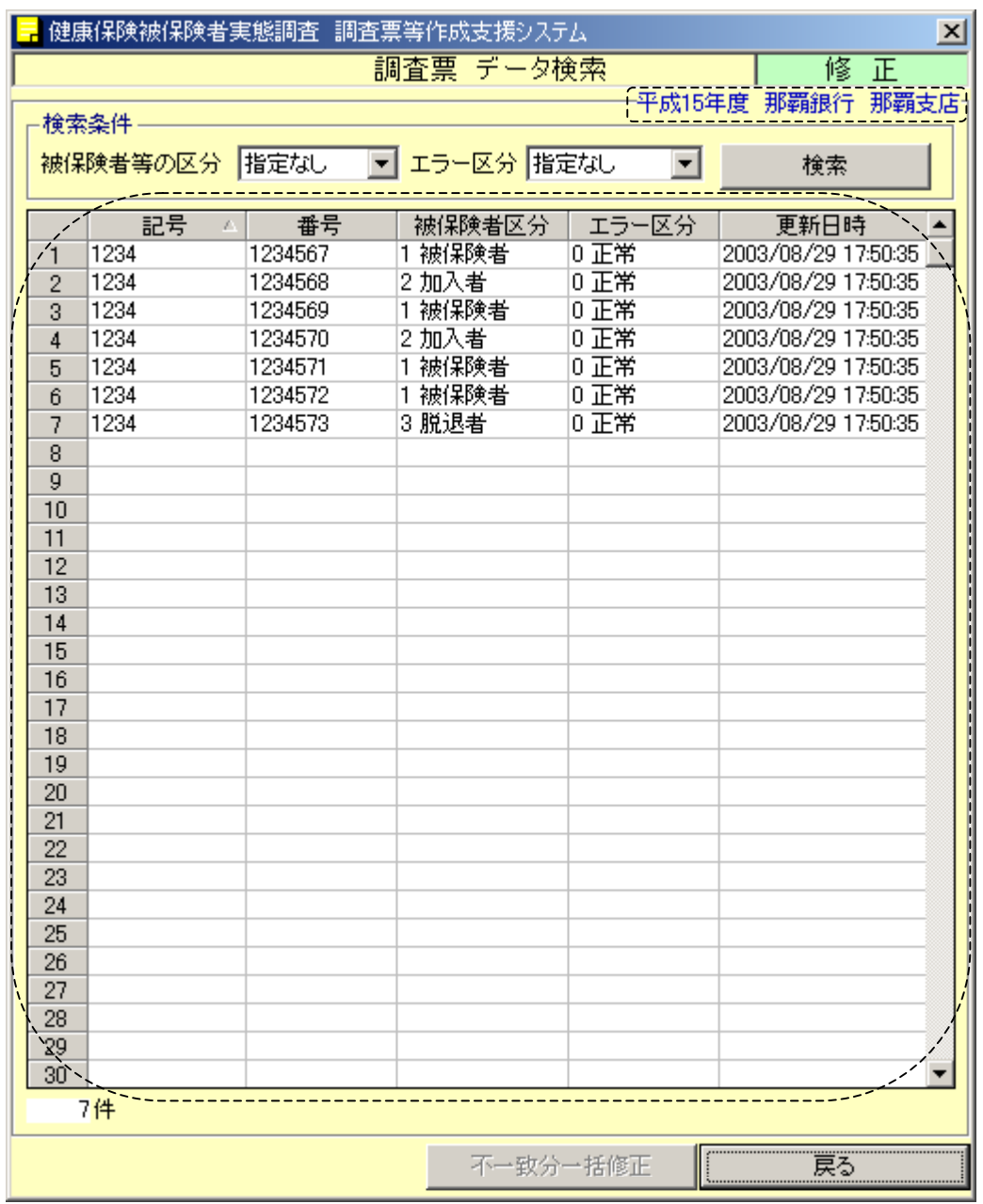

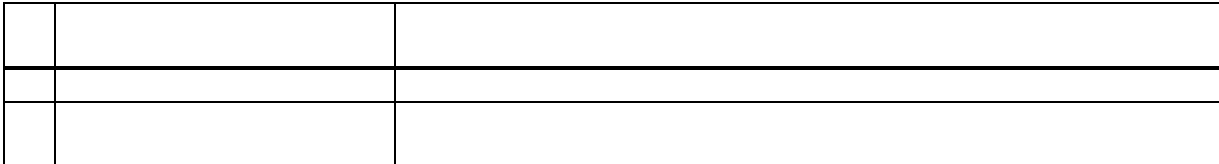

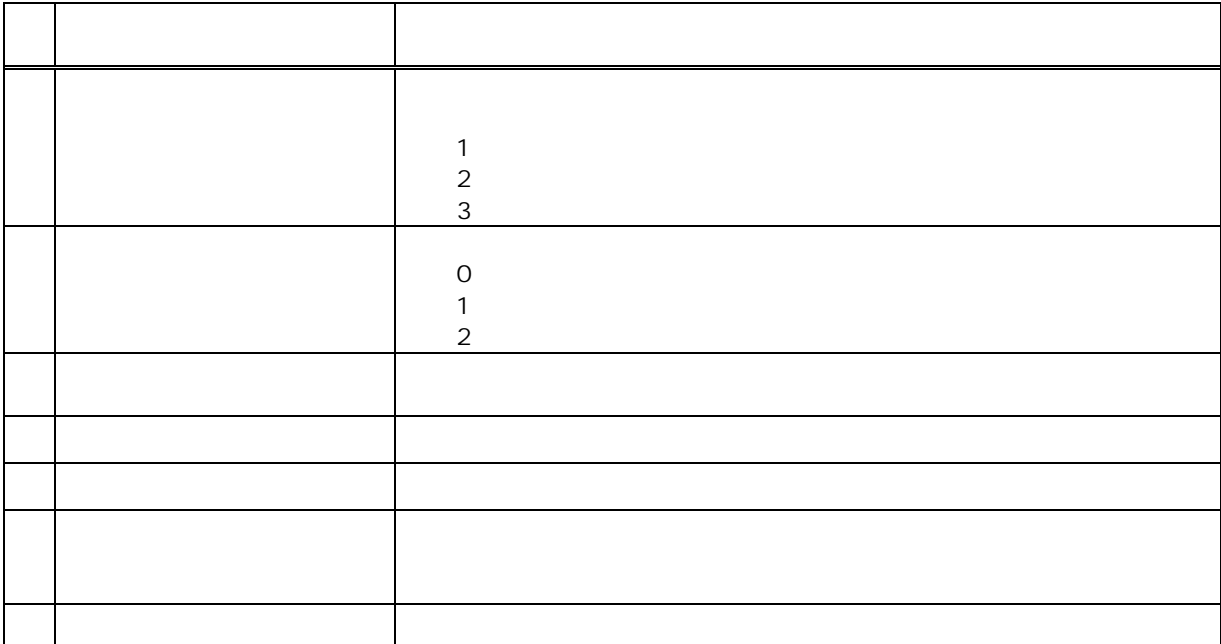

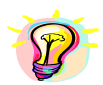

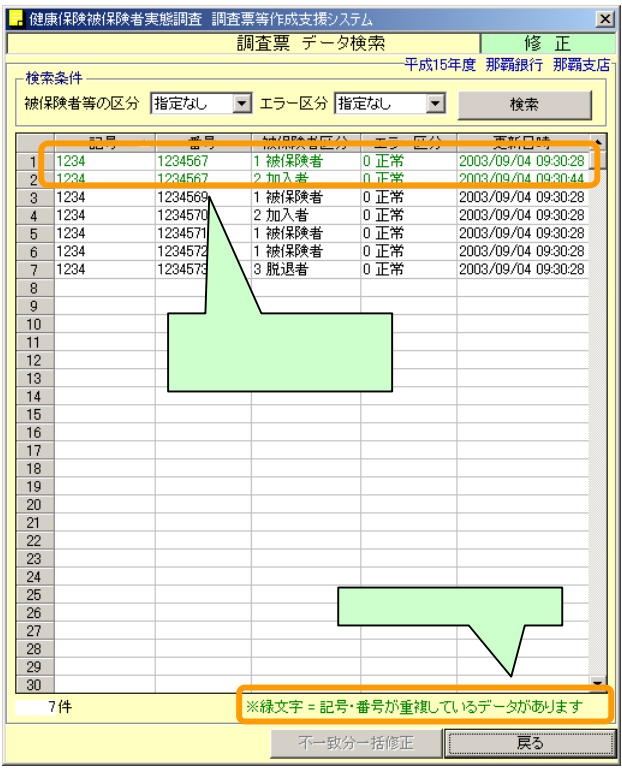

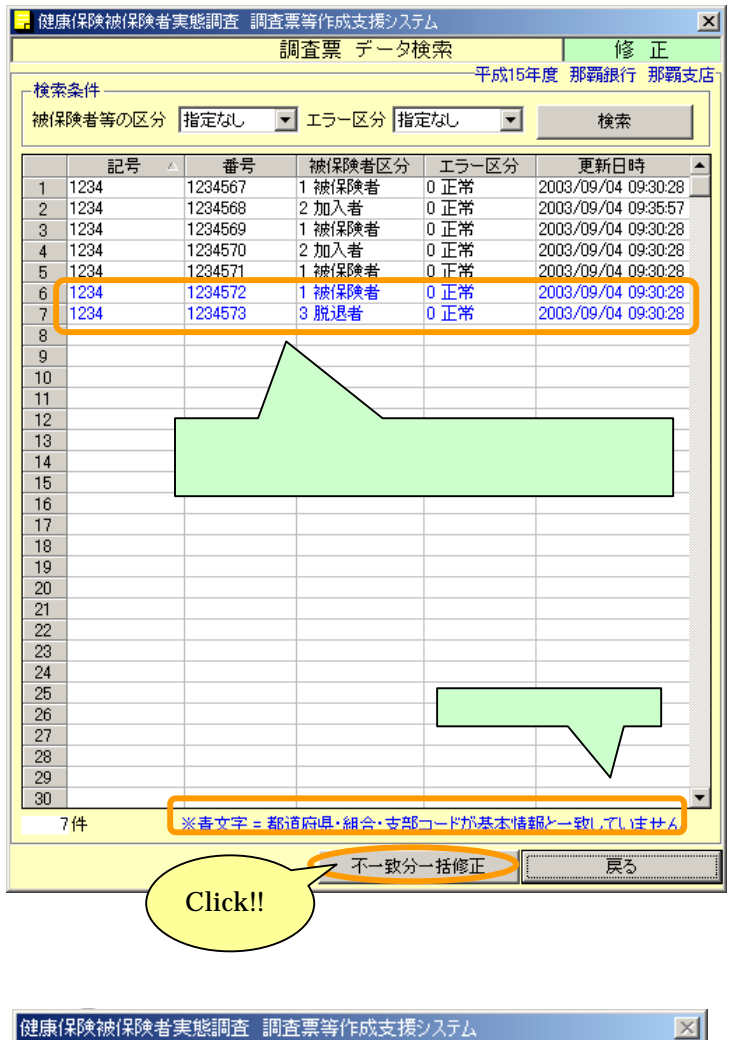

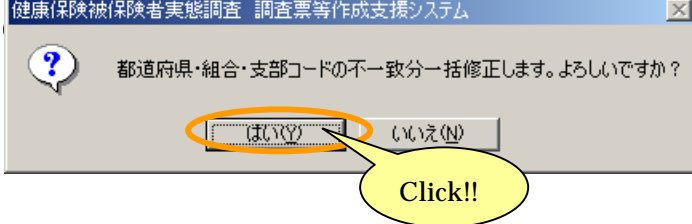

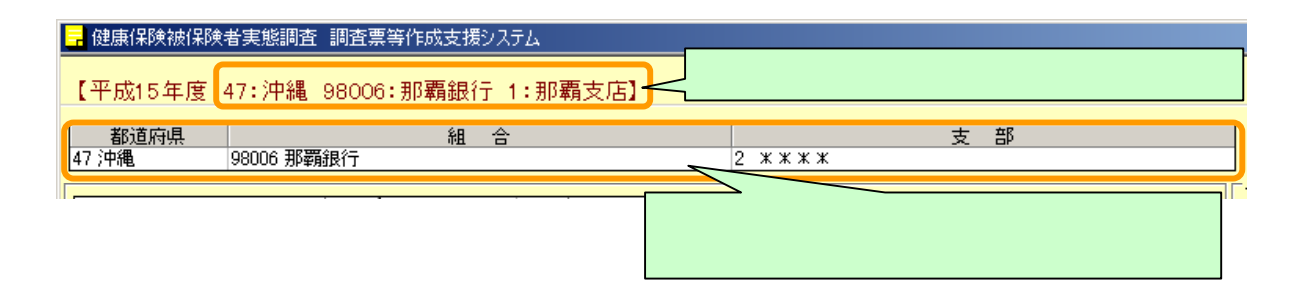

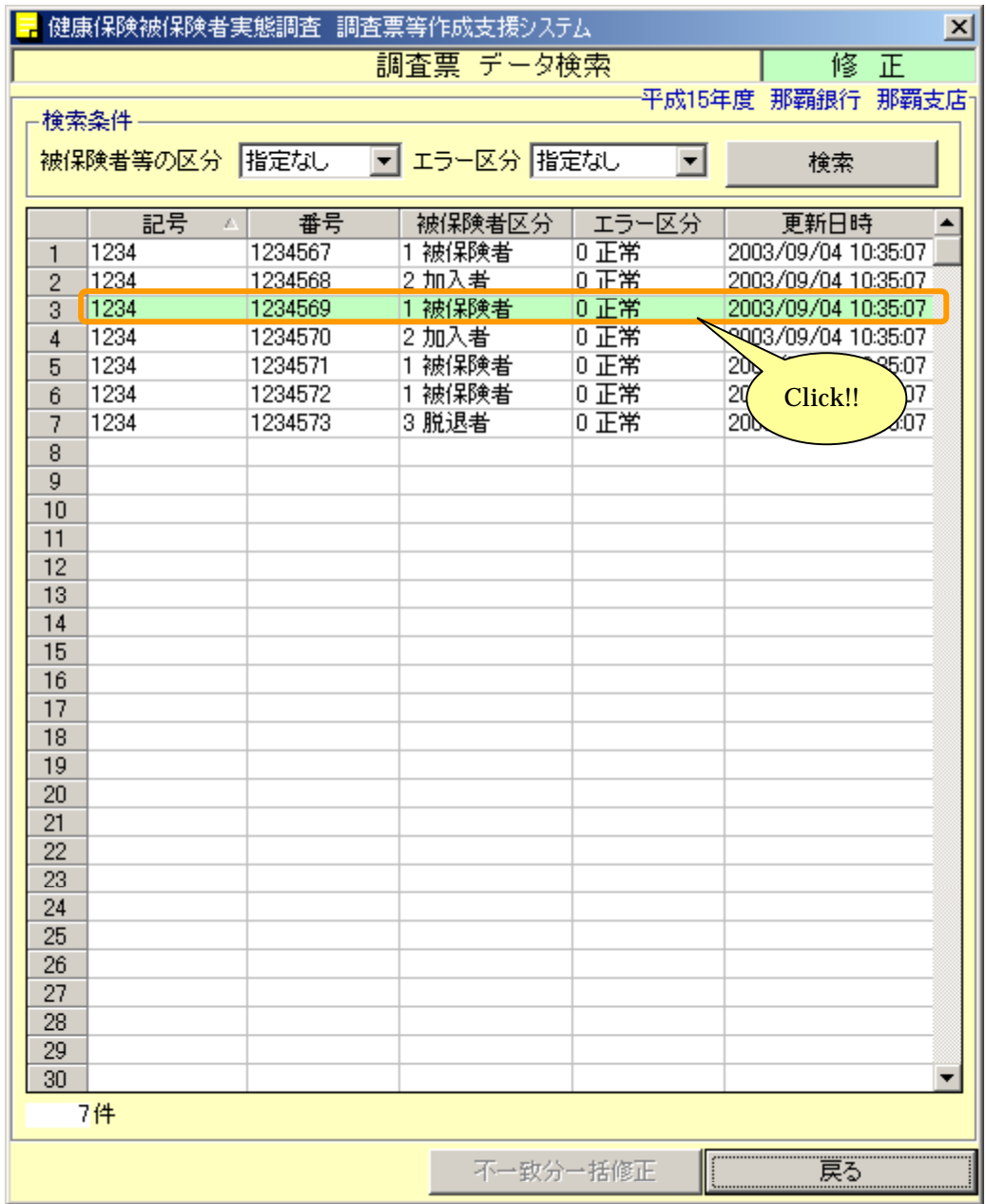

 $\frac{1}{\sqrt{2\pi}}\frac{1}{\sqrt{2\pi}}\left(\frac{1}{\sqrt{2\pi}}\right)^{2}=\frac{1}{2\sqrt{2\pi}}\left(\frac{1}{\sqrt{2\pi}}\right)^{2}$ 

- ・1 コード >>8ー1ー1 コード >>8ー1ー1 調査
- ・エラー >>8ー1ー2 調査票のエラーキェックを行う
- ・調査票の登録 >>8ー1ー3 調査票を登録する + <sub>8</sub>ー1ー4 <sub>3</sub>ー1ー4 <sub>3</sub>ー1ー4 <sub>第</sub>ー1ー4 調査票
- ・調査票作成一覧表示 >>8ー1ー5 調査票作成一覧を表示する

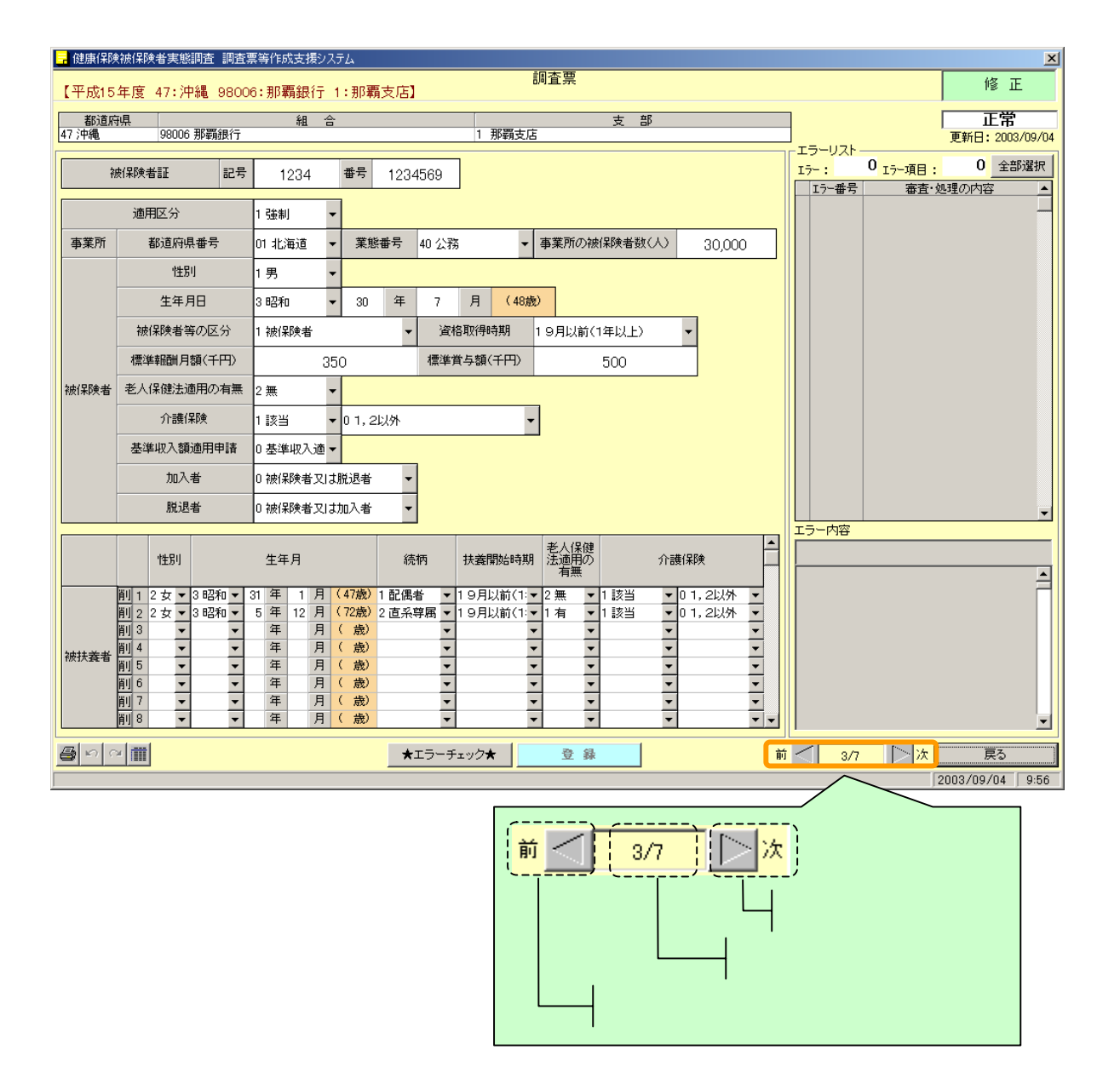

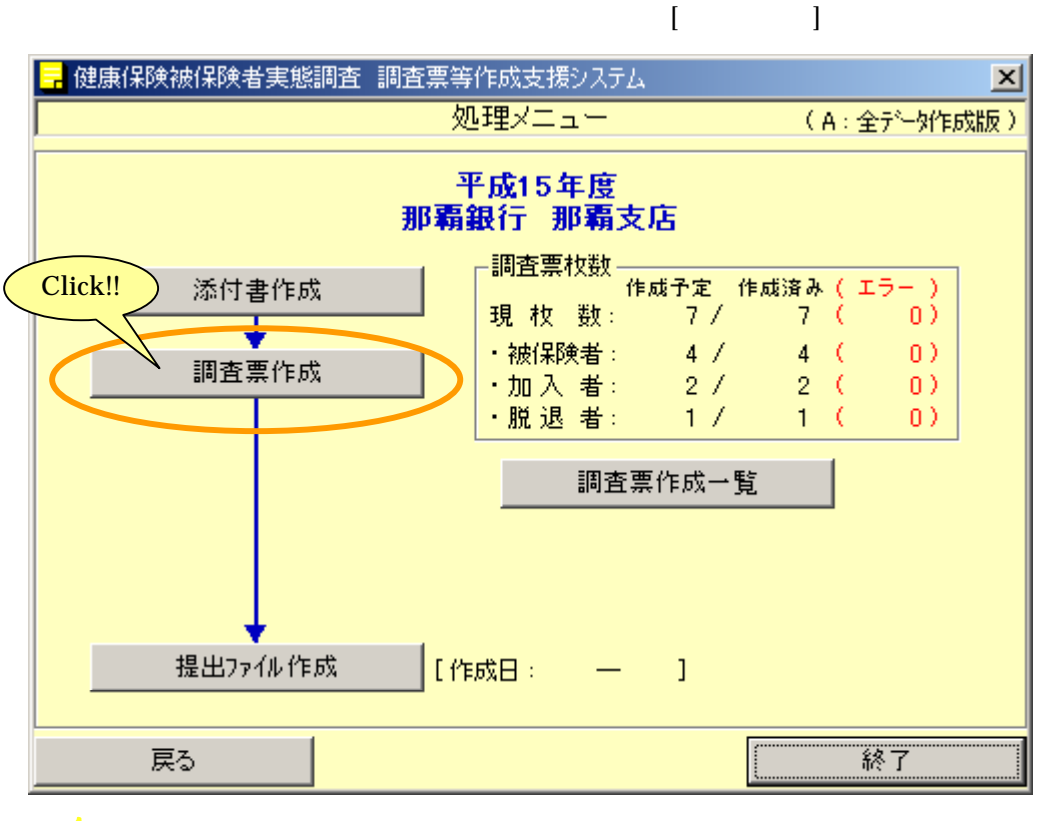

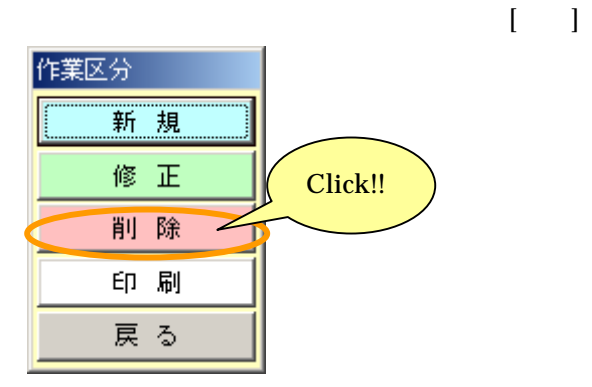

8-3 調査票を削除する

8-3-1 削除する調査票の検索

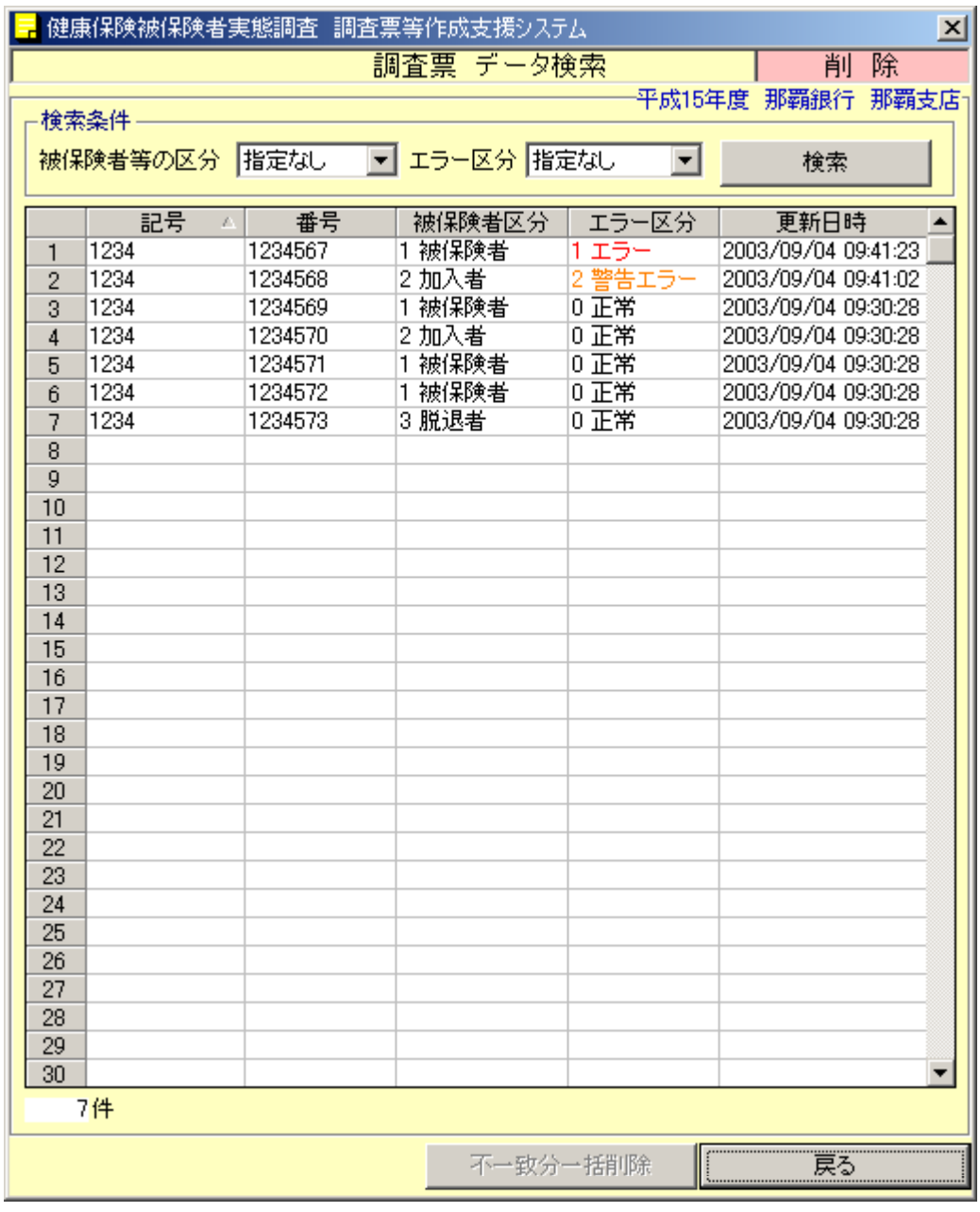

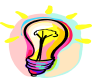

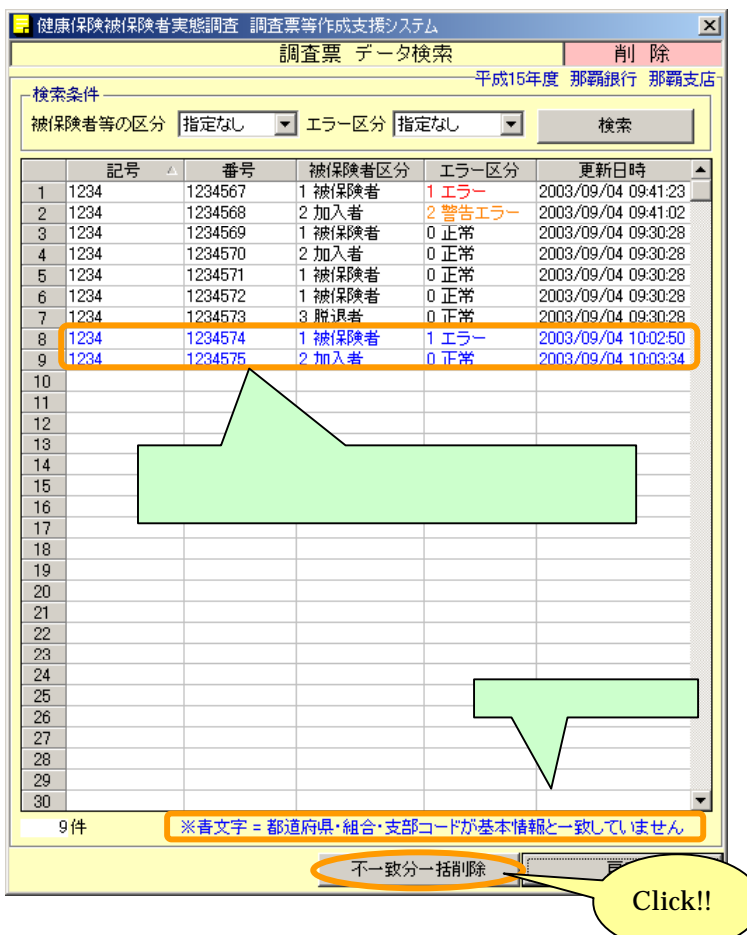

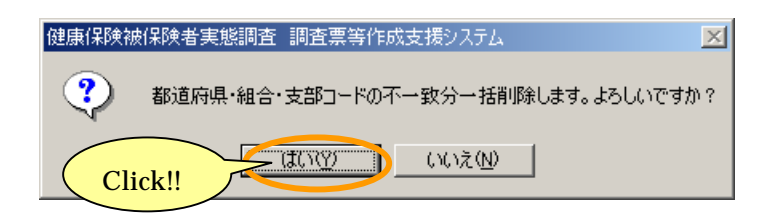

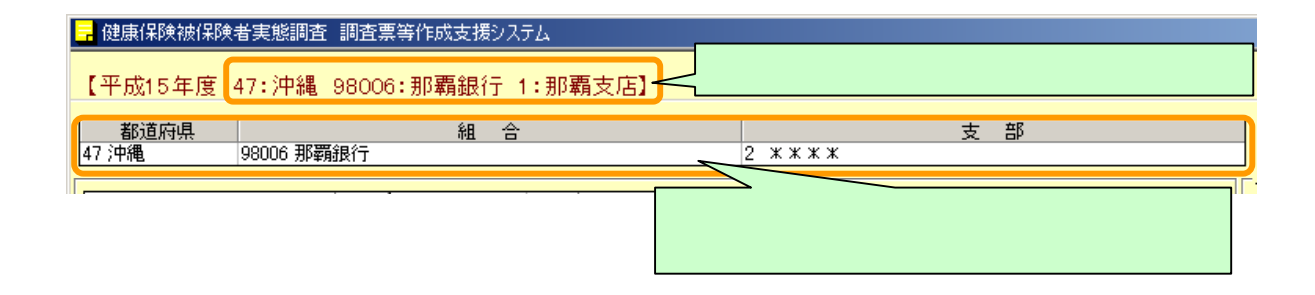

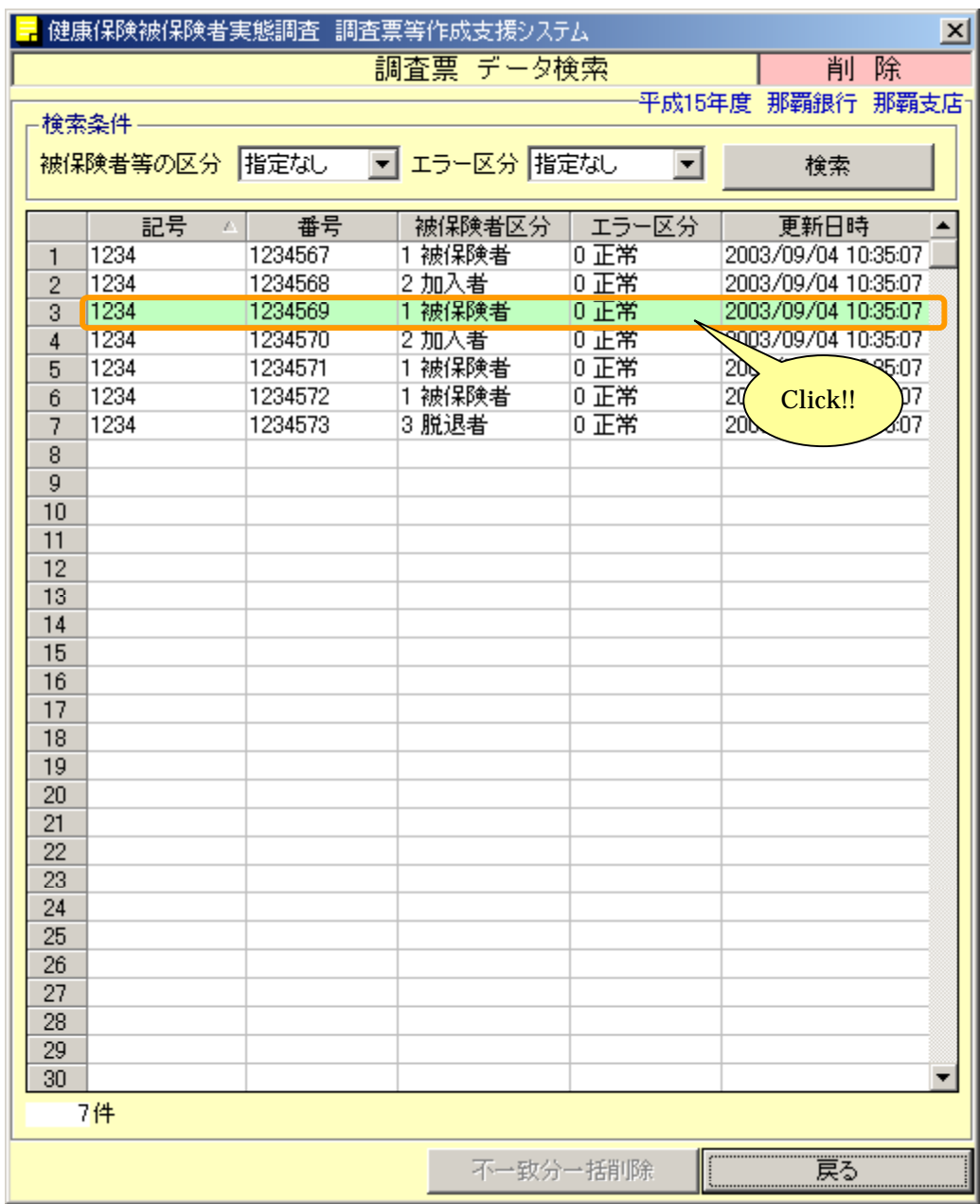

8-3-2 調査票の削除を行う

 $[\![ \; - \; ]\!]$ 

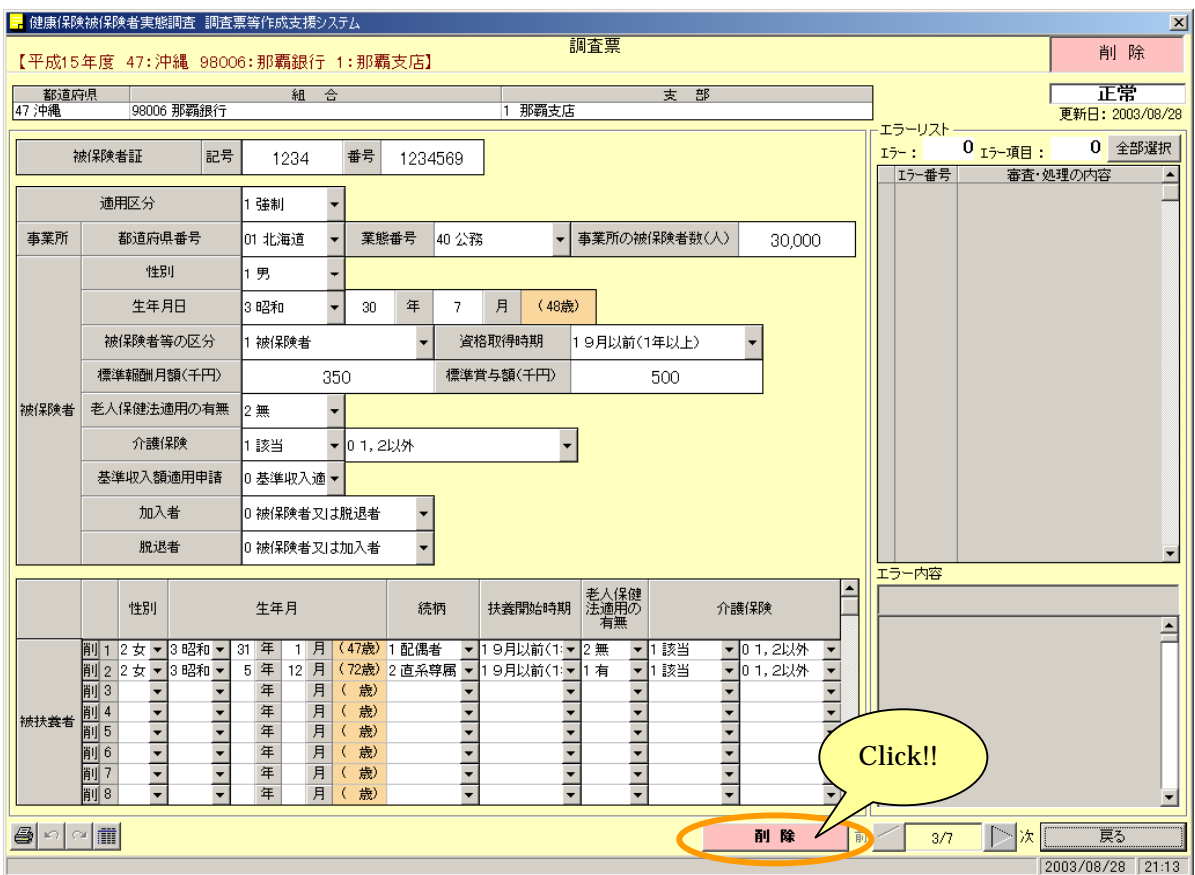

 $\begin{bmatrix} \phantom{-} & \phantom{-} \end{bmatrix}$ 

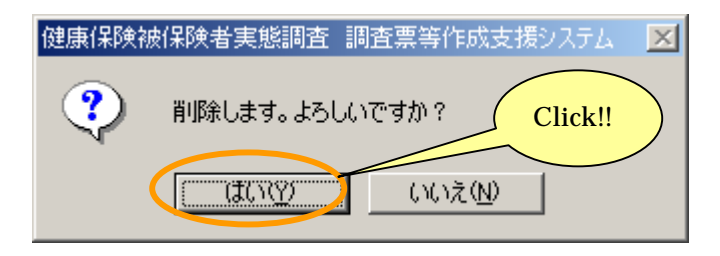

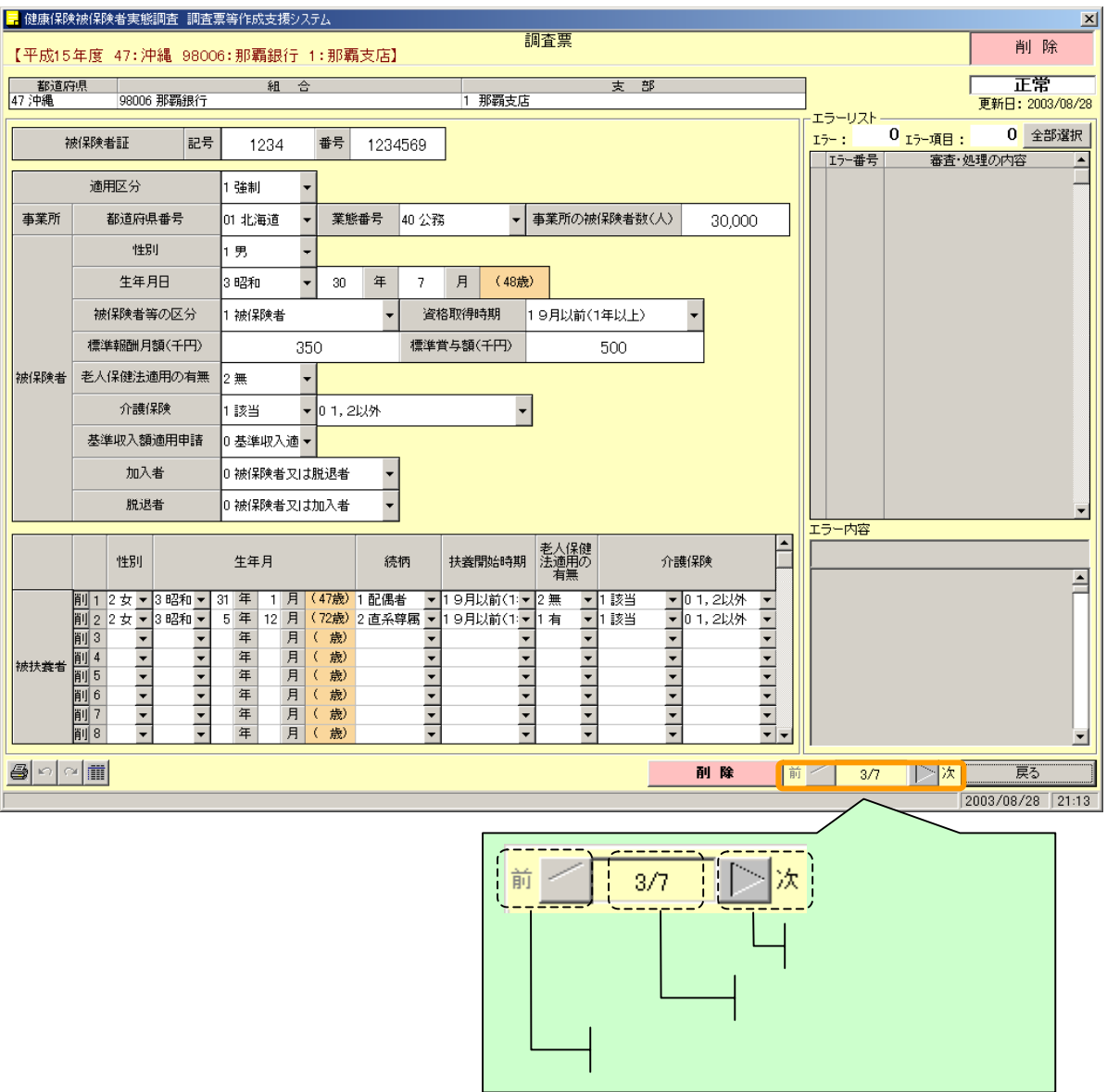

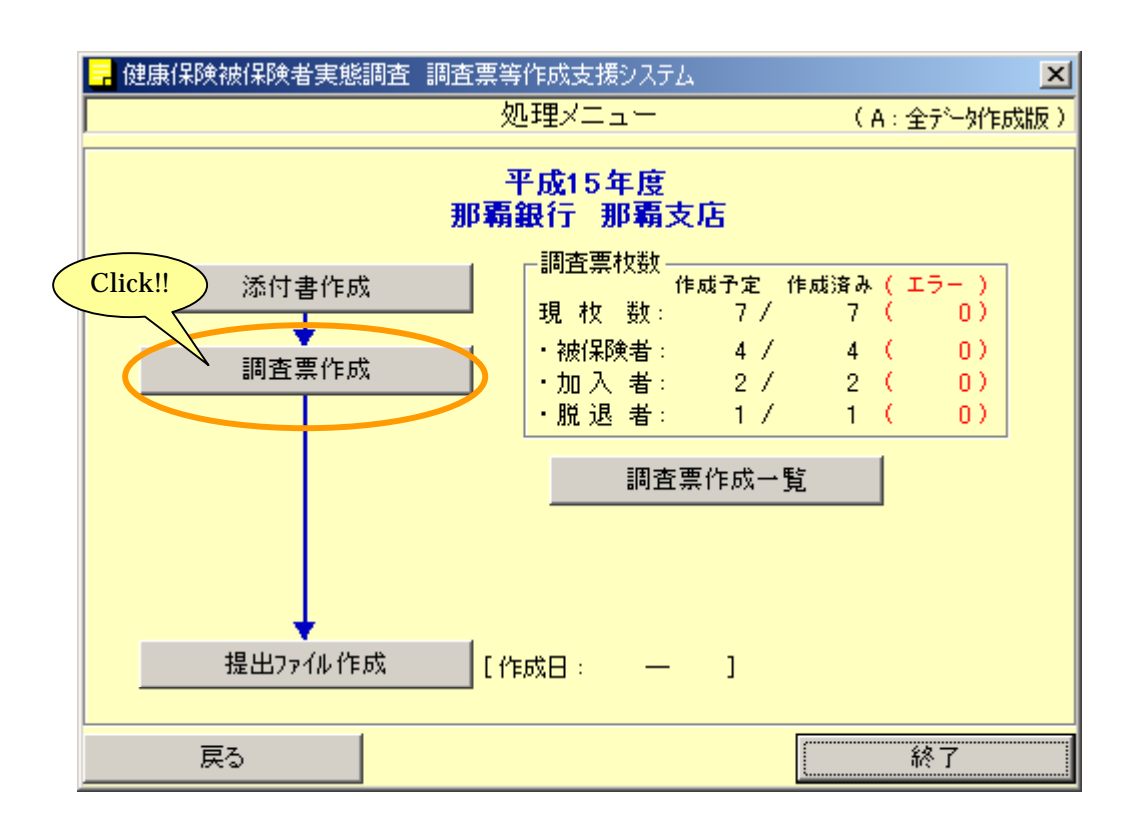

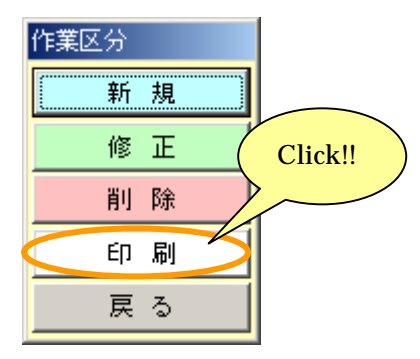

8-4 一括印刷

8-4-1 調査票一括印刷

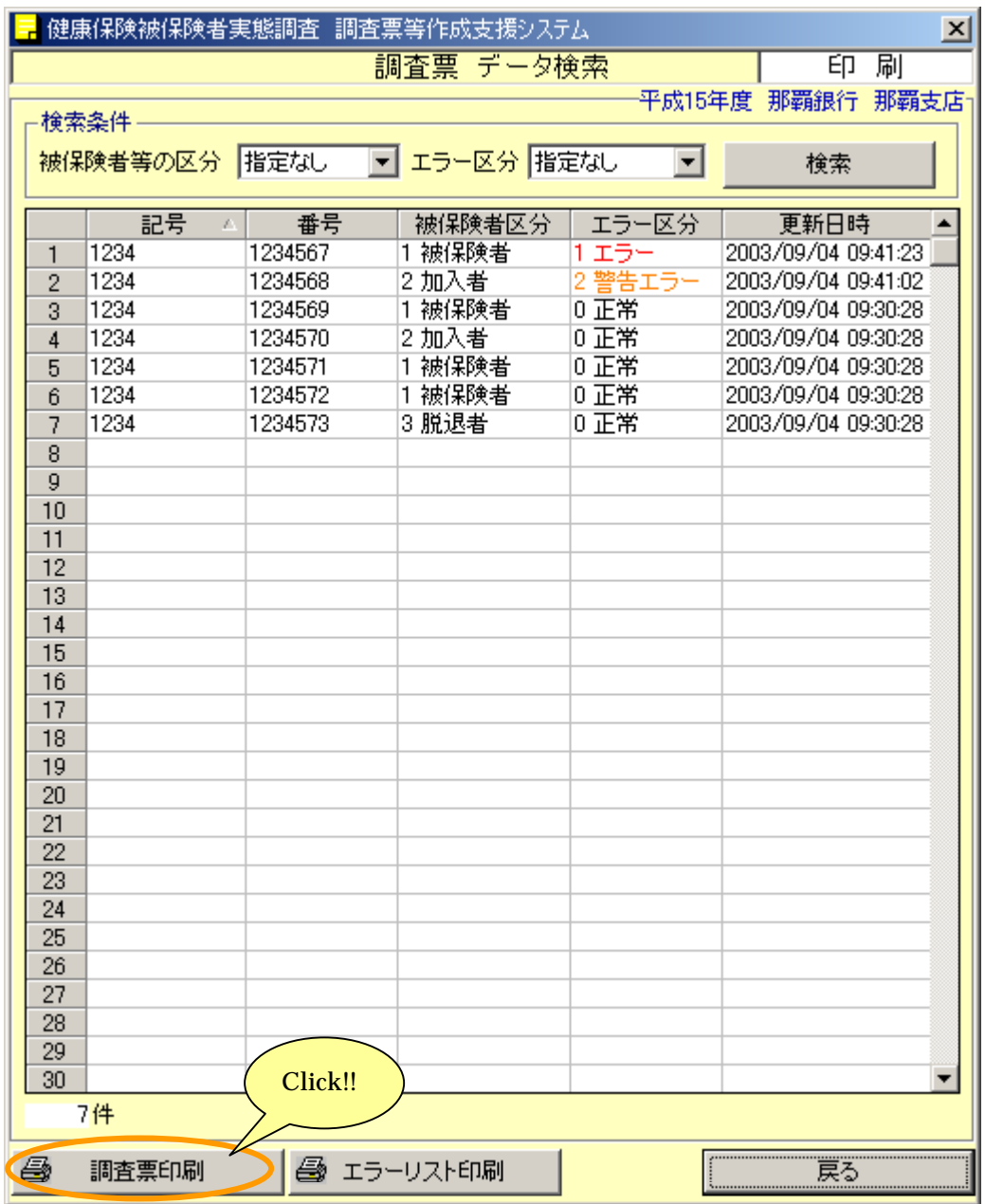

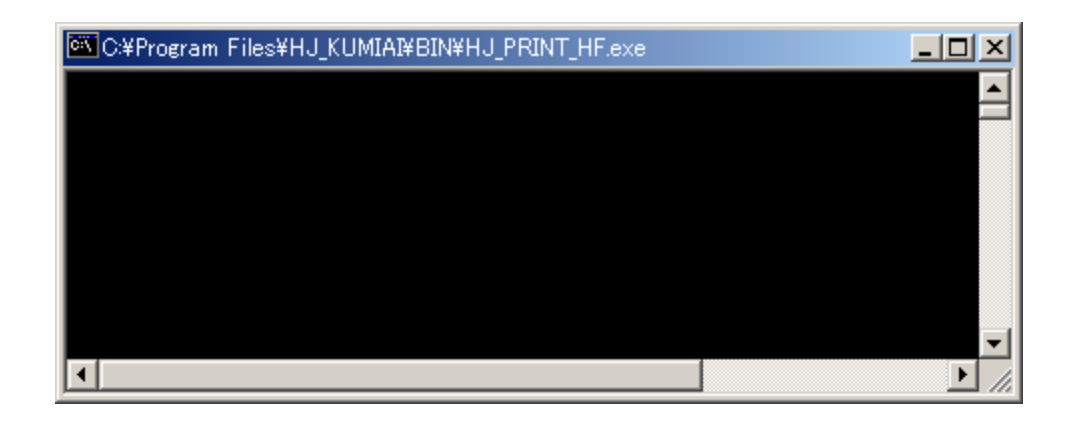

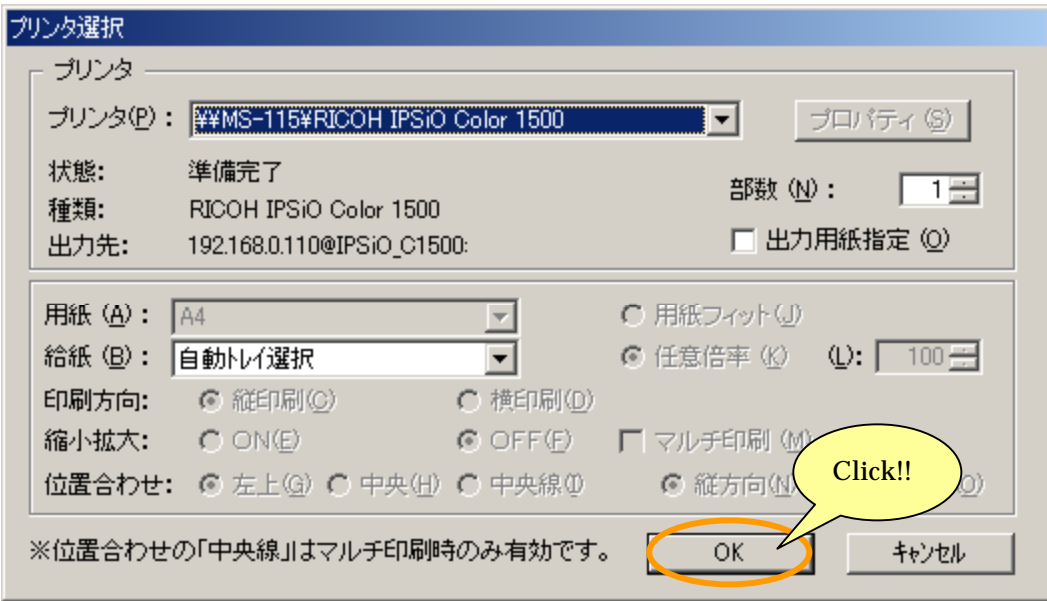

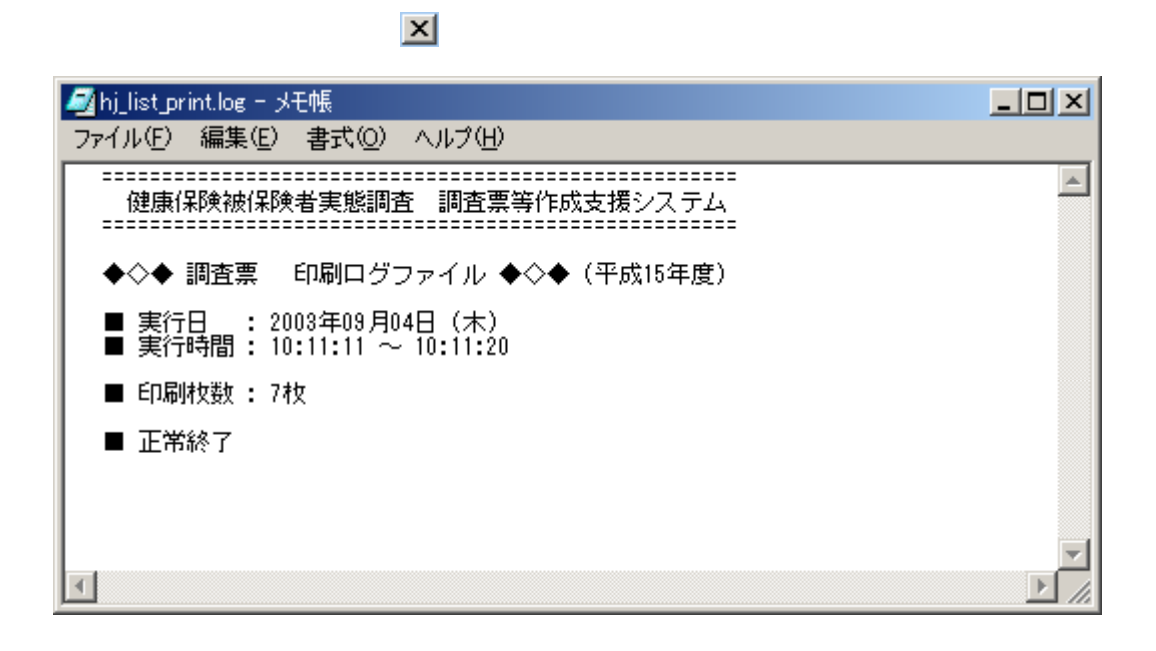

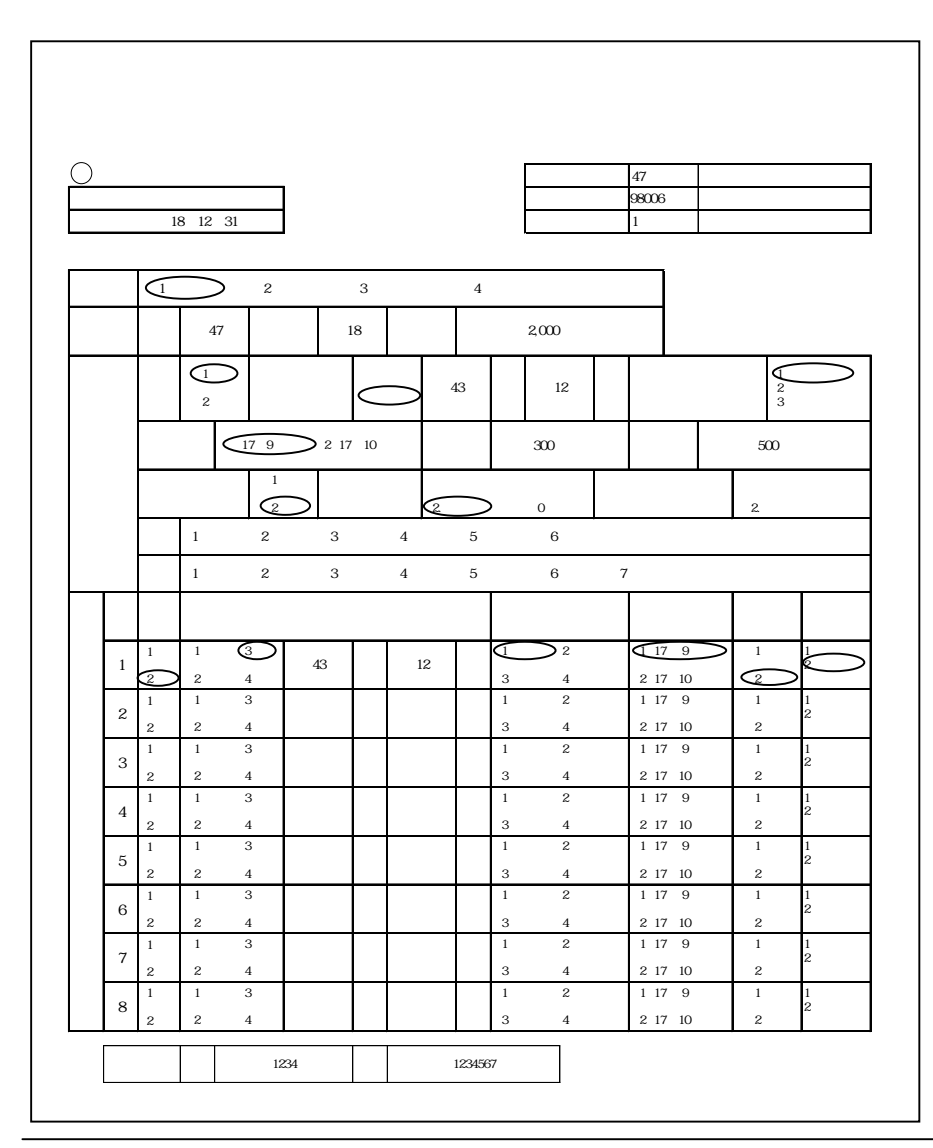

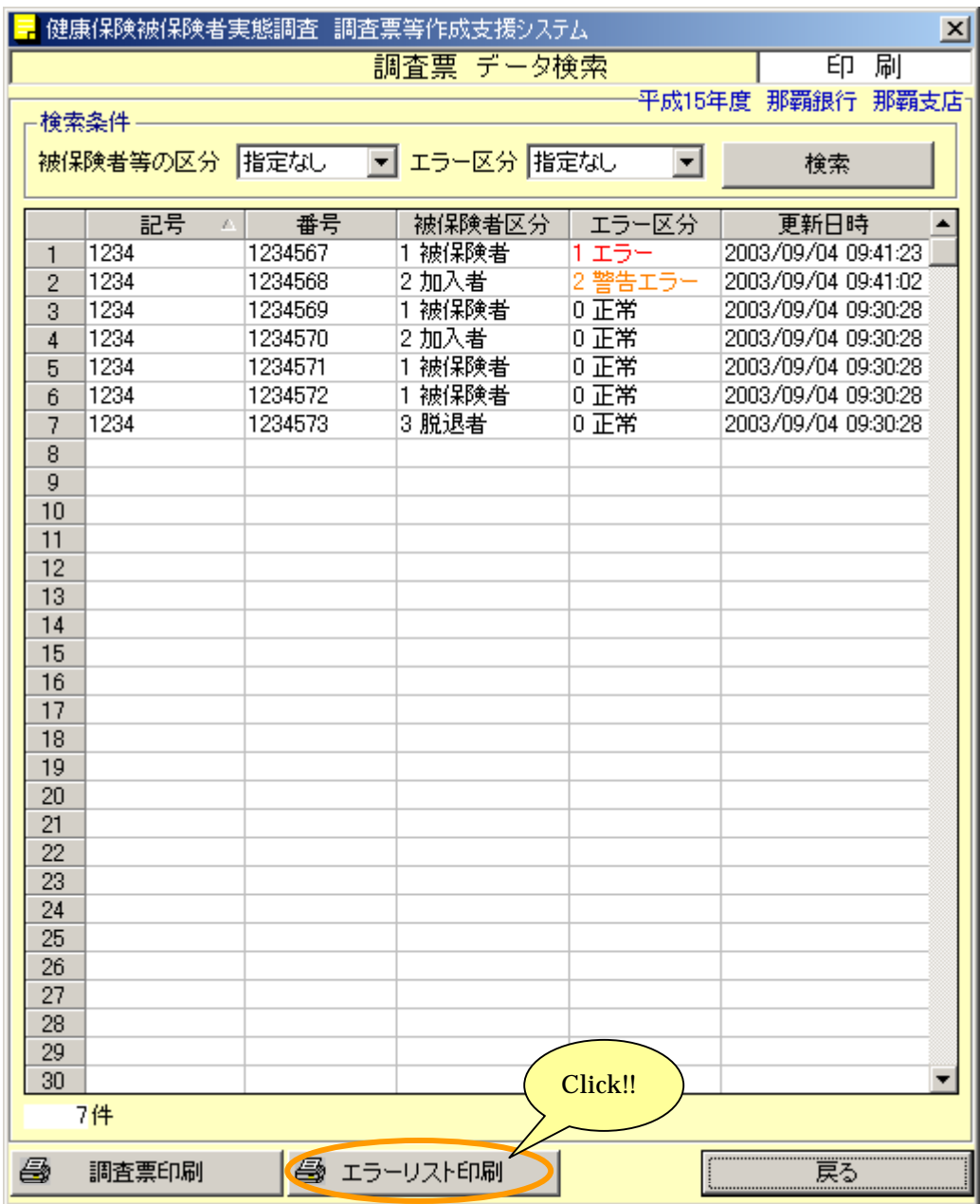

「8-4-1 Windows Second Department 」と同様に 「調査票」の 「調査票」の

8-4-2 エラーリスト印刷

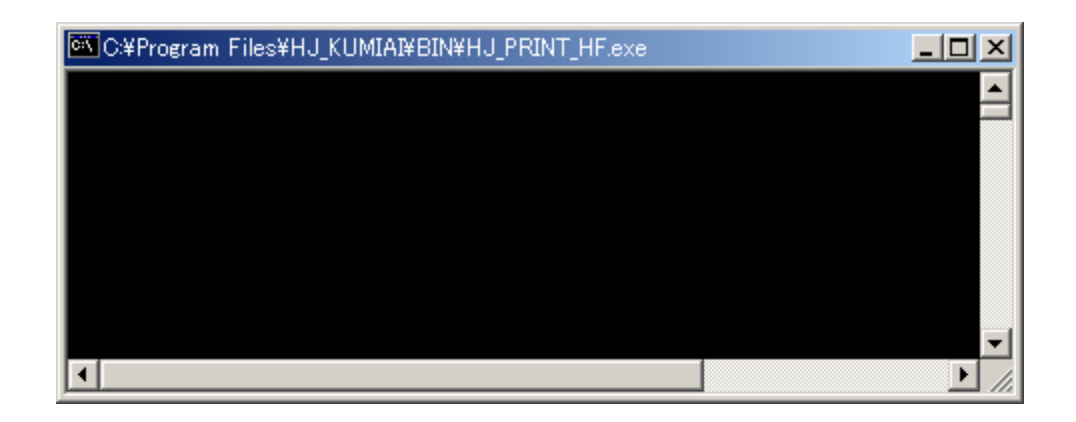

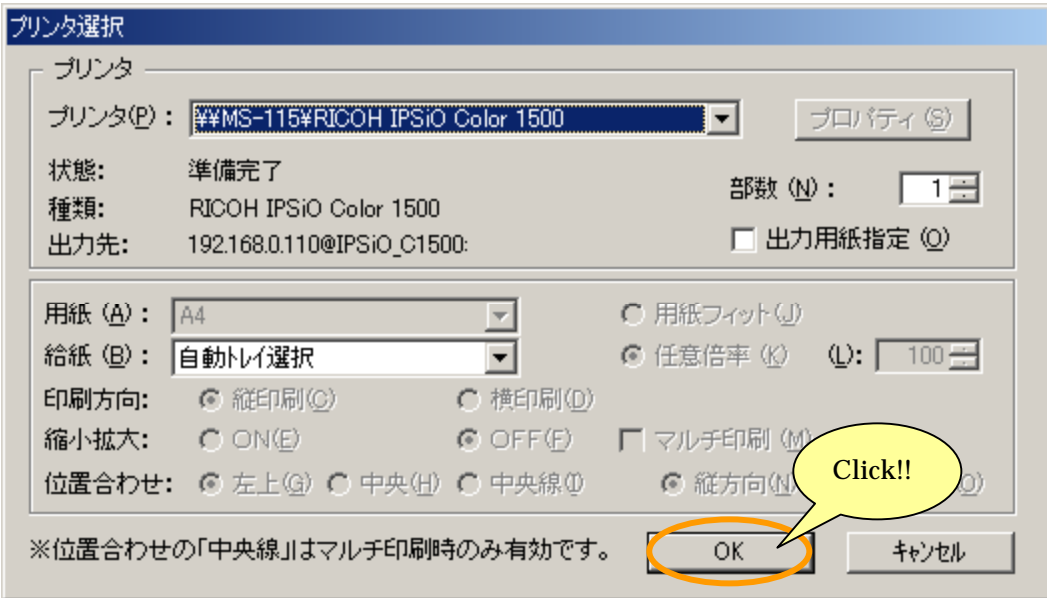

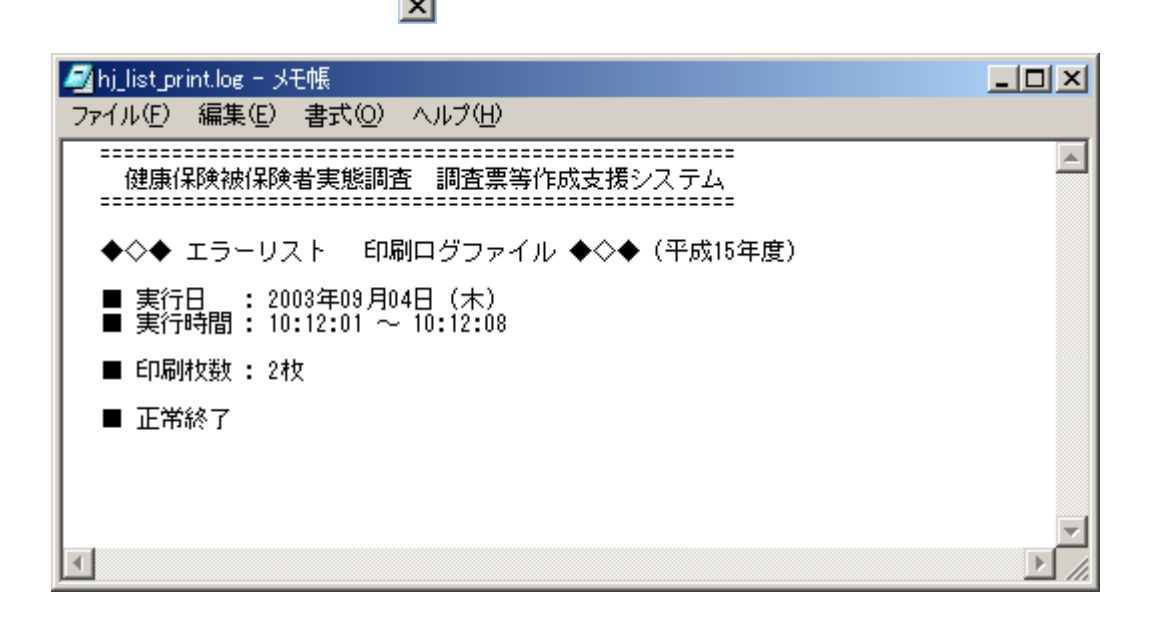

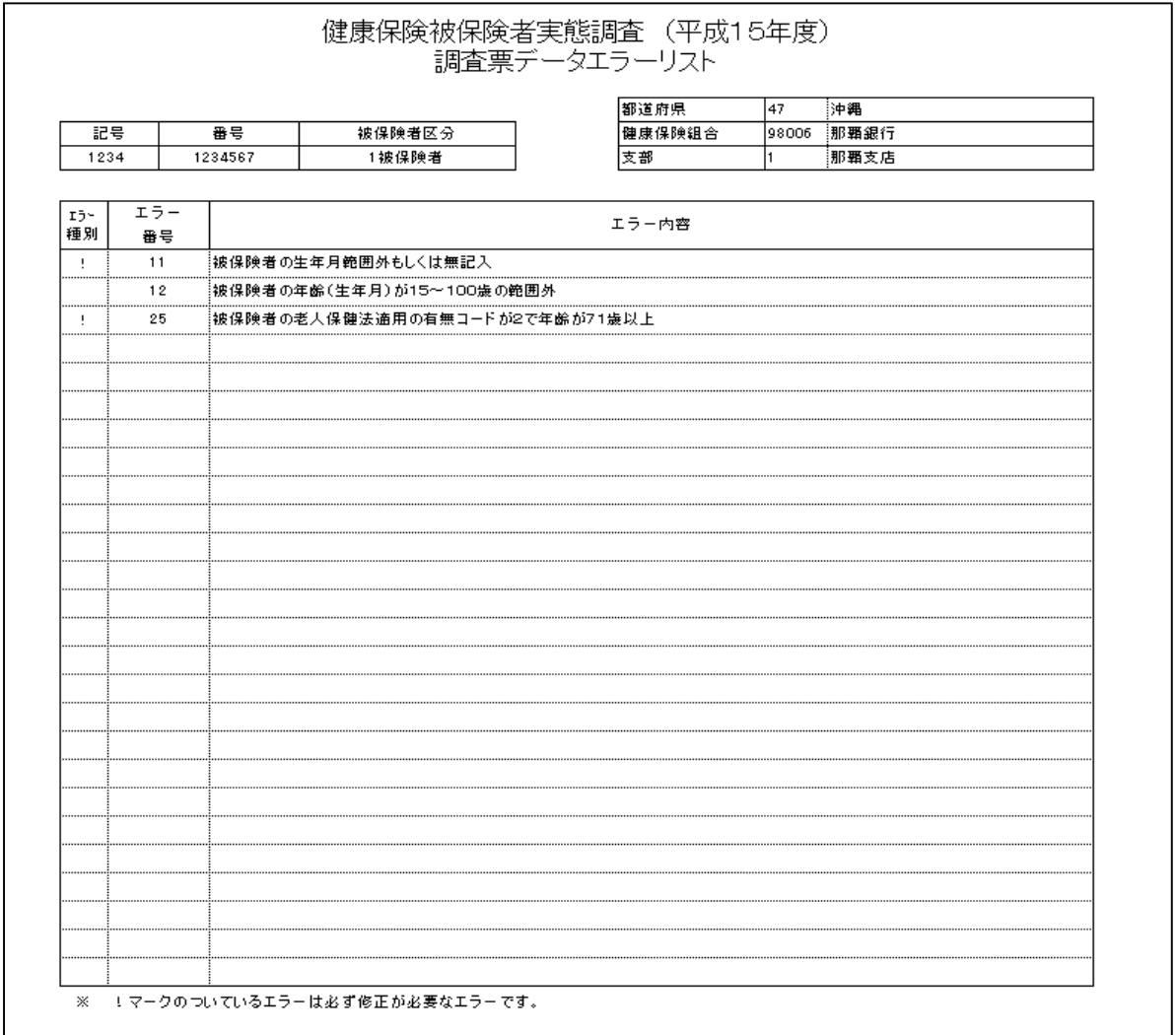

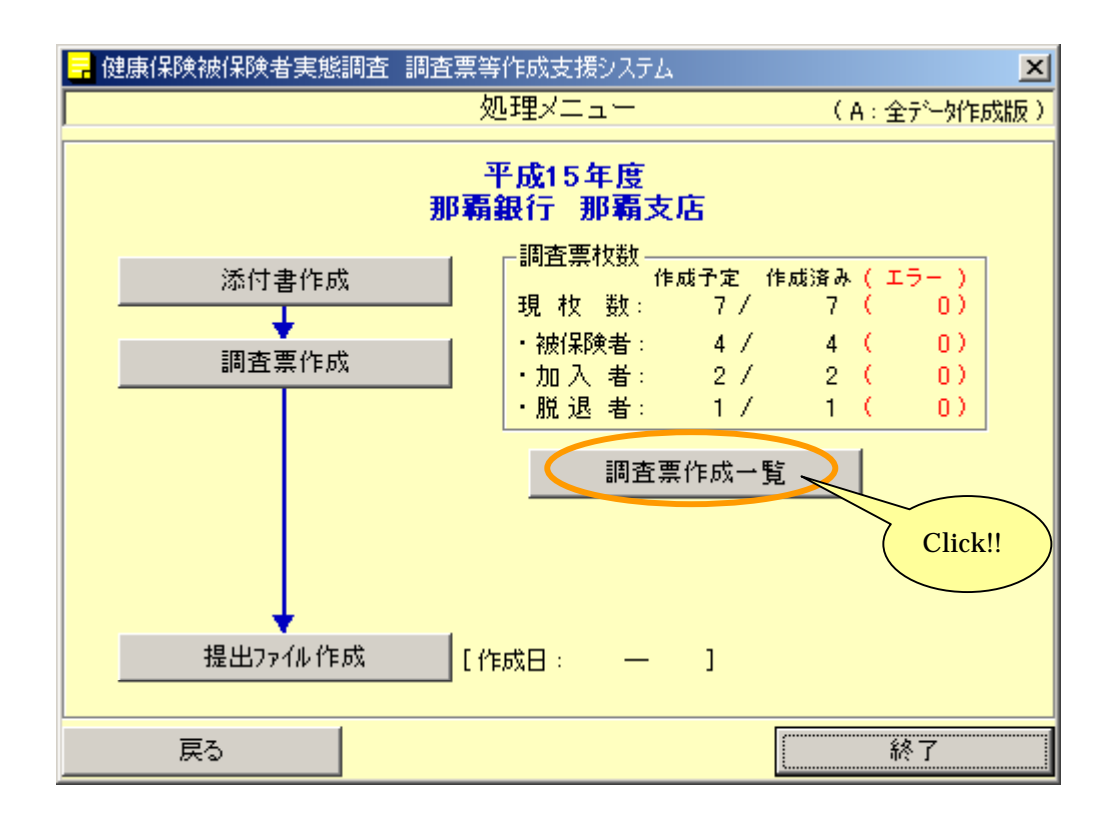

9-1 調査票作成一覧の表示

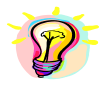

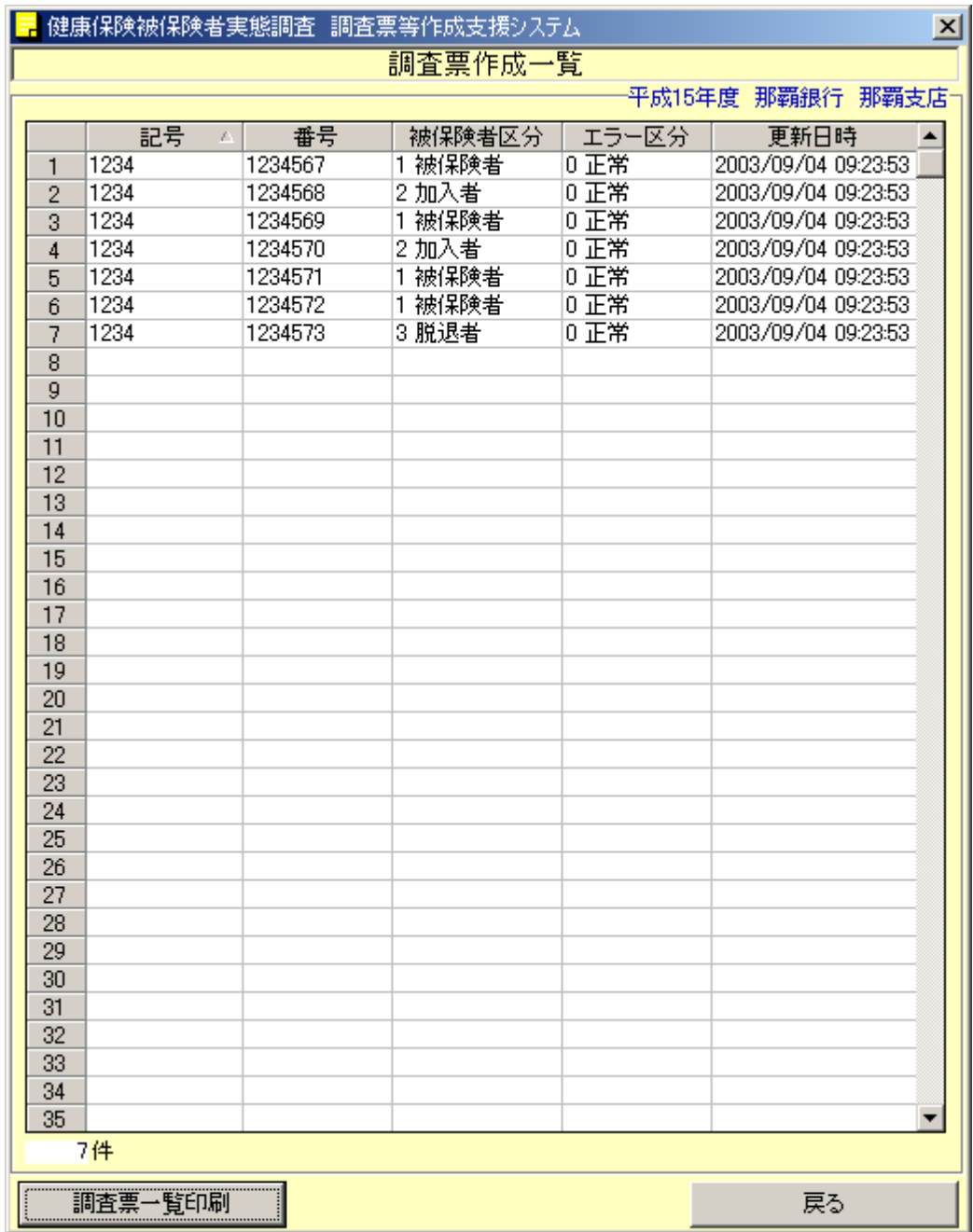

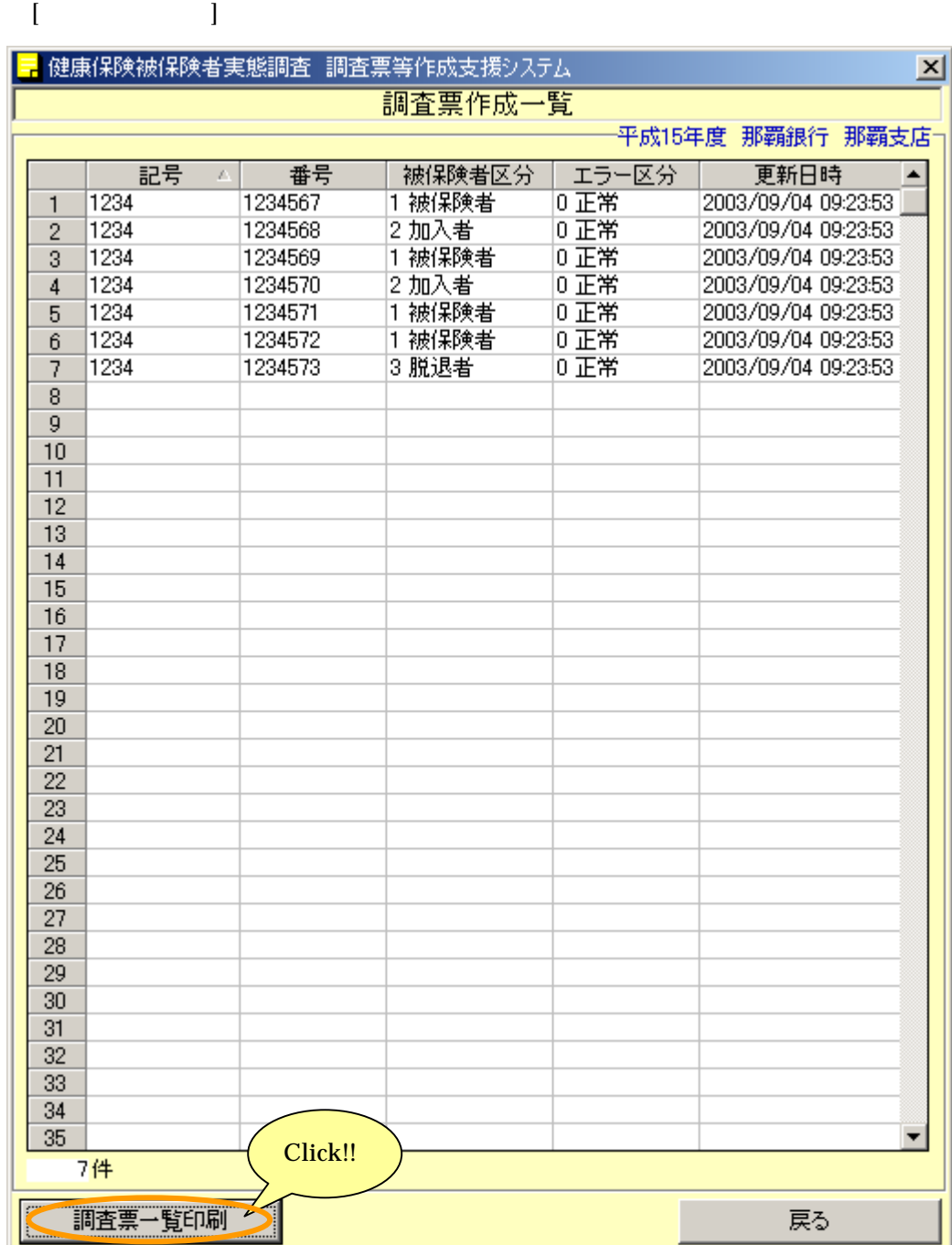

9-2 調査票作成一覧の印刷

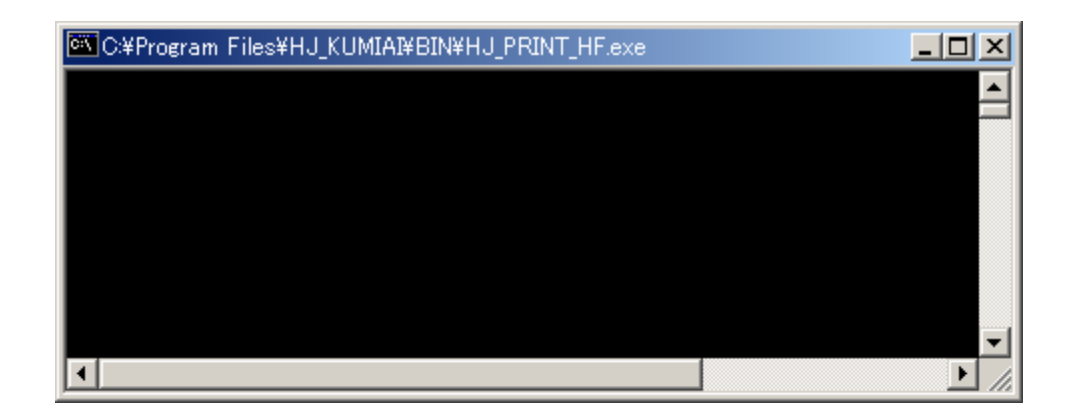

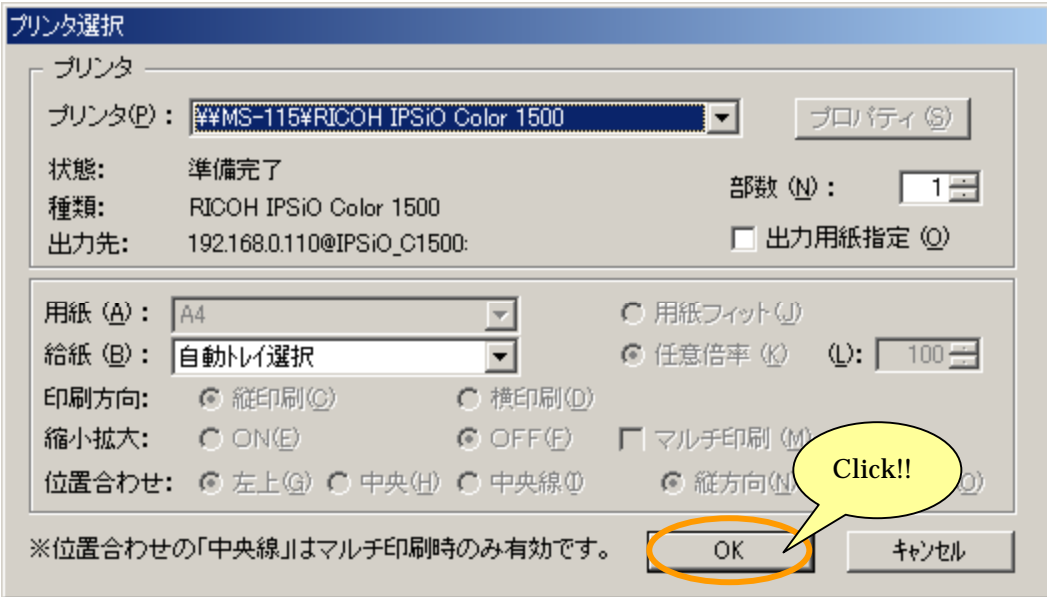

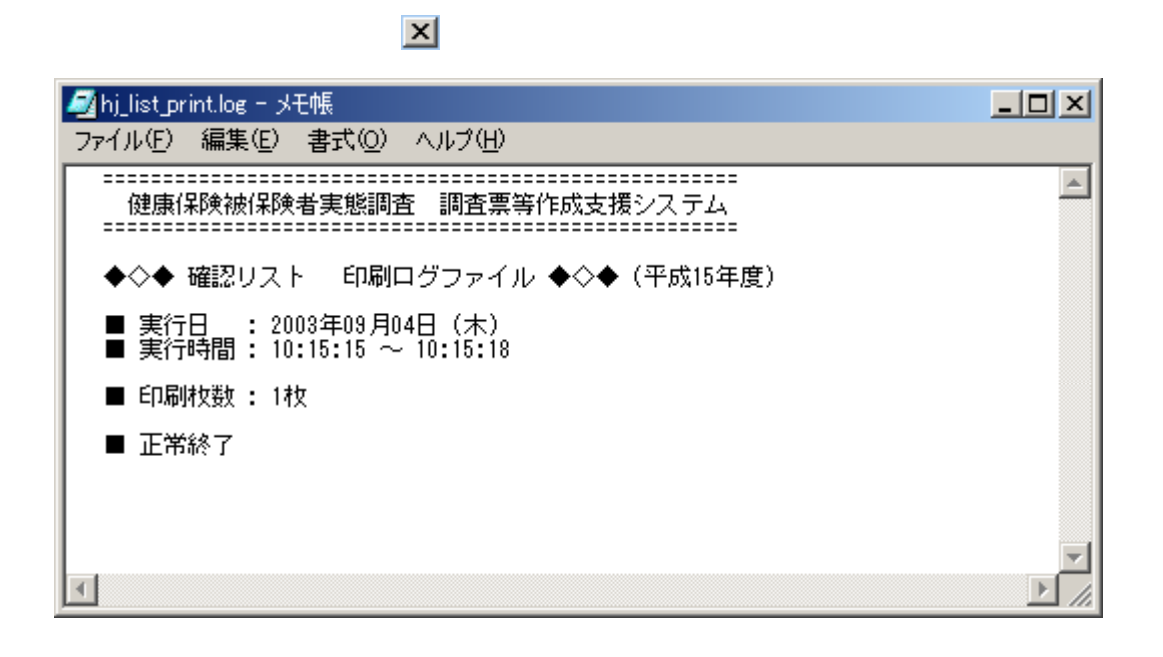

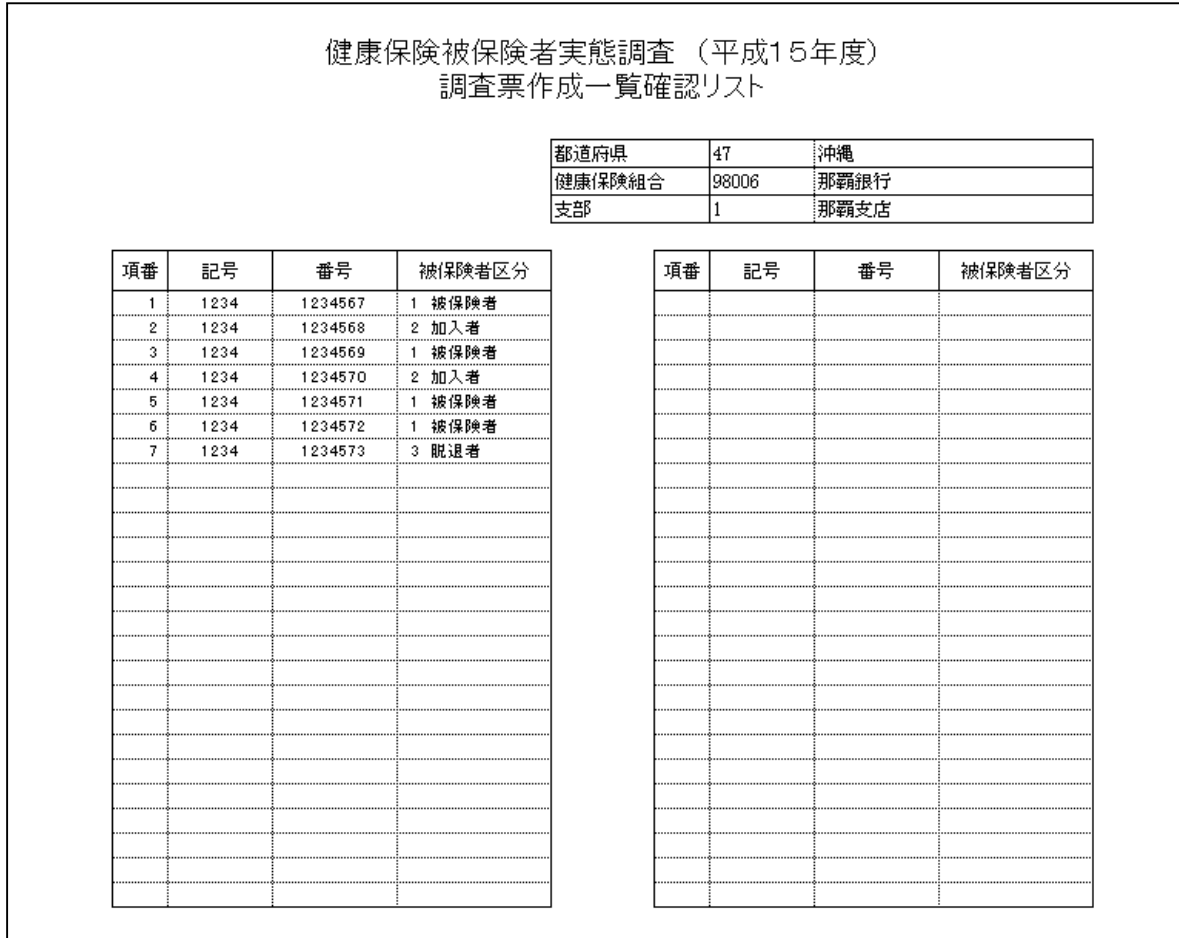

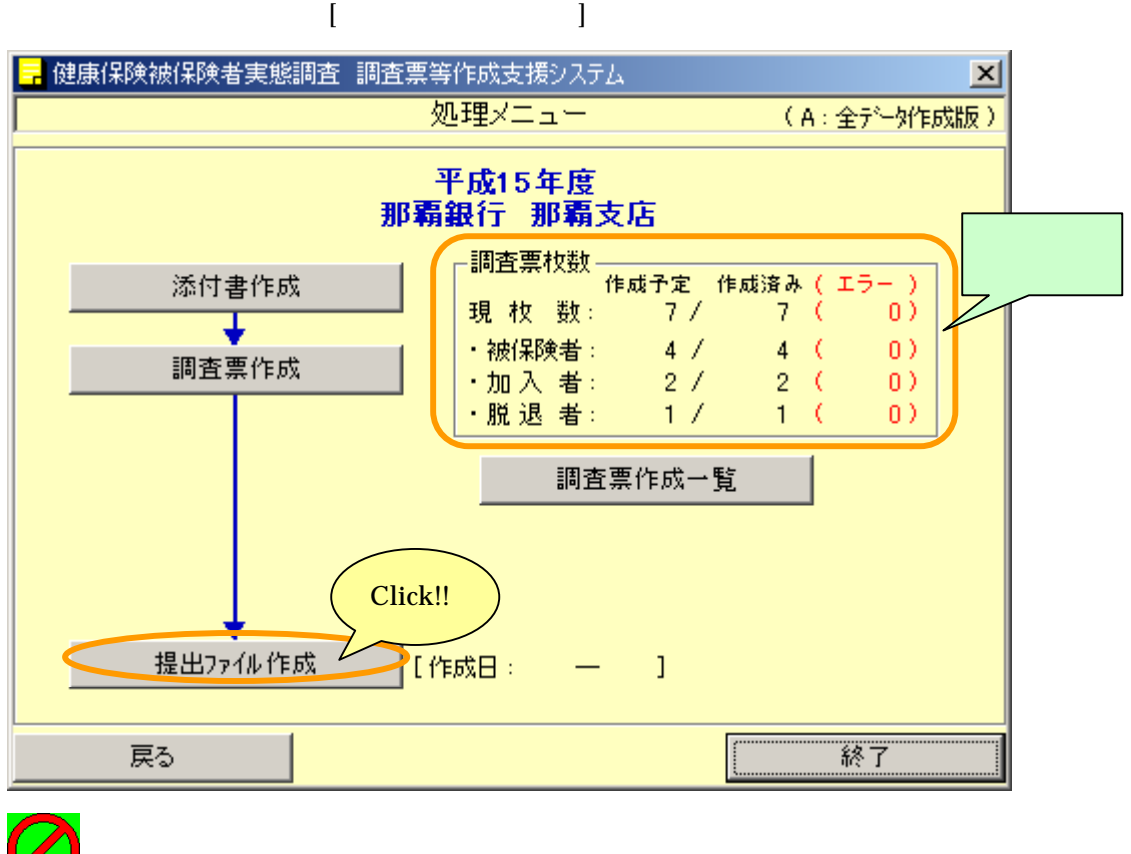

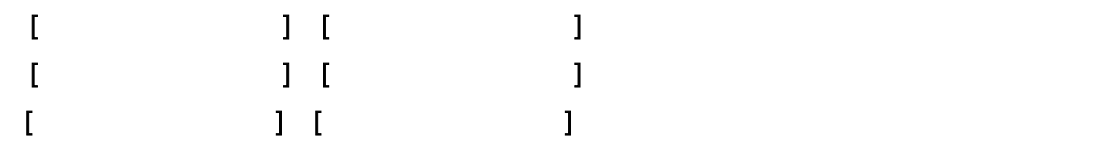

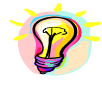

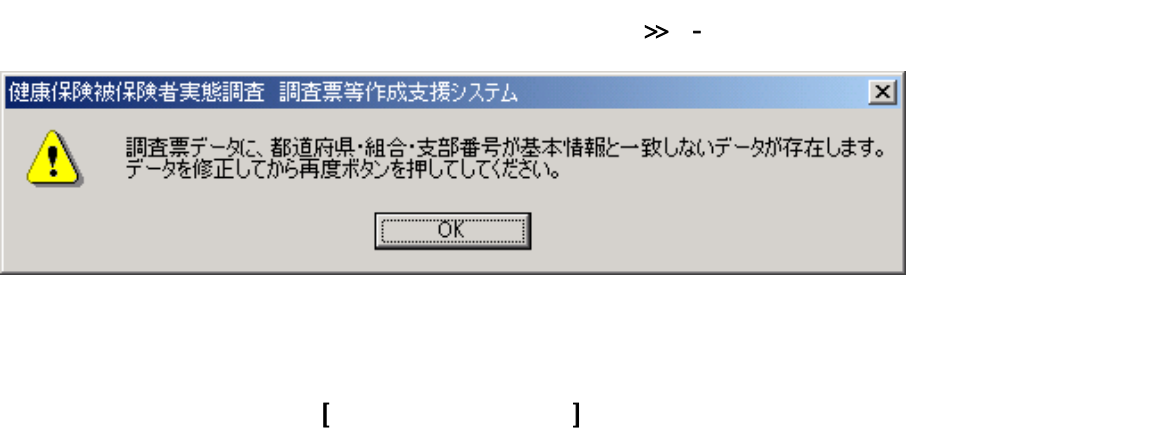

is the state of the state of the state of the state of the state of the state of the state of the state of the state of the state of the state of the state of the state of the state of the state of the state of the state

 $\gg$  -

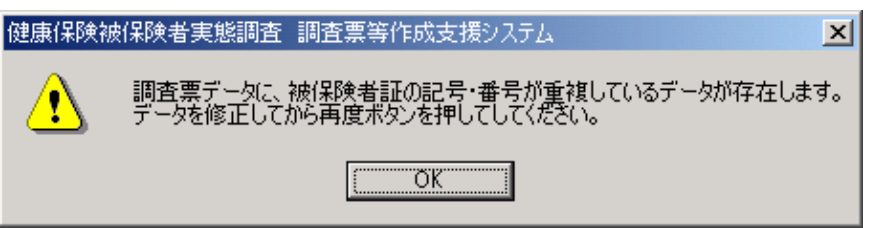

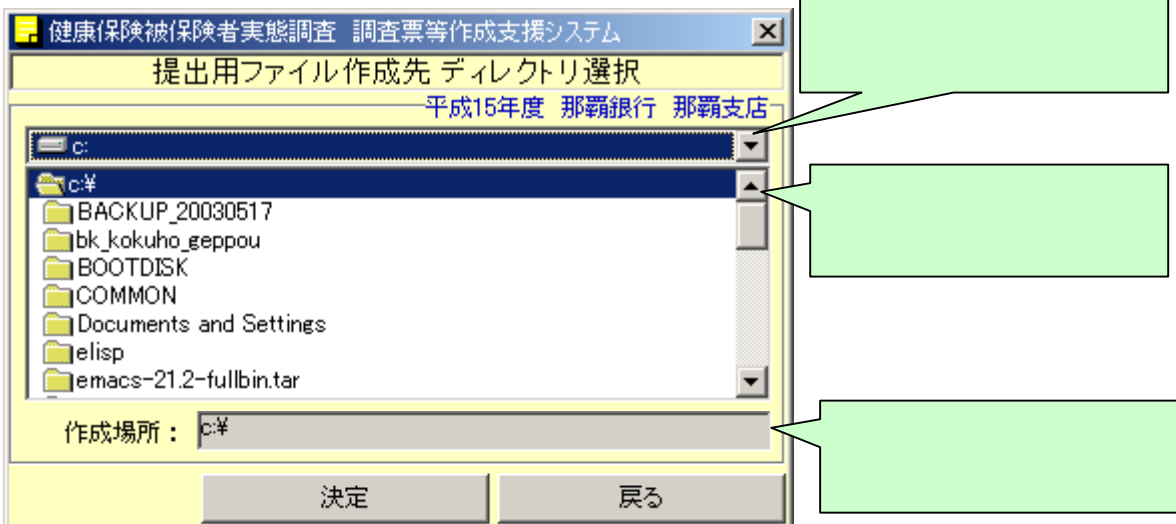

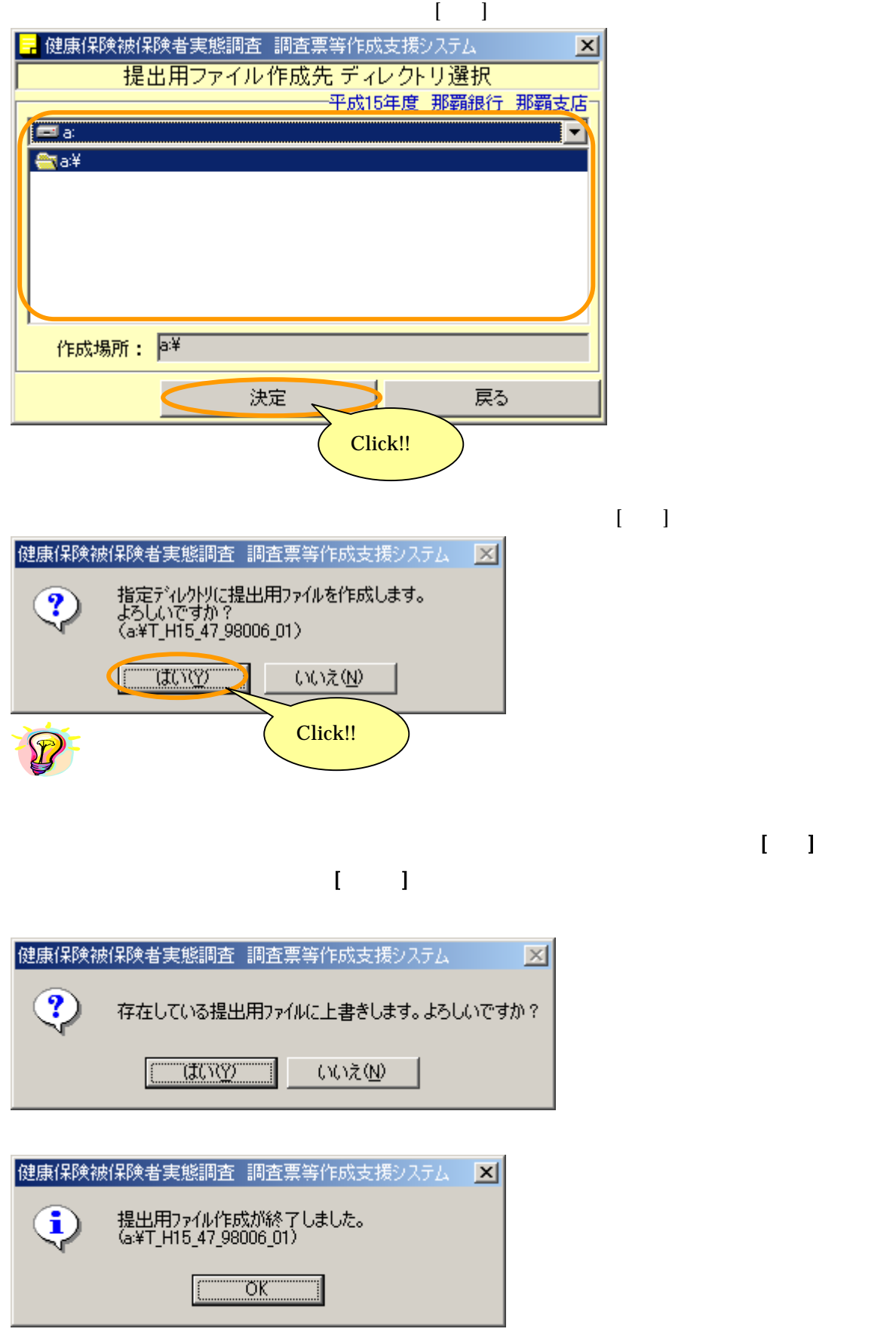

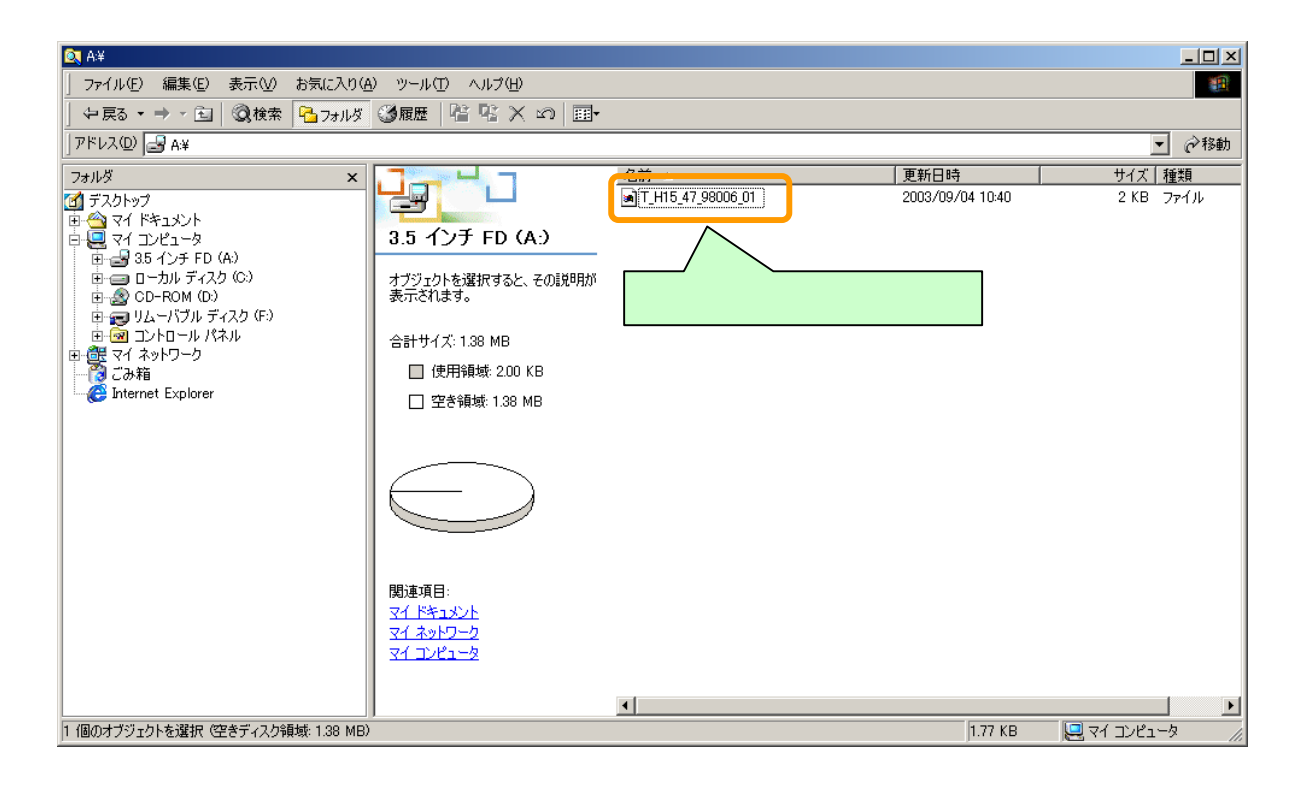

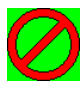

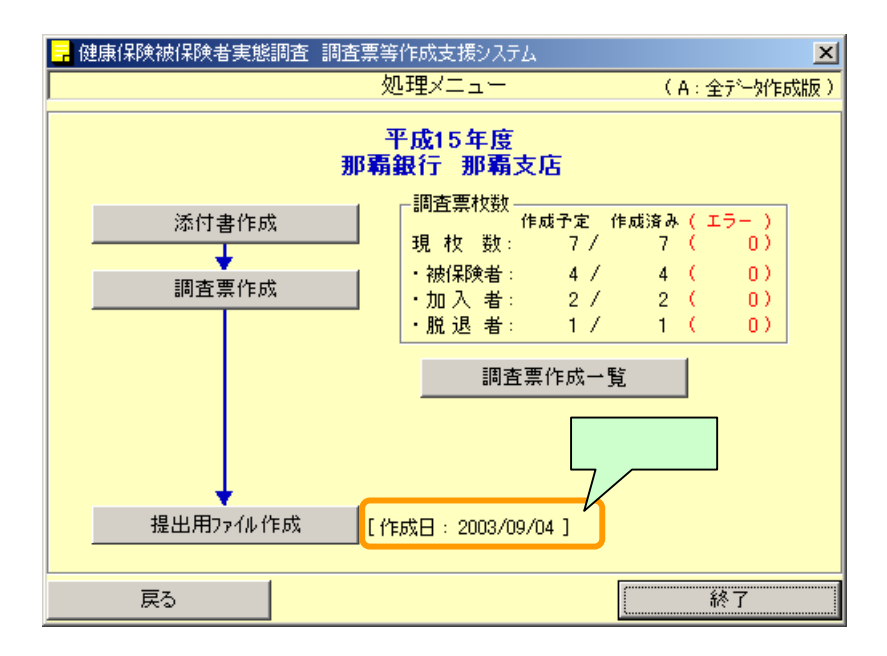